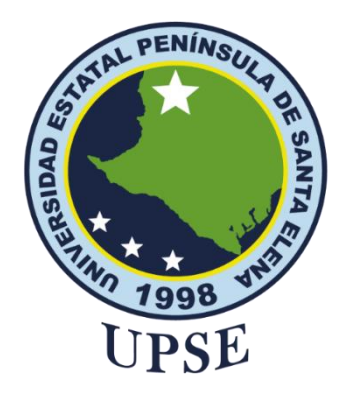

**TÍTULO DEL TRABAJO DE TITULACIÓN**

# SISTEMA DE INTELIGENCIA DE NEGOCIOS PARA GESTIÓN DE DATOS EN LABORATORIO DE LARVAS DE CAMARÓN

# **AUTOR**

CUCALON MUÑOZ, KEVIN PAUL

# **PROYECTO DE UNIDAD INTEGRACIÓN CURRICULAR**

Previo a la obtención del grado académico en INGENIERO EN TECNOLOGÍAS DE LA INFORMACIÓN

# **TUTOR**

Ing. Walter Orozco Iguasnia. Mgt.

**La Libertad, Ecuador**

**Año 2024**

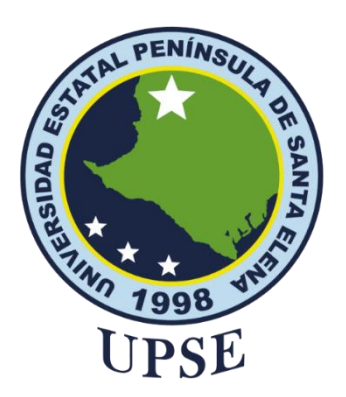

**TRIBUNAL DE SUSTENTACIÓN**

<span id="page-1-0"></span>

Ing. José Sánchez Aquino. Mgt. **DIRECTOR DE LA CARRERA**

Ing. Walter Orozco Iguasnia. Mgt. **TUTOR**

Ing. Jaime Orozco Iguasnia. Mgt. **DOCENTE ESPECIALISTA** 

Ing./Marjorie Coronel Suárez. Mgt.<br>DOCENTE GUÍA UIC

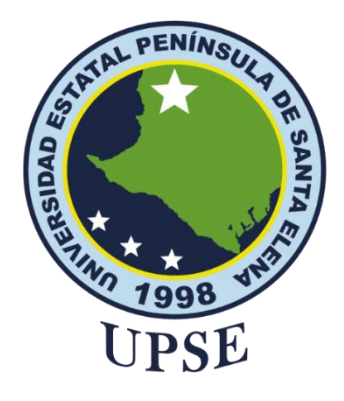

## **CERTIFICACIÓN**

<span id="page-2-0"></span>Certifico que luego de haber dirigido científica y técnicamente el desarrollo y estructura final del trabajo, este cumple y se ajusta a los estándares académicos, razón por el cual apruebo en todas sus partes el presente trabajo de titulación que fue realizado en su totalidad por **CUCALON MUÑOZ KEVIN PAUL**, como requerimiento para la obtención del título de Ingeniero en Tecnologías de la Información.

La Libertad, a los 15 días del mes de junio del año 2024

**Ing. Walter Orozco Iguasnia. Mgt.**

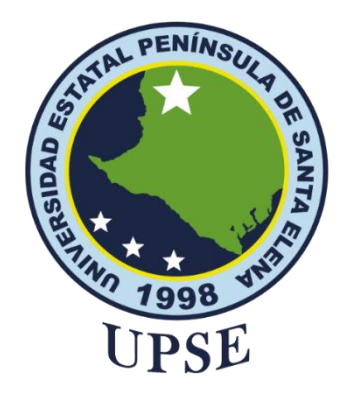

# <span id="page-3-0"></span>**UNIVERSIDAD ESTATAL PENÍNSULA DE SANTA ELENA FACULTAD DE SISTEMAS Y TELECOMUNICACIONES DECLARACIÓN DE RESPONSABILIDAD**

Yo, **Kevin Paul Cucalon Muñoz**

## **DECLARO QUE:**

# <span id="page-3-1"></span>El trabajo de Titulación, "**SISTEMA DE INTELIGENCIA DE NEGOCIOS PARA GESTIÓN DE DATOS EN LABORATORIO DE LARVAS DE CAMARÓN",**

previo a la obtención del título en Ingeniero en Tecnologías de la Información, ha sido desarrollado respetando derechos intelectuales de terceros conforme las citas que constan en el documento, cuyas fuentes se incorporan en las referencias o bibliografías. Consecuentemente este trabajo es de mi total autoría.

En virtud de esta declaración, me responsabilizo del contenido, veracidad y alcance del Trabajo de Titulación referido.

La Libertad, a los 15 días del mes de junio del año 2024

Kevin P. Cucalón M

**Kevin Paul Cucalon Muñoz**

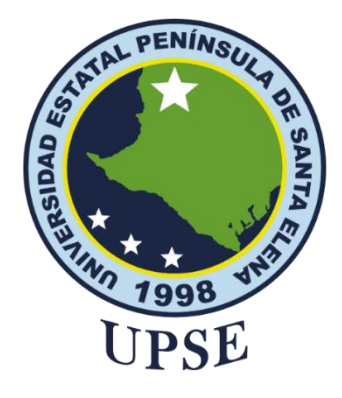

## **CERTIFICACIÓN DE ANTIPLAGIO**

<span id="page-4-0"></span>Certifico que después de revisar el documento final del trabajo de titulación denominado "**SISTEMA DE INTELIGENCIA DE NEGOCIOS PARA GESTIÓN DE DATOS EN LABORATORIO DE LARVAS DE CAMARÓN"**, presentado por el estudiante, **KEVIN PAUL CUCALON MUÑOZ** fue enviado al Sistema Antiplagio, presentando un porcentaje de similitud correspondiente al 5%, por lo que se aprueba el trabajo para que continúe con el proceso de titulación.

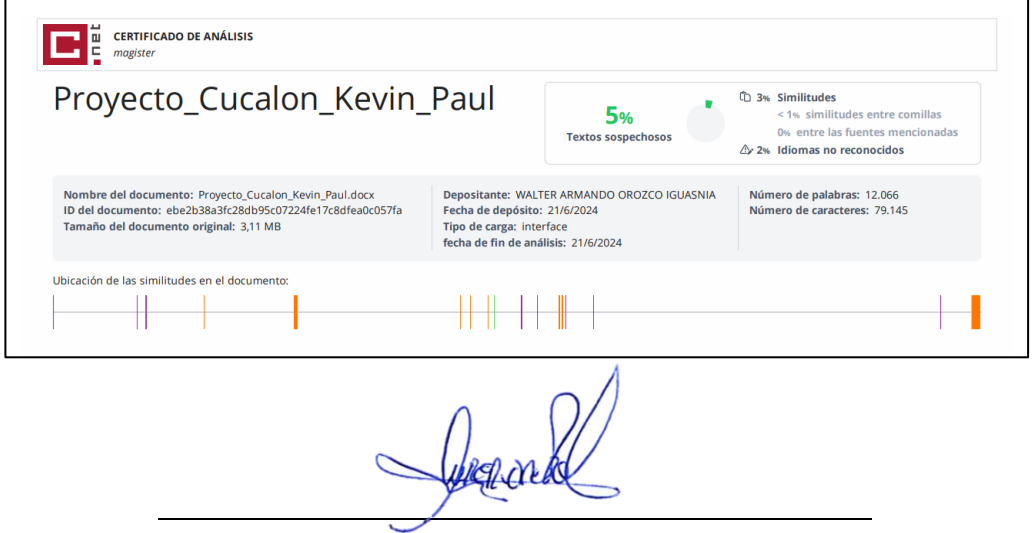

**Ing. Walter Orozco Iguasnia. Mgt.**

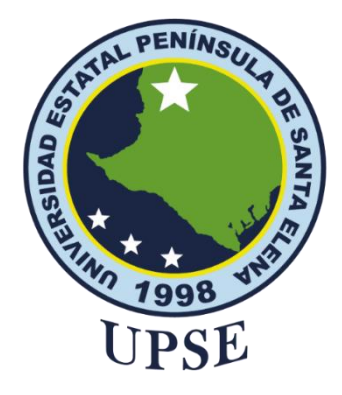

## Yo, **KEVIN PAUL CUCALON MUÑOZ**

<span id="page-5-0"></span>Autorizo a la Universidad Estatal Península de Santa Elena, para que haga de este trabajo de titulación o parte de él, un documento disponible para su lectura consulta y procesos de investigación, según las normas de la Institución.

Cedo los derechos en línea patrimoniales del presente trabajo de titulación con fines de difusión pública, dentro de las regulaciones de la Universidad, siempre y cuando esta reproducción no suponga una ganancia económica y se realice respetando mis derechos de autor.

Santa Elena, a los 15 días del mes de junio del año 2021

Kevin P. Cucalón M

**Kevin Paul Cucalon Muñoz**

### <span id="page-6-0"></span>**AGRADECIMIENTO**

A Dios por brindarme salud, fuerza y voluntad diaria, para poder culminar esta etapa de mi vida estudiantil.

A mis padres que han sido ese apoyo indispensable a lo largo de mi carrera universitaria, a mis hermanos, y a mi familia en general por estar siempre al tanto de mi progreso académico y ofrecerme su respaldo constante.

A mi novia, por el constante apoyo, motivación y ayuda a lo largo de este arduo camino.

A la empresa Primicias del Mar S.A. por abrirme las puertas y permitir el desarrollo de este proyecto. Al Ing. Kevin Tinoco, por su valiosa orientación y conocimientos brindados.

Por último, agradecer a mis docentes, Ingeniera Marjorie Coronel e Ingeniero Walter Orozco, por compartir de sus conocimientos y experticia para la culminación de mi trabajo de titulación.

*Kevin Paul, Cucalon Muñoz*

## <span id="page-7-0"></span>**DEDICATORIA**

Este trabajo va dedicado a mis padres, Johnny y Jackeline, y a mis hermanos, por el esfuerzo y apoyo durante mi formación profesional. Sin su respaldo no hubiese sido posible cumplir cada uno de mis objetivos, este logro es un testimonio de su inmenso amor y dedicación.

*Kevin Paul, Cucalon Muñoz*

# **ÍNDICE GENERAL**

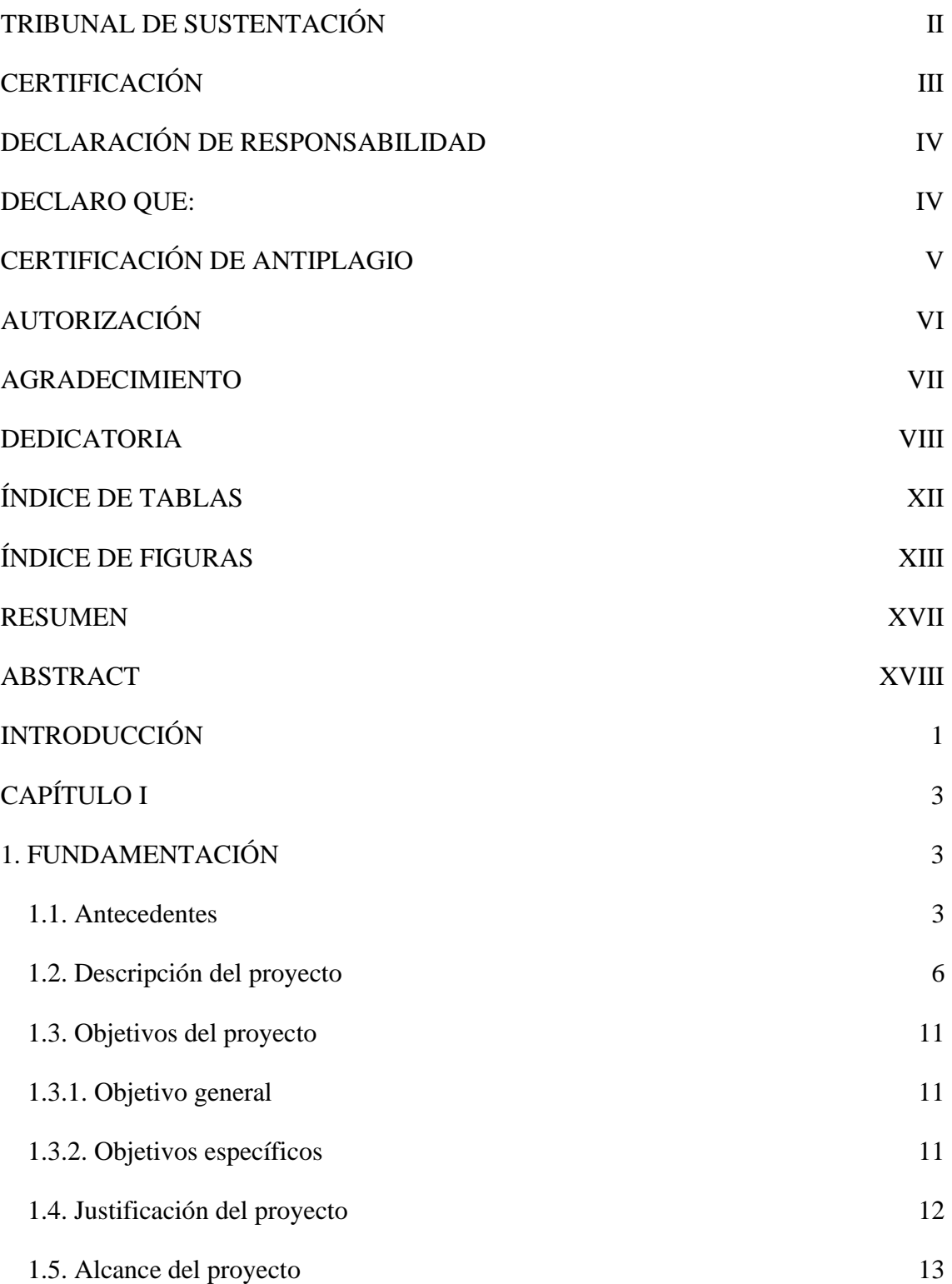

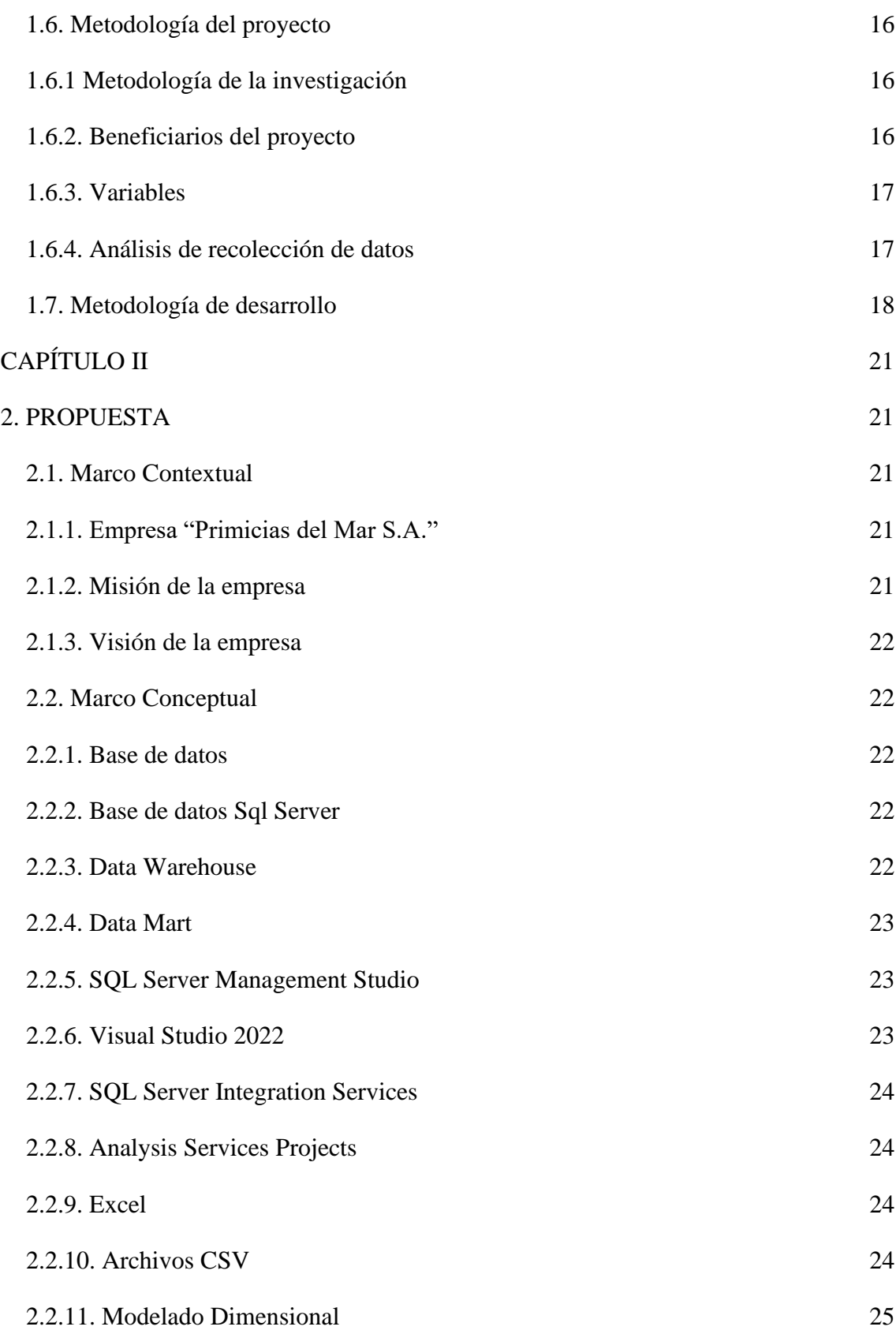

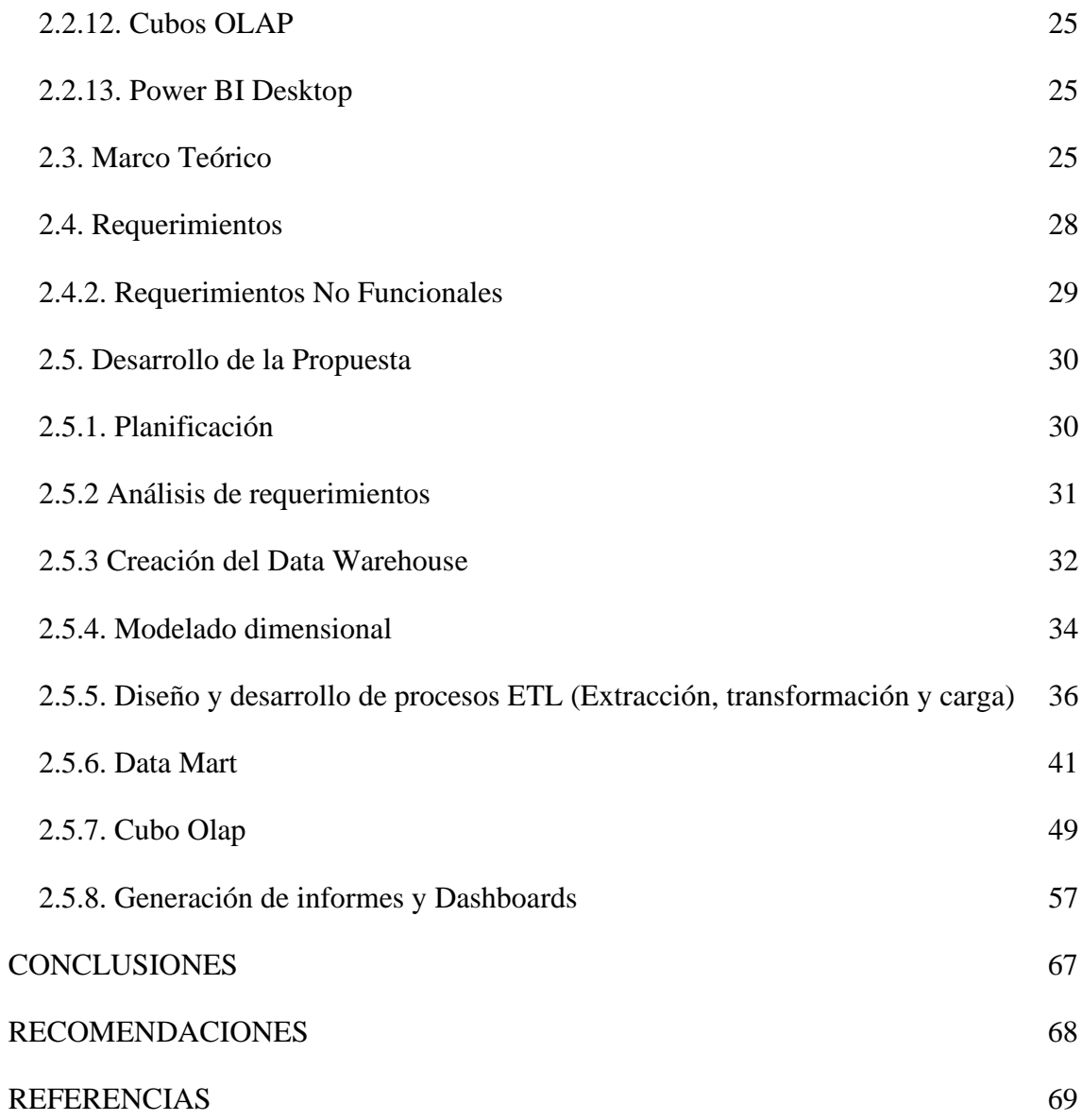

# **ÍNDICE DE TABLAS**

<span id="page-11-0"></span>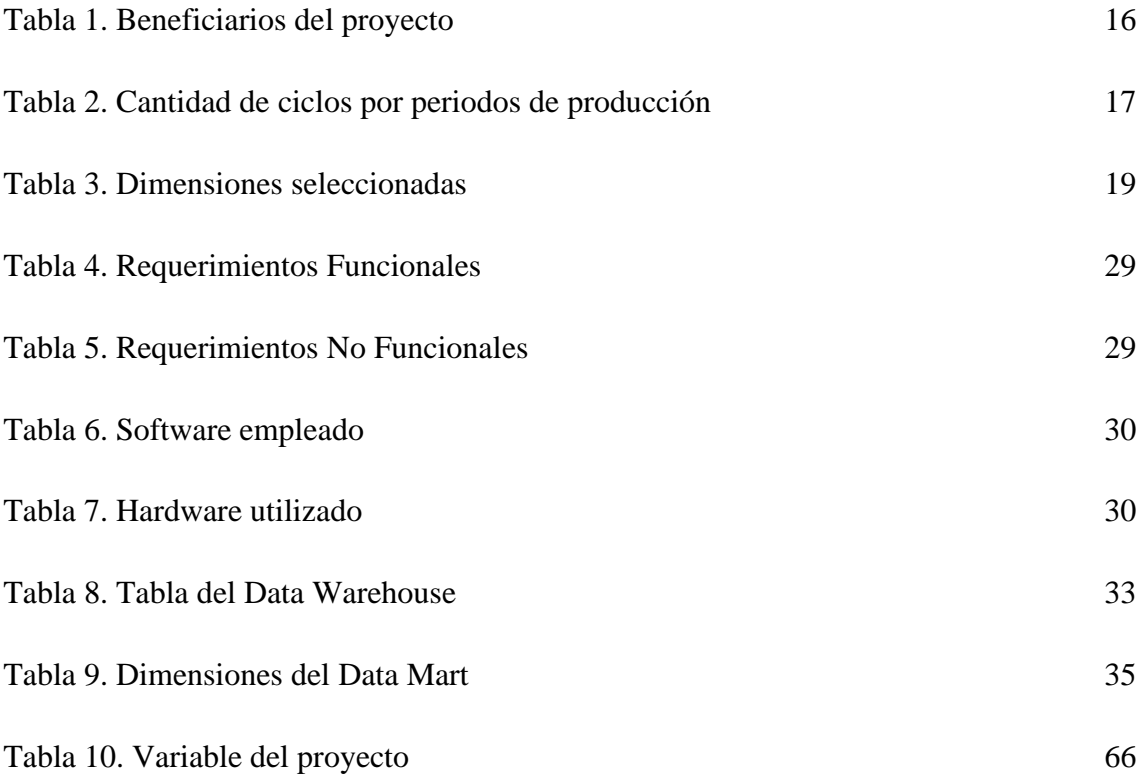

# **ÍNDICE DE FIGURAS**

<span id="page-12-0"></span>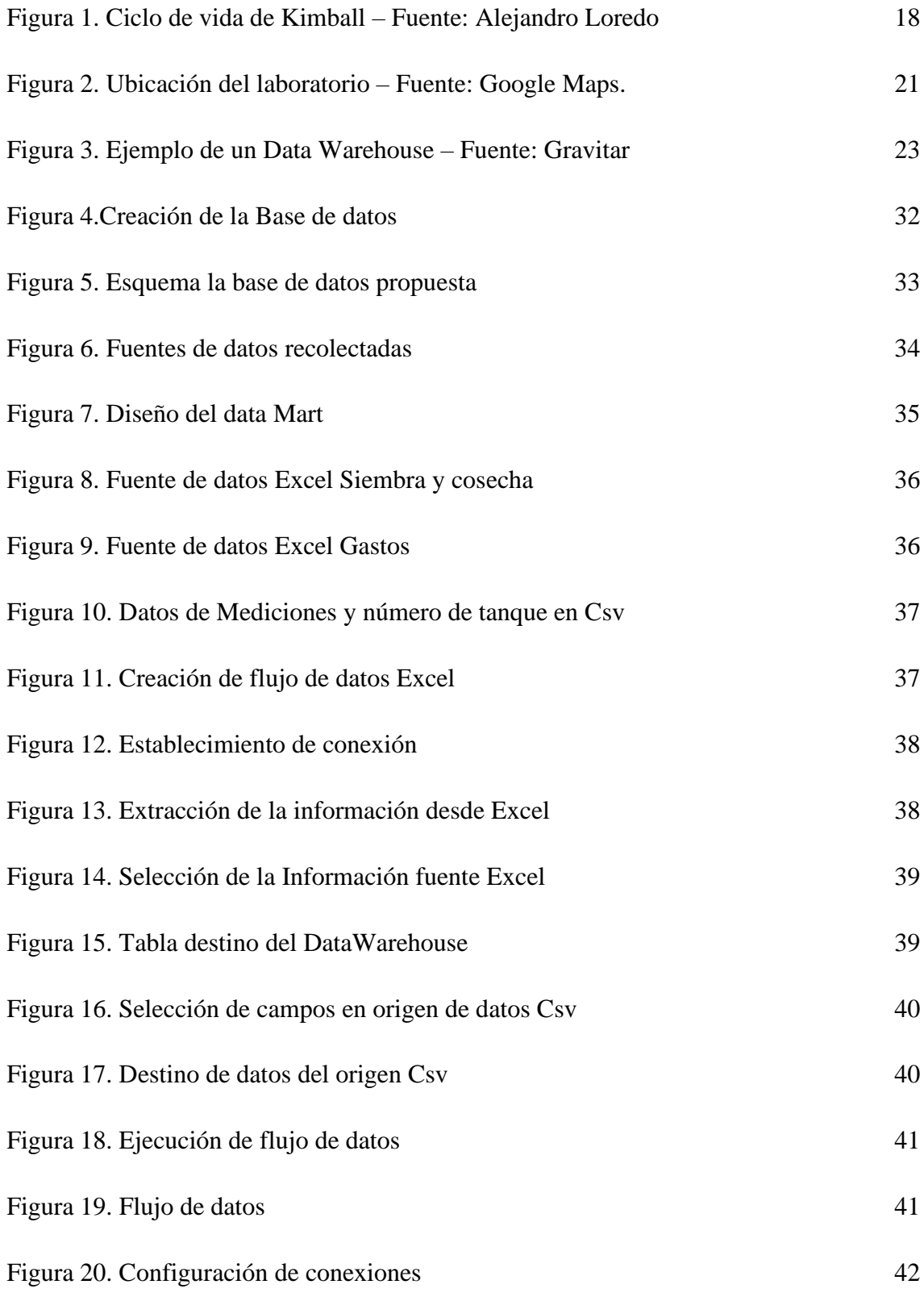

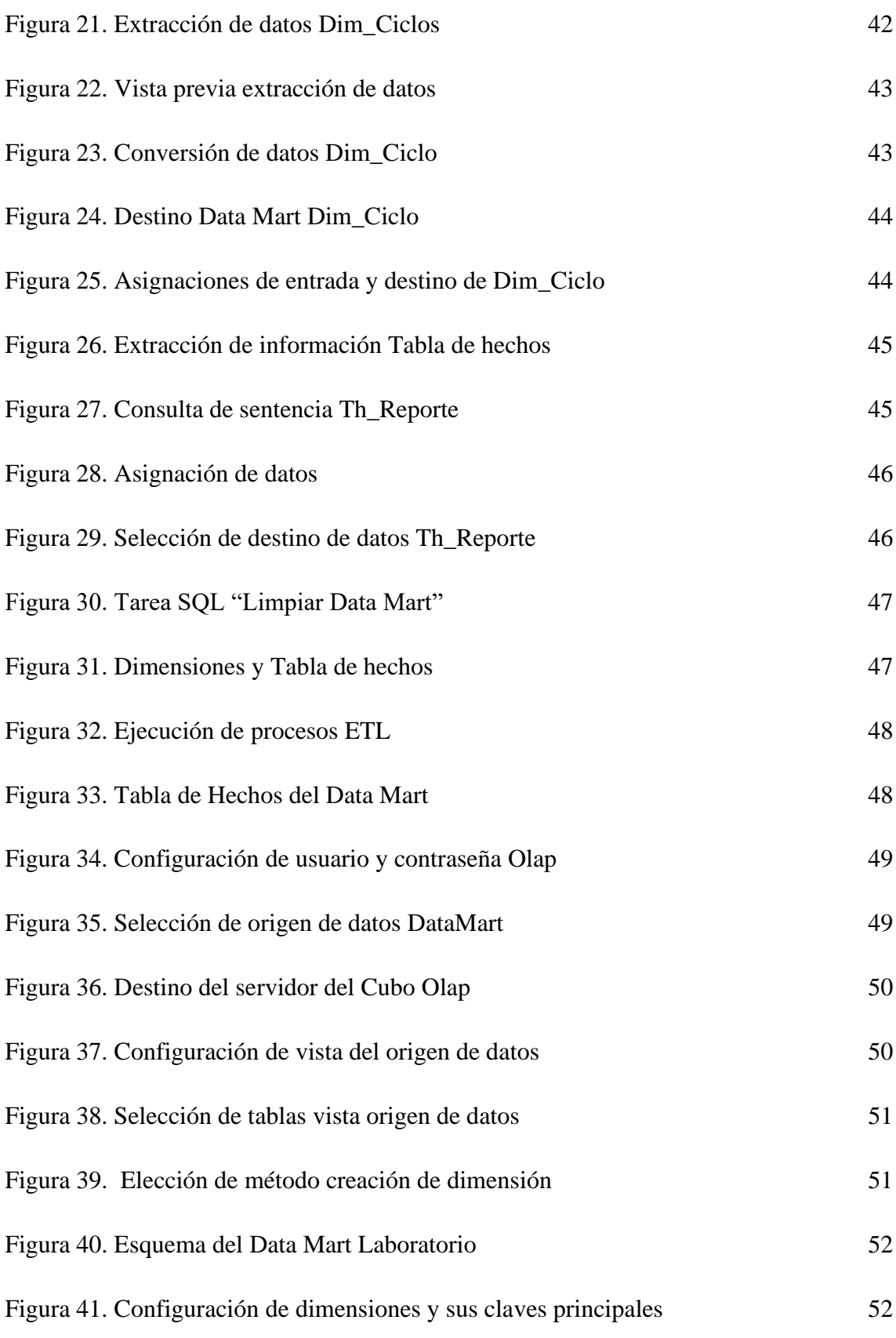

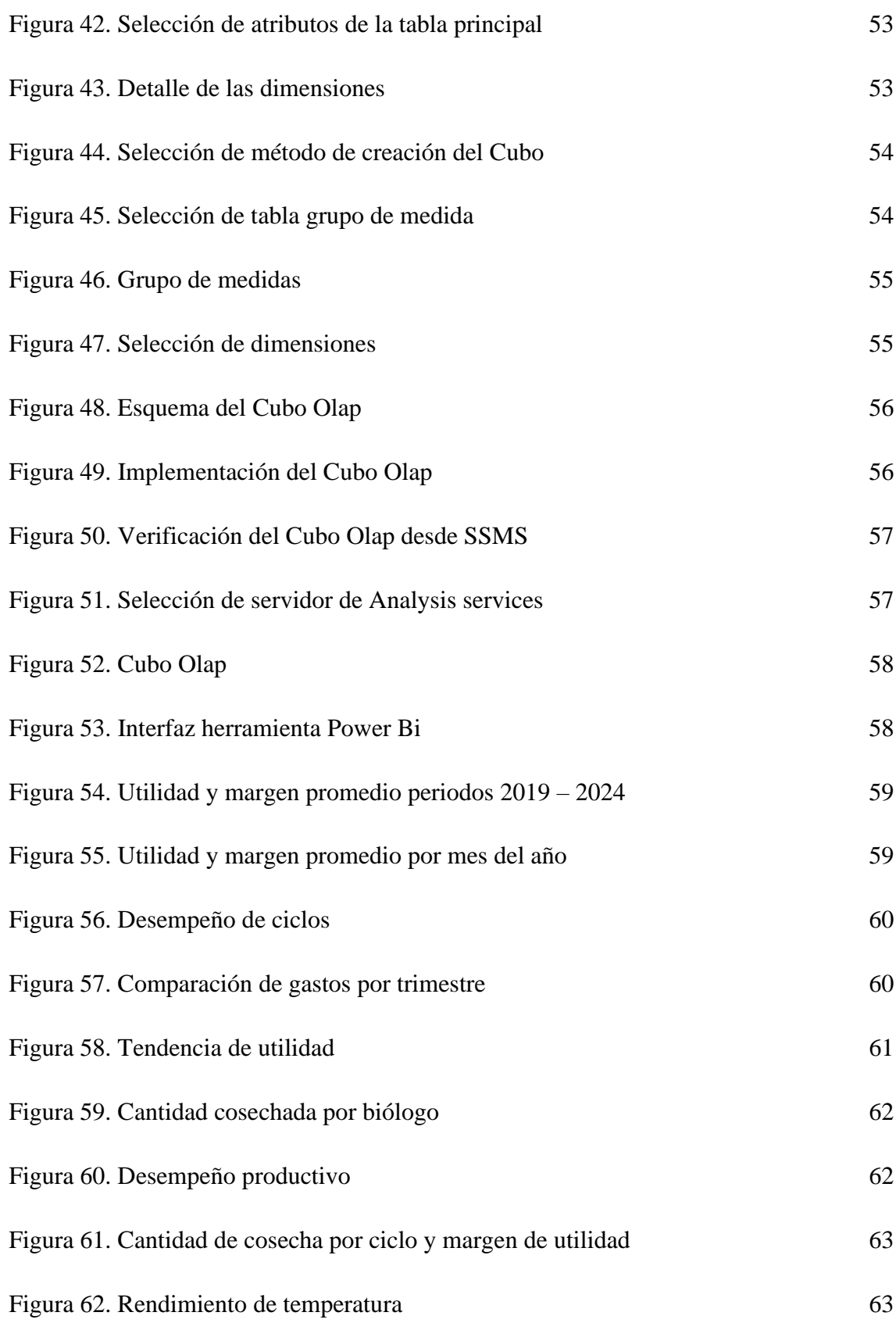

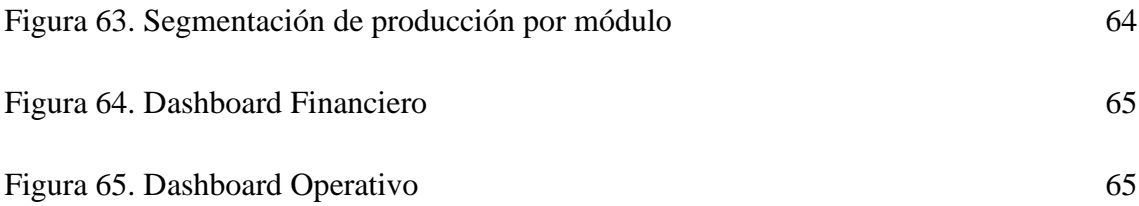

#### **RESUMEN**

<span id="page-16-0"></span>PRICMAR S.A., laboratorio dedicado a la producción de larvas de camarón enfrenta desafíos en el manejo y gestión de datos operativos y financieros. Para abordar esta problemática, se propone el desarrollo de una solución de inteligencia de negocios utilizando la metodología de Ralph Kimball, compuesta por fases de planificación, análisis de requerimientos, diseño de arquitectura tecnológica, modelado dimensional, procesos ETL e informes. A través de las gráficas en Power BI, se analizó el rendimiento de la producción por cada período y ciclo, además de los parámetros operativos por tanque, esto permitió una reducción del tiempo necesario para la obtención y análisis de datos, pasando de procesos que duraban varios días a solo unas horas. La inteligencia de negocios es crucial para las empresas de producción, puesto que, no solo mejora la eficiencia en la toma de decisiones, sino que también fortalece la capacidad competitiva de empresas en el sector acuícola.

**Palabras clave:** Gestión de datos, inteligencia de negocios, Ralph Kimball.

#### **ABSTRACT**

<span id="page-17-0"></span>PRICMAR S.A., a laboratory dedicated to the production of shrimp larvae, faces challenges in the handling and management of operational and financial data. To address this problem, we proposed the development of a business intelligence solution using Ralph Kimball's methodology, consisting of planning phases, requirements analysis, technological architecture design, dimensional modeling, ETL processes and reports. Through Power BI graphs, production performance was analyzed for each period and cycle, in addition to the operating parameters per tank. This allowed a reduction in the time required to obtain and analyze data, going from processes that lasted several days to just a few hours. Business intelligence is crucial for production companies, since it not only improves efficiency in decision making, but also strengthens the competitive capacity of companies in the aquaculture sector.

**Keywords:** Data management, business intelligence, Ralph Kimball.

### **INTRODUCCIÓN**

<span id="page-18-0"></span>La inteligencia de negocios se ha convertido en una herramienta indispensable para las empresas de producción alrededor del mundo, proporcionando una gran capacidad para analizar grandes volúmenes de dato, descubrir tendencias y patrones que informan decisiones críticas. Al integrar datos de diversas fuentes y aplicar análisis avanzados, los sistemas de inteligencias de negocios facilitan una toma de decisiones más ágil y basada en evidencias, lo que permite a las empresas ajustar sus operaciones a las realidades del mercado. Esta capacidad de transformar datos en información accionable y estratégica no solo mejora la eficiencia y la productividad, sino que también potencia la competitividad en un entorno empresarial.

Con una comprensión profunda de la importancia de la gestión eficaz de la información en el sector de la acuicultura, este proyecto propone el desarrollo de un sistema de inteligencia de negocios en "PRICMAR S.A.", utilizando la metodología de Ralph Kimball. Este enfoque garantiza una integración efectiva de datos operativos y financieros, abordando directamente las problemáticas de ineficiencias y desconexión informativa que actualmente limitan la eficiencia el laboratorio. Este trabajo de titulación está comprendido de 2 capítulos, que se detallan a continuación:

En el primer capítulo, se detalla el contexto y los antecedentes presentando la problemática que afecta al laboratorio, destacando cómo las brechas en la sincronización y análisis de datos pueden afectar significativamente la toma de decisiones y la sostenibilidad empresarial. Se presentan los objetivos que guían el desarrollo del sistema, la metodología siendo Ralph Kimball la seleccionada.

El segundo capítulo se detallan las fases del proyecto, basado en la metodología anteriormente planteada, se compone de 5 fases, empezando por, la fase de planificación que identifica tareas clave como la creación del Data Warehouse y Data Mart, configuración de los procesos ETL y desarrollo de cubos OLAP. Continúa con el análisis de requerimientos a través de entrevistas con el personal administrativo y la observación, buscando entender y abordar los problemas de la gestión de datos. El diseño del sistema incluye la creación un Data Warehouse a través, de SQL Server. El modelado dimensional se centra en los datos de 49 ciclos de producción de larvas

comprendidos en 5 periodos de producción, desde el seguimiento de las condiciones operativas hasta los resultados financieros de cada ciclo. Mediante procesos ETL aplicados para la extracción de los datos alojados en las hojas de Excel y archivos CSV. Luego, se ejecutó una transformación de datos para asegurar la normalización y evitar errores en la carga y manejo de los datos, como paso final se cargan estos datos al gran almacén de datos generado. Mediante la información contenida en el cubo Olap se realizan consultas en Power BI que permiten la presentación grafica de la información en gráficos circulares, de barras, tablas y de dispersión.

En conclusión, este proyecto propone una solución que abarca una problemática de gestión de la información con procesos que van desde la recolección de datos hasta su análisis avanzado y visualización mediante graficas.

## **CAPÍTULO I**

## <span id="page-20-1"></span><span id="page-20-0"></span>**1. FUNDAMENTACIÓN**

#### <span id="page-20-2"></span>**1.1. Antecedentes**

Las empresas acuícolas en la provincia de Santa Elena, especialmente aquellas dedicadas a la producción de larvas de camarón [1], se destacan por su tecnología avanzada en métodos de cultivo y cría. Sin embargo, enfrentan un desafío significativo: una desconexión de información entre sus áreas de producción y finanzas. Esta desconexión se convierte en una falta de sincronización en tiempo real de la información que fluye entre las áreas, lo que produce ineficiencias operativas y decisiones que afectan tanto la rentabilidad y posteriormente a la sostenibilidad del negocio. Por esto, la falta de integración de datos disminuye la capacidad competitiva de la empresa frente al mercado.

La integración de datos en una empresa cumple un rol fundamental [2], el cual radica sobre el aprendizaje basado en el histórico de datos generado por la misma empresa o entidad. En este caso, el área de producción genera una gran cantidad de datos relacionados con el ciclo de vida de las larvas, las condiciones de los tanques, y los parámetros control del agua, entre otros. Por otro lado, el área financiera maneja datos cruciales sobre gastos, ingresos, y utilidades. Sin embargo, la inexistencia de una plataforma integrada para la recopilación y análisis de los datos antes mencionados resulta en una limitación en la comunicación dentro de la propia institución. Esta limitación impide que el área administrativa acceda a información actualizada y relevante, lo cual aumenta el tiempo de búsqueda cuando se solicite información de un área específica.

Esta falta de comunicación entre las áreas impacta directamente en la capacidad de la empresa para responder de manera ágil y efectiva ante cambios en el mercado [3]. En un sector competitivo y dinámico como es la acuicultura, más específico la producción de larvas de camarón, la habilidad para adaptarse y responder con base en datos precisos y actualizados es clave. La falta de una incorporación eficaz de datos no solo limita la capacidad de planificar y responder de manera estratégica, sino que también puede

provocar pérdidas económicas y a una disminución en la competitividad en el mercado local [4].

Por lo tanto, el laboratorio PRICMAR S.A presenta diversos problemas relacionados al uso de las tecnologías y el buen manejo de los datos, todo esto de la mano con la mala organización y el desinterés por integrar nuevas soluciones tecnológicas para la mejora sobre el análisis de los datos de producción. La falta de herramientas y dispersión de datos son algunos de los problemas que están presentes, pero que, además, limitan una buena compresión y entendimiento de los datos propiamente generados por la empresa.

La experiencia de otras empresas y organizaciones [5], que han logrado integrar con éxito la inteligencia de negocios en sus operaciones, sirve como un modelo valioso para el laboratorio de larvas de camarón. El objetivo común es alcanzar una gestión de datos que permita el intercambio información veraz y contundente, que facilite una toma decisiones informada y estratégica, permitiendo tener un mayor control sobre los datos y asegurar que las decisiones tomadas sean las más asertivas.

A nivel de Latinoamérica en chile, resalta el trabajo titulado "Aplicación de técnicas de minería de datos para pronósticos del sector agrícola" de Tania Francisca Zamora Villalobos [6]. Donde se presenta el tratamiento de los datos para aplicar un modelo predictivo mediante el uso de minería de datos, destacando la importancia del procesamiento y el análisis de datos históricos generados por la propia empresa para la posterior toma de decisiones [6]. Sin embargo, el trabajo no se centra en la recolección e integración de los datos para la realización de presentaciones visuales.

Desde la perspectiva nacional, se destaca el trabajo titulado "Characterization of Agro-Livestock Wastes for Composting in Rural Zones in Ecuador: The Case of the Parish of San Andrés Andrés [7]. En el presente trabajo se enfoca en la caracterización de diferentes residuos agropecuarios generados en una zona rural, la parroquia de San Andrés (Chimborazo-Ecuador), para conocer su composición y diseñar procesos de compostaje adecuados para su tratamiento. Esto implica el uso de inteligencia de negocios para optimizar la gestión de residuos y mejorar la sostenibilidad en el sector agropecuario de la región.

En santa Elena provincia de Ecuador Villao Alex Joao [8], nos muestra la importancia de un sistema de Inteligencia de negocios aplicado al sistema educativo mediante el trabajo "Aplicación de técnicas de minería de datos para predecir el desempeño académico de los estudiantes de la escuela Lic. Angélica Villón L.". Teniendo un enfoque predictivo por medio de la minería de datos, pero a su vez haciendo uso de las herramientas de inteligencia de negocios para el ordenamiento y visualización de los datos, concluyendo con resultados positivos en la mejora de tiempo al momento de obtener reportes de calificaciones.

La aplicación de herramientas de BI (Business Intelligence) tiene como finalidad mantener al alcance lo datos que sean necesarios y cruciales para la toma de decisiones, mediante los procesos ETL, la extracción de datos de manera óptima generando así la entrega de información de forma rápida, centrada y comprensiva en cualquier institución o empresa. Obteniendo como resultados la mejora de procesos y organización de la información de manera que permita una mejora análisis, de esta forma facilita y permite mejorar el proceso de la toma de decisiones a los directivos, brindando un acceso rápido y eficaz a información de relevancia [9].

Se destaca la creciente necesidad de soluciones tecnológicas avanzadas para enfrentar los retos inherentes a la acuicultura moderna. Según estudios recientes en el campo, la integración de sistemas de gestión de datos en la acuicultura ha demostrado ser una estrategia efectiva para mejorar la eficiencia operativa, la sostenibilidad y la rentabilidad de las operaciones [10]. Estas investigaciones muestran cómo la adopción de tecnologías de análisis de datos puede facilitar una toma de decisiones más informada y basada en evidencia, un aspecto crucial para laboratorios como "PRICMAR", donde la precisión y la optimización de recursos son fundamentales.

Sin embargo, a pesar del reconocimiento de los beneficios potenciales que la BI puede aportar, muchos laboratorios de acuicultura aún enfrentan desafíos significativos en la implementación de estas soluciones. Las barreras comunes incluyen limitaciones en la infraestructura tecnológica, falta de habilidades analíticas en el personal existente y dificultades en la integración de sistemas de datos dispersos. Estos desafíos resaltan la importancia de un enfoque estructurado y bien planificado para la adopción de BI, que

considere tanto las necesidades tecnológicas como las capacitaciones requeridas para el personal.

#### <span id="page-23-0"></span>**1.2. Descripción del proyecto**

En el entorno actual, el laboratorio enfrenta desafíos significativos en la gestión eficaz de la información operativa y financiera, destacando una notable falta de herramientas tecnológicas avanzadas que optimicen la toma de decisiones. Para abordar esta problemática, se propone la implementación de un sistema de inteligencia de negocios que empleará técnicas para mejorar la eficiencia en la recopilación, análisis y presentación de datos. Este sistema facilitará la extracción de información relevante, permitiendo la generación automática de informes y la visualización de datos en tiempo real, lo que será esencial para una toma de decisiones ágil y basada en hechos.

El desarrollo de este sistema se llevará a cabo utilizando la metodología de Ralph Kimball [11], siendo la más adecuada en el ámbito de la inteligencia de negocios por su enfoque en la organización y unificación de diversas fuentes de datos. Este enfoque se basa en el Ciclo de Vida Dimensional del Negocio, que organiza el desarrollo del proyecto en fases, desde la concepción inicial hasta la implementación y mantenimiento del sistema final. Esto asegura que todos los elementos estén alineados con las necesidades específicas del laboratorio.

Los principios fundamentales del Ciclo de Vida Dimensional del Negocio incluyen la concentración en las necesidades del negocio para asegurar que la solución desarrollada sea de alto impacto [11]. Esto implica la comprensión de los procesos del laboratorio para diseñar un sistema que cumpla con la gestión y permita el análisis de datos. Además, se centra en la construcción de una infraestructura de información adecuada, lo que implica realizar un análisis profundo de los datos y la adaptación de la arquitectura del sistema para soportar eficientemente la recolección y el procesamiento de la información.

La metodología promueve la realización de entregas incrementales, permitiendo revisiones y ajustes necesarios que mejoran la relevancia y eficacia del sistema a lo largo del tiempo [12]. El enfoque finaliza con la entrega de una solución completa que no solo abarque las necesidades técnicas del proyecto, sino que también proporciona

herramientas avanzadas de consulta y visualización de datos, así como programas de capacitación y soporte técnico. Estos elementos son esenciales para asegurar que el personal del laboratorio pueda utilizar el sistema de inteligencia de negocios de manera efectiva.

La metodología Ralph Kimball estructura su desarrollo en etapas clave que aseguran una implementación de la solución adaptada a las necesidades específicas del laboratorio: planificación, análisis de requerimientos, diseño de la arquitectura tecnológica, modelado dimensional, diseño y desarrollo de procesos ETL, y finalmente, la generación de informes.

#### ➢ **Planificación**

Durante la fase de planificación, se establecerán las actividades esenciales y los plazos asociados con cada una de ellas. Esto incluye la creación del Data Warehouse y el Data Mart, así como la configuración y ejecución de los procesos ETL (Extracción, Transformación y Carga). Se planifica el desarrollo de cubos OLAP y la generación de reportes. Paralelamente, se realiza una evaluación técnica del equipo de cómputo que se utilizará, examinando especificaciones de hardware como la capacidad de la memoria ram, el espacio disponible en el disco duro y las características del sistema operativo. Esta planificación es importante para asegurar que los recursos técnicos sean adecuados y estén preparados para soportar las tareas designadas.

#### ➢ **Análisis de requerimientos**

Mediante el uso de entrevistas a personal estratégico de la empresa, se buscará comprender cómo el personal interactúa con los sistemas informáticos actuales para la gestión de datos operativos y financieros. Se identificarán los tipos de procesos que presenten alguna ineficiencia, así como las necesidades específicas de información que no están siendo satisfechas por los sistemas actuales. Las áreas de enfoque incluirán el análisis de rendimiento financiero, eficiencia productiva, rendimiento de biólogo, evaluación de condiciones operativas y segmentación por módulo.

### ➢ **Diseño de la arquitectura tecnológica**

La arquitectura tecnológica se fundamenta en un data warehouse operado por SQL Server donde se almacenarán los distintos datos de los ciclos de producción, tanto operativos como financieros. Esto permitirá consolidar y organizar los datos para un posterior análisis.

#### ➢ **Modelado dimensional**

Este estudio aborda el análisis de datos de cinco periodos de producción anuales, integrados por 2019, 2020, 2021, 2022 y 2023, cubriendo 49 ciclos y sus respectivos tanques utilizados en los procesos operativos.

Este enfoque se centrará en definir claramente las dimensiones y hechos que son críticos para entender la producción y el rendimiento operativo del laboratorio.

Este proceso está comprendido de cinco pasos:

### • **Selección de proceso**

Se han identificado aquellos procesos que son fundamentales para la captura y análisis de datos dentro del data warehouse. Este enfoque incluye la integración de datos procedentes de hojas de cálculo de Excel y archivos CSV. Estableciendo un repositorio de datos unificado que permitirá la integración y consolidación de la información extraída.

#### • **Establecer nivel de granularidad**

En el diseño del data warehouse, se ha definido un nivel de granularidad que incluya, en los ciclos de producción, se registrarán datos desglosados que incluyen métricas de rendimiento, condiciones operativas y resultados financieros. En el caso de los biólogos, detalles sobre su participación en cada ciclo de producción y los resultados obtenidos.

#### **Elegir dimensiones**

Las dimensiones seleccionadas para estructurar el data warehouse incluyen:

- **Periodo:** Representa los periodos de producción anuales (2019, 2020, 2021, 2022, 2023).
- **Tiempo:** Organizado en 12 meses, 2 semestres y 4 trimestres para permitir análisis periódicos.
- **Ciclo:** Incluye el número de ciclos de producción, permitiendo análisis específicos por ciclo.
- **Tanque:** Detalla el número de tanques y módulos utilizados, crucial para evaluar la eficiencia operativa.
- **Biólogo:** Registra los nombres de los biólogos involucrados, asociando la operación y los resultados a responsables específicos.

#### • **Identificar medidas y la tabla de hecho**

Mediante la creación de una tabla de hechos denominada Fact\_Producción, se consolidan medidas clave que reflejan el rendimiento operativo y financiero en el laboratorio. Esta tabla incluye datos como la cantidad y valor de ventas, los costos operativos, y los valores de siembra y cosecha por tanque. También se recogen indicadores ambientales esenciales como temperatura, oxígeno, y pH promedio, además de métricas financieras tales como la utilidad por ciclo y anual. La integración de las dimensiones Periodo, Tiempo, Ciclo, Tanque, y Biólogo se realiza mediante la id de cada una, lo que permite la accesibilidad a la información contenida en cada una.

#### • **Creación del esquema**

El esquema se construirá utilizando el modelo estrella, centrando todos los datos clave en la tabla de hechos. Esta tabla es den vital importancia, ya que reúne medidas esenciales para el análisis como total de ventas por ciclo, Cantidad cosechada por cada biólogo, utilidad por cada periodo de producción, promedio de temperatura por tanque y ciclo. Las dimensiones que estructuran este modelo proporcionan una vista contextual y descriptiva de los datos, como periodo, ciclo, meses, nombre de biólogo, número de tanque y módulo.

#### ➢ **Diseño y desarrollo ETL**

#### • **Extracción de datos**

En el proceso de extracción de datos, se recopilará las fuentes de información disponibles, que son dos: Hojas de cálculo de Excel y archivos CSV. Estas fuentes contienen datos sobre los ciclos de producción, parámetros operativos y resultados financieros, datos que son fundamentales para el proyecto.

#### • **Transformación de datos**

Durante esta etapa, se limpiarán y se aplicará estandarización a los datos extraídos para garantizar su calidad y utilidad durante procesos posteriores. Este proceso incluye la eliminación de datos duplicados, corrección de errores,

estandarización de formatos, normalización de datos, agregación de campos calculados y conversión de unidades.

#### • **Carga de datos**

Los datos posteriormente transformados se cargarán en el data warehouse utilizando un método de carga incremental, de esta forma se asegura que sea posible actualizar la información ya sea cargando únicamente los datos nuevos o modificando los datos existentes desde la única carga. Esta carga se realizará en tablas previamente estructuradas dentro del almacén de datos.

#### ➢ **Informes**

Mediante el uso del programa Power BI, la información será presentad a través del uso de gráficos de líneas, grafico de barras, grafico de áreas, gráficos de dispersión y gráficos circulares. Estas visualizaciones se derivan de consultas realizadas a los cubos OLAP, estas visualizaciones abordarán indicadores clave de desempeño.

A continuación, se detallan las consultas específicas que se implementarán.

### **Rendimiento Financiero**

- Utilidad total y margen porcentual de utilidad por periodo.
- Comparación de utilidad y margen porcentual de utilidad por mes
- Análisis de ciclo de producción ingresos, gastos, beneficios y porcentaje de utilidad.
- Comparación de distribución del total de gastos por trimestre
- Tendencia de utilidad obtenida a lo largo de los ciclos de producción con respecto a la cantidad total de siembra.

#### **Rendimiento de biólogo**

• Cantidad cosechada por biólogo y periodo

#### **Eficiencia productiva**

- Análisis de ciclos en la que la cantidad de siembra tiene un desempeño de alto o bajo con respecto a la cantidad cosechada.
- Cantidad total de cosecha y margen porcentual de utilidad por cada ciclo de producción.

#### **Evaluación de condiciones operativas**

• Análisis de la temperatura promedio por tanque en cada ciclo de producción

#### **Segmentación por módulo**

• Comparación de cantidad cosecha y la cantidad sembrada por módulo Este proyecto contribuye a la línea de investigación en Tecnología, mediante la implementación de inteligencia de negocios, mejora la productividad y competitividad del sector acuícola, optimizando procesos de producción y financieros para apoyar un crecimiento económico sostenible.

Con base a la resolución RCF-FST-SO-09 No. 03-2021, este proyecto contribuirá a la línea de investigación de Tecnología y Sistemas de la Información (TSI), de comercio electrónico, gestión de base de datos, inteligencia de negocios con la finalidad de dar soporte a las decisiones en tiempo real a las empresas y organizaciones [13].

#### <span id="page-28-0"></span>**1.3. Objetivos del proyecto**

#### <span id="page-28-1"></span>**1.3.1. Objetivo general**

Desarrollar una solución basada en inteligencia de negocios para la gestión de la información operativa y financiera, con la finalidad de la mejora en la toma de decisiones del área administrativa del laboratorio de producción de larvas de camarón.

#### <span id="page-28-2"></span>**1.3.2. Objetivos específicos**

- Ejecutar un levantamiento de información a través de técnicas de recolección de información aplicadas al personal administrativo, con la finalidad de identificar necesidades y requerimientos.
- Desarrollar un data warehouse para integrar información de diversas fuentes, con el fin de optimizar el análisis y la consulta de datos.
- Elaboración de cubos OLAP para la visualización y gestión de la información contenida en un repositorio.
- Realizar la presentación de resultados mediante el uso Dashboard para la obtención de la información en forma gráfica.

#### <span id="page-29-0"></span>**1.4. Justificación del proyecto**

Actualmente, en la industria acuícola, los procesos siguen siendo en gran medida tradicionales. A menudo, se asume que la eficiencia y productividad dependen únicamente de métodos establecidos y experiencia acumulada, sin considerar la diversidad de factores y variables en juego. Sin embargo, al reconocer las particularidades de cada fase del proceso de producción, así como las distintas condiciones, se abre camino a enfoques más innovadores y tecnológicamente avanzados en el sector [14].

La aplicación de tecnologías avanzadas es crucial para optimizar cualquier proceso de producción [15]. Uno de los desafíos en la producción de larvas de camarón es la falta de participación en la recopilación y análisis de datos. Esto originado por métodos tradicionales, puede ser superada por la introducción de un sistema de inteligencia de negocios que permita a los administradores y técnicos comprender mejor los procesos y tomar decisiones basadas en datos. Por lo tanto, la elección de una metodología adecuada de Inteligencia de negocios, que combine técnicas tradicionales con innovadoras, es esencial para mejorar la eficiencia, la calidad de la producción y la comprensión de los factores clave en la producción de larvas de camarón.

En tiempos recientes, el sector ha comenzado a integrar elementos tecnológicos en sus procesos, como el monitoreo de datos en tiempo real y sistemas automatizados [9]. Sin embargo, estos elementos por sí solos no proporcionan a los gestores una comprensión completa del estado de la producción o de los factores ambientales que afectan a las larvas. Además, investigaciones en el campo sugieren que los métodos tradicionales pueden ser menos efectivos que los enfoques basados en el análisis de datos para la comprensión integral de la producción [16]. Por ello, este proyecto se enfoca en el desarrollo de una solución de BI, basada en la estrategia de análisis y manejo de datos integrados. Esta solución permitirá una evaluación instantánea de la producción durante el ciclo y fomentará un enfoque proactivo en la gestión de la producción. Los beneficiarios directos serán los administradores y técnicos en el laboratorio, quienes podrán mejorar la producción y la calidad de las larvas de camarón con esta innovación.

Este proyecto se alinea con el Eje 2 del Plan Nacional de Desarrollo, "Economía al servicio de la sociedad", ya que contribuye a fortalecer la economía a través de la innovación y tecnología. La clave de esta alineación consiste en que el proyecto impulsa la productividad y competitividad del sector acuícola [17]. Al utilizar la inteligencia de negocios, el laboratorio puede analizar y optimizar sus procesos de producción y financiero, lo cual lleva a un aumento en la eficiencia y, en última instancia, apoya el crecimiento económico sostenible del país. La implementación de estas tecnologías facilita la investigación y el desarrollo tecnológico, aspectos claves de la Política 5.6. Este enfoque en la innovación y el uso eficiente de la tecnología promueve una transformación productiva en el sector acuícola, potenciando así el desarrollo económico del país de manera redistributiva[17].

#### <span id="page-30-0"></span>**1.5. Alcance del proyecto**

La presente investigación desarrollará en el laboratorio "PRICMAR S.A.", ubicado en la provincia de Santa Elena. Los procedimientos a realizar incluyen análisis, extracción, procesamiento y evaluación de datos, estos se realizarán dentro del área administrativa, puesto que esta área contiene toda la información necesaria para la ejecución del proyecto.

Por medio de esta solución el área administrativa y su personal, podrá generar y utilizar información relevante y basada en hechos propios, esto permitirá una mejor toma de decisiones haciendo uso de las herramientas de la inteligencia de negocios.

Para el desarrollo del proyecto se han definido las siguientes fases:

### ➢ **Planificación**

Durante esta fase se identificarán y definirán las tareas a realizar, así mismo se programarán cada una de ella mediante plazos de tiempo, las actividades a desarrollar incluyen la creación de del Data Warehouse, Data Mart, configuración y aplicación de procesos ETL (Extracción, Transformación y carga), desarrollo de Cubo OLAP y la creación de informes. Así mismo, se realiza un análisis de la infraestructura tecnológica que se empleará para el proyecto.

#### ➢ **Análisis de requerimientos**

Mediante el uso de entrevistas a personal del área administrativa se buscará comprender cómo el personal interactúa con los sistemas informáticos actuales y sus limitaciones. Se definen las consultas de información relacionadas con análisis de rendimiento financiero, eficiencia productiva, rendimiento de biólogo, evaluación de condiciones operativas y segmentación por módulo.

#### ➢ **Diseño de la arquitectura tecnológica**

La arquitectura tecnológica se fundamenta en un data warehouse operado por SQL Server donde se almacenarán los distintos datos de los ciclos de producción, tanto operativos como financieros. Esto permitirá consolidar y organizar los datos para un posterior análisis.

#### ➢ **Modelado dimensional**

Se desarrollará un modelo dimensional centrado en las operaciones del laboratorio utilizando dimensiones como Periodo, Tiempo, Ciclo, Tanque, y Biólogo. Este modelo se limitará a reflejar los datos disponibles y estructurados según las especificaciones del diseño de la arquitectura tecnológica.

Este proceso está comprendido de cinco fases iterativas:

#### • **Selección de proceso**

Se determinan los procesos que serán utilizados para el modelado del proyecto. Se seleccionarán áreas clave que contienen los datos detallados de las operaciones en los ciclos de producción, unificando esta información de diversas fuentes de datos en un mismo repositorio.

## • **Establecer nivel de granularidad**

El proyecto se centrará en la recopilación y manejo de los datos operativos y financieros del laboratorio, incluyendo detalles como los ciclos de producción, métricas de rendimiento y resultados financieros. Este nivel de granularidad es seleccionado para proporcionar una visión completa de la operatividad y el estado financiero del laboratorio.

#### • **Elegir dimensiones**

Las dimensiones que se utilizarán para componer el análisis están previamente seleccionadas para facilitar y asegurar la obtención de información relevante. Estas dimensiones están compuestas por:

- Periodo: Integra los años de producción evaluados.
- Tiempo: Segmentación en meses, semestres, y trimestres.
- Ciclo: Identificación de cada ciclo de producción.
- Tanque: Información sobre cada tanque utilizado en cada ciclo.
- Biólogo: Datos de los biólogos responsables en cada ciclo.

#### • **Identificar medidas y la tabla de hecho**

Se crea una tabla de hechos central llamada "Fact\_Producción", que incluirá medidas clave como volumen y valor de producción, costos operativos, y resultados específicos de los ciclos de producción. También incluirá indicadores ambientales como temperatura, oxígeno, y pH. Esta tabla permitirá una conexión con las dimensiones definidas, mediante las Id de cada dimensión, estas dimensiones representan variables descriptivas como los periodos, ciclos, nombres de biólogos, tiempo y módulo.

#### • **Creación del esquema**

En esta etapa se implementará un modelo estrella. Este modelo centrará una tabla de hechos que alojará datos como el total de ventas por ciclo, cantidad cosechada, promedios de temperatura y la utilidad por periodo, es decir, aquellos datos cualitativos del estudio. Las dimensiones incluirán aspectos descriptivos como periodos, ciclos, biólogos, tanques y módulos, esto permitirá llevar más a profundidad el análisis de los datos.

#### ➢ **Diseño y desarrollo ETL**

Esta fase abarcará la extracción de datos desde fuentes existentes especificadas, como hojas de cálculo de Excel y archivos CSV. La transformación de datos se enfocará en la normalización y limpieza, y la carga de datos será implementada bajo un enfoque incremental.

### ➢ **Informes**

Utilizando la herramienta Power BI, se generarán dashboards que contengan de gráficos de líneas, grafico de barras, grafico de áreas, gráficos de dispersión y gráficos circulares. Donde se presenten las consultas sobre rendimiento financiero, eficiencia productiva, rendimiento de biólogo, evaluación de condiciones operativas y segmentación por módulo.

#### <span id="page-33-0"></span>**1.6. Metodología del proyecto**

#### <span id="page-33-1"></span>**1.6.1 Metodología de la investigación**

Con las bases sobre los procesos necesarios para el análisis de los datos, como es la inteligencia de negocios, se opta por una metodología de investigación exploratoria en este proyecto. Esta metodología se centra en temas o áreas poco exploradas, proporcionando una comprensión inicial o básica del objeto de estudio. Para implementar este enfoque, se llevó a cabo una revisión y análisis de literatura relacionada, con el objetivo de identificar patrones y diferencias en el manejo de información. Este análisis también sirve para subrayar la importancia y la singularidad de este proyecto en comparación con investigaciones previas.

Mediante el uso de la investigación diagnóstica se permitirá recolectar datos fundamentales del laboratorio de producción de larvas de camarón para entender su estructura organizativa y los procesos alrededor de la empresa. Se aplicarán técnicas de recolección de datos que faciliten la captura de información necesaria que permita el respaldo de la toma de decisiones.

### <span id="page-33-2"></span>**1.6.2. Beneficiarios del proyecto**

La propuesta aplicada en el Laboratorio "Pricmar S.A." involucra a dos grupos principales. Los beneficiarios directos incluyen el área administrativa, el área contable y los biólogos, quienes utilizarán directamente el sistema para optimizar sus funciones. Además, como beneficiarios indirectos, los obreros y operarios experimentarán mejoras significativas en su entorno laboral debido a la implementación de procesos más eficientes y efectivos.

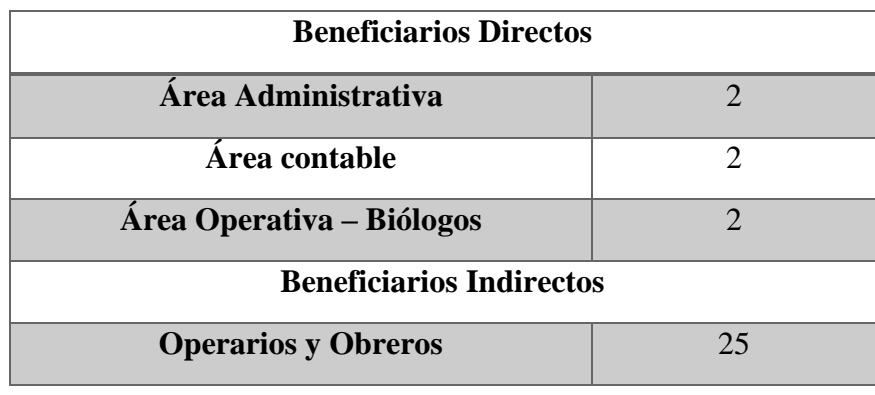

<span id="page-33-3"></span>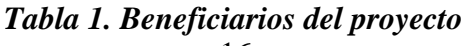

#### <span id="page-34-0"></span>**1.6.3. Variables**

Mediante el uso de herramientas de inteligencia de negocios se buscará los resultados de la adecuada integración y análisis de datos en el laboratorio de larvas de camarón "Pricmar S.A.", para disminuir el tiempo al obtener la información, analizar los datos y toma de decisiones.

#### <span id="page-34-1"></span>**1.6.4. Análisis de recolección de datos**

A partir de la técnica de observación [\(Ver Anexo 3\)](#page-91-0) se obtuvo datos históricos relacionados con la producción de larvas de camarón como son datos operativos y financieros de distintos ciclos de producción, en un lapso de los últimos cinco periodos cerrados. Estos datos se obtuvieron de bases de datos en formato Excel y archivos csv, acorde a la información recolectada se generó una tabla con la cantidad de ciclos por periodo.

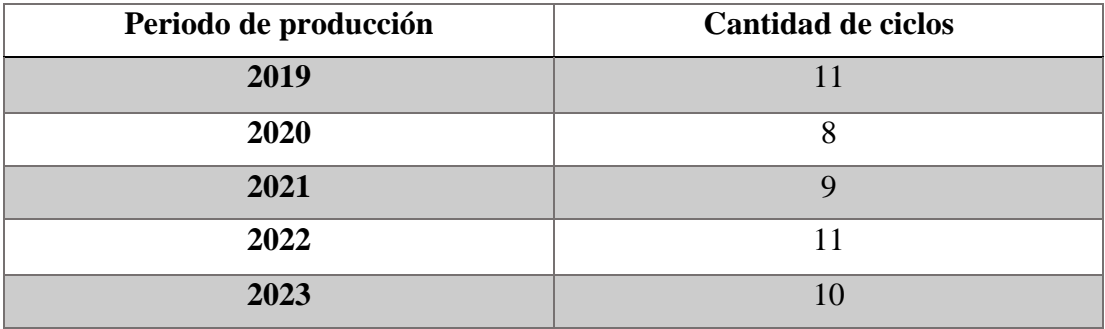

#### *Tabla 2. Cantidad de ciclos por periodos de producción*

<span id="page-34-2"></span>Durante la entrevista realizada a la Sra. Tania Cacao [\(Ver Anexo 1\)](#page-90-0), quien desempeña rol fundamental en la administración de la información de los ciclos de producción en el laboratorio, se buscó comprender los procesos, formas de evaluar el rendimiento de la producción, desafíos enfrentados en las operaciones y el enfoque que mantiene para poder realizar una toma de decisiones, mediante una serie de preguntas previamente planteadas.

Además, se realizó una entrevista al Blgo. Jimmy Cacao [\(Ver Anexo 2\)](#page-91-1), con la finalidad de entender cómo se generaban los datos de oxígeno, temperatura y pH y si estos recursos manejados dentro del laboratorio afectan al nivel de producción final.

#### <span id="page-35-0"></span>**1.7. Metodología de desarrollo**

La metodología de desarrollo adoptada para este proyecto sigue el enfoque de Ralph Kimball, basada en lo que se conoce como "Ciclo de Vida Dimensional del Negocio (Business Dimensional Lifecycle)"[18]. Esta permite que sus fases se implementen de manera simultánea o secuencial, ajustándose a las necesidades específicas del proyecto.

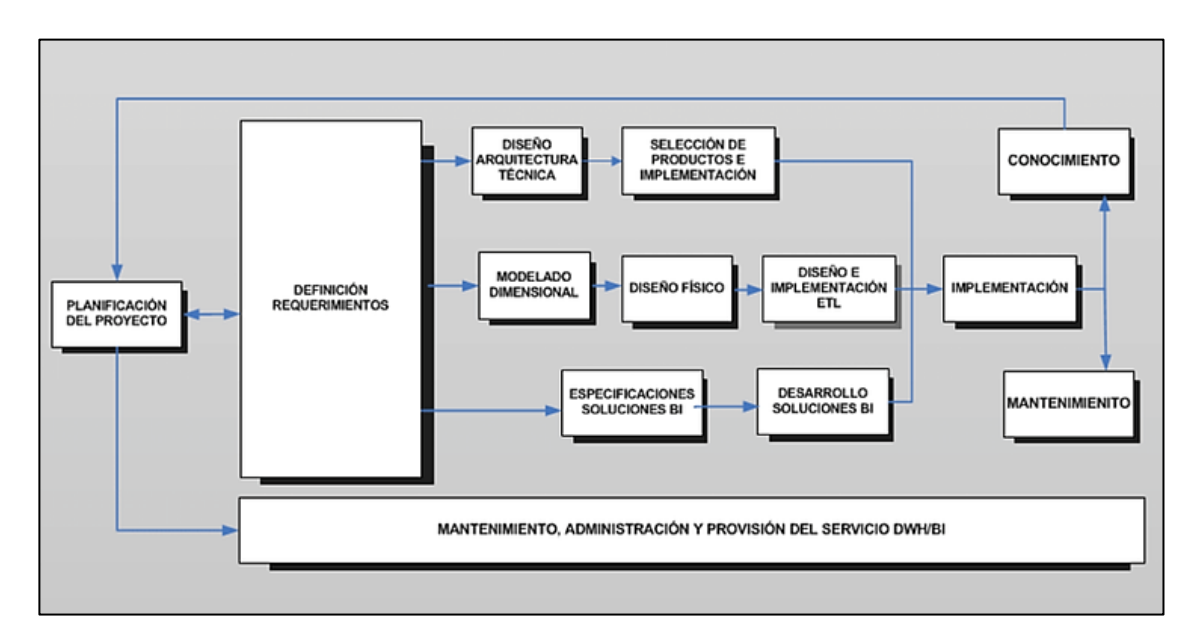

*Figura 1. Ciclo de vida de Kimball – Fuente: Alejandro Loredo*

<span id="page-35-1"></span>Con el propósito de alcanzar resultados óptimos, se implementan las siguientes fases:

## ➢ **Planificación**

Se establece un cronograma detallado que describe actividades como la planificación, programación y visualización de tareas a lo largo del tiempo. Esta etapa asegura que se identifiquen y asignen los recursos necesarios, y que se establezcan medidas para mitigar los riesgos identificados, tales como la disponibilidad de recursos humanos y la compatibilidad del software.

#### ➢ **Análisis de Requerimientos**

En la fase de análisis de requerimientos, se realiza un estudio detallado del entorno operativo y administrativo del laboratorio PRICMAR S.A. mediante entrevistas y observaciones. Este análisis ayuda a comprender de las necesidades de información
y los procesos actuales. Mediante estos procesos se busca generar de forma correcta y precisa el esquema del proyecto.

### ➢ **Diseño de la Arquitectura Tecnológica**

Se crea un Data Warehouse utilizando SQL Server para organizar y almacenar datos de los distintos ciclos. La arquitectura está diseñada para facilitar el acceso y análisis de la información, asegurando que la infraestructura tecnológica soporte eficientemente las necesidades del proyecto.

## ➢ **Modelado Dimensional**

Esta etapa se aborda mediante un proceso iterativo que define las dimensiones y la tabla de hechos para entender la producción y el rendimiento operativo del laboratorio. Este enfoque incluye la selección de procesos, establecimiento del nivel de granularidad, selección de dimensiones, y la creación de un esquema de modelo estrella para el análisis y la recuperación de los datos.

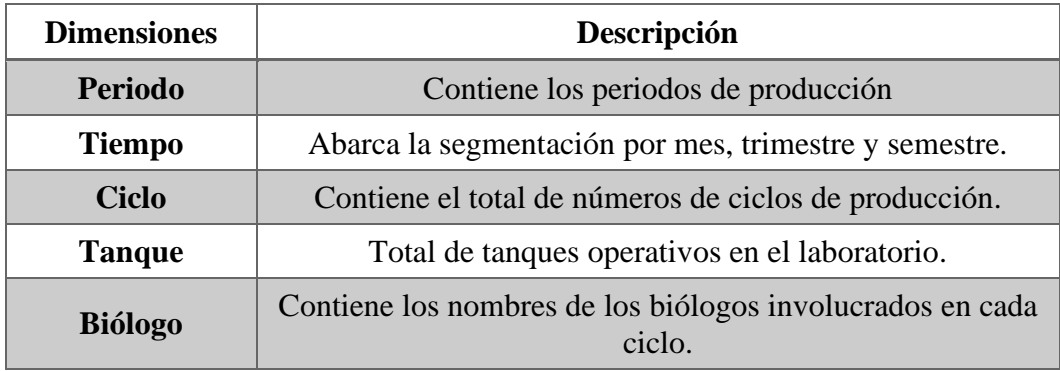

# *Tabla 3. Dimensiones seleccionadas*

Esta fase cubre las etapas de extracción, transformación y carga de datos desde diversas fuentes como hojas de cálculo de Excel y archivos CSV. Las actividades incluyen la limpieza y normalización de datos para garantizar su calidad y utilidad, preparándolos para su almacenamiento eficiente en el Data Warehouse.

## ➢ **Informes Estándar**

Se utiliza Power BI como herramienta para desarrollar y presentar informes que visualizan los datos a través de gráficos de líneas, barras, áreas y dispersión. Estos informes permiten acceder a análisis detallados sobre el rendimiento financiero, productivo y operativo, facilitando la toma de decisiones basada en datos.

# **CAPÍTULO II**

## **2. PROPUESTA**

## **2.1. Marco Contextual**

## **2.1.1. Empresa "Primicias del Mar S.A."**

El laboratorio Primicias del Mar S.A (Pricmar S.A) se encuentra ubicado en la comuna Palmar, cantón Santa Elena de la provincia de Santa Elena, Fundado el 27 de noviembre del 2008, desde ese entonces de dedica a la producción de larvas de camarón para la venta dentro y fuera de la provincia. Actualmente con un total de 27 trabajadores dentro de su plantilla entre personal administrativo, operativo y obreros. Además, posee con 44 tanques con unas medidas aproximadas de 8m x 2m (Largo x ancho), estos tanques están destinados como recipiente para el desarrollo de las larvas.

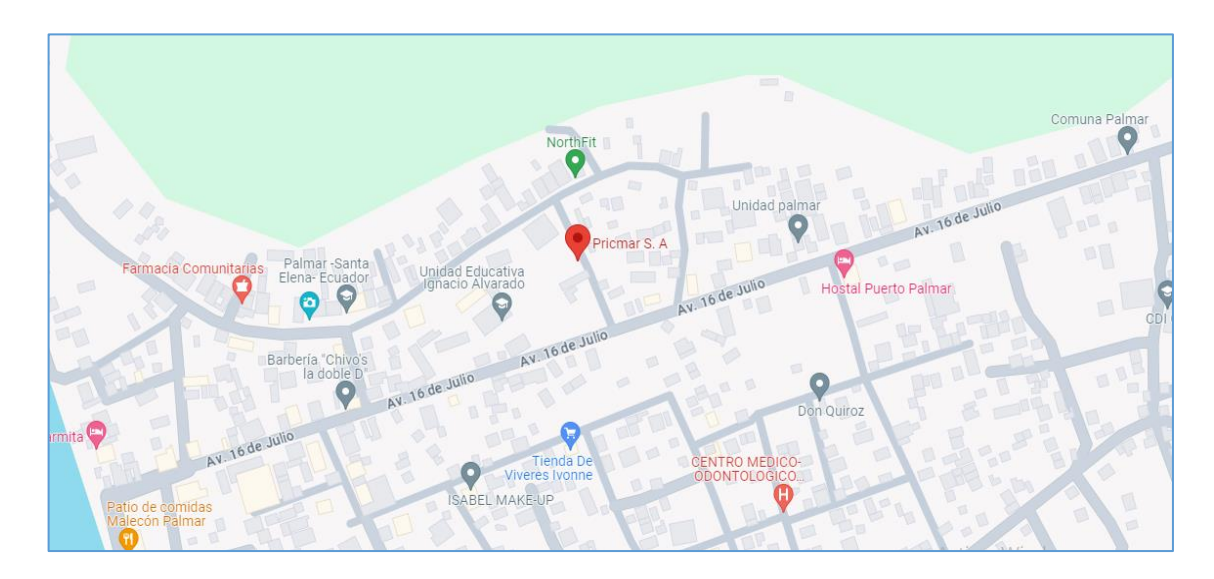

*Figura 2. Ubicación del laboratorio – Fuente: Google Maps.*

## **2.1.2. Misión de la empresa**

El laboratorio de larvas PRICMAR S.A ofrece productos larvarios de mejor calidad y bajo precio en un excelente ambiente manteniendo la satisfacción de nuestros clientes con innovación y emprendimiento constante, con el propósito de satisfacer las necesidades de nuestros clientes y alcanzar la rentabilidad esperada contribuyendo de esta manera al desarrollo del sector.

### **2.1.3. Visión de la empresa**

Ser La Empresa de Productos larvarios de prestigio y con permanencia en el mercado impulsando una excelente atención al cliente y la calidad en nuestros productos para lograr de esta forma el liderazgo que promueve el laboratorio de larvas PRICMAR S.A. fomentando el crecimiento de la empresa y reconocimiento a nivel nacional.

La acuicultura, como campo de estudio y práctica, ha estado tradicionalmente centrada en el conocimiento biológico y en la mejora de sus procesos productivos. Sin embargo, con el avance de la tecnología y la creciente importancia mantener una gestión de datos eficiente, ha surgido la necesidad de integrar herramientas de análisis de datos y tecnologías de la información.

### **2.2. Marco Conceptual**

### **2.2.1. Base de datos**

Una base de datos es un sistema organizado de almacenamiento de datos que permite la inserción, actualización, manipulación y extracción de la información almacenada. Utiliza un software específico llamado sistema de gestión de bases de datos (DBMS) para ayudar a los usuarios y aplicaciones a interactuar de manera eficiente con sus datos, garantizando la seguridad, la integridad, la escalabilidad y la accesibilidad de la información [19].

### **2.2.2. Base de datos Sql Server**

SQL Server es un sistema de gestión de bases de datos relacional desarrollado por Microsoft. Destaca por su capacidad de manejar grandes volúmenes de transacciones, su robustez en la seguridad, y su facilidad de integración con otras herramientas Microsoft. SQL Server soporta tanto el procesamiento de transacciones en línea (OLTP) como el procesamiento analítico en línea (OLAP), lo que lo hace adecuado para una variedad de aplicaciones empresariales[20].

### **2.2.3. Data Warehouse**

Un Data Warehouse es una base de datos centralizada diseñada para facilitar el análisis y la consulta de grandes volúmenes de datos. Está optimizado para la carga y el análisis

de datos más que para transacciones, y comúnmente utiliza un diseño en esquema estrella o copo de nieve para organizar los datos en dimensiones y hechos, lo que facilita la generación de reportes y análisis complejos [21].

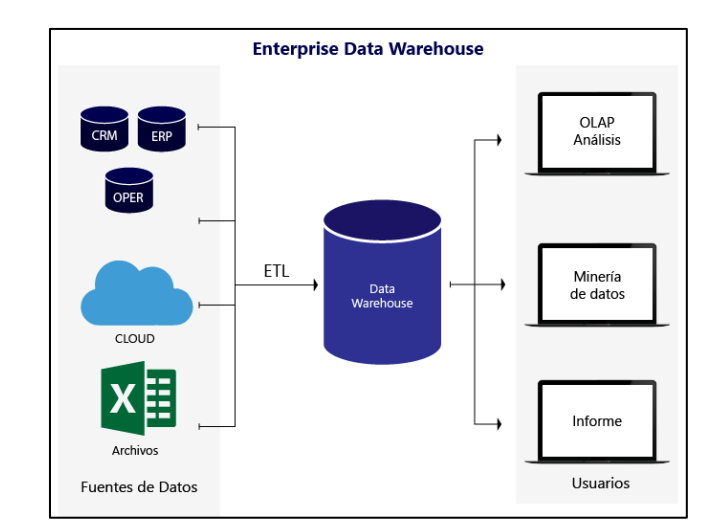

*Figura 3. Ejemplo de un Data Warehouse – Fuente: Gravitar*

## **2.2.4. Data Mart**

Un Data Mart es una sección o subconjunto de un data warehouse diseñado para satisfacer las necesidades de análisis de datos de un departamento específico dentro de una organización. Su enfoque limitado ayuda a mejorar la velocidad de acceso a los datos y permite a los usuarios departamentales realizar análisis pertinentes sin la necesidad de consultar la base de datos completa del data warehouse [22].

### **2.2.5. SQL Server Management Studio**

SQL Server Management Studio es una herramienta integrada de entorno para la administración de la infraestructura de SQL Server, la administración de bases de datos y para la configuración y gestión de componentes del sistema SQL Server. Proporciona herramientas para configurar, monitorear y administrar entidades de la base de datos y objetos de datos [23].

#### **2.2.6. Visual Studio 2022**

Visual Studio 2022 es un entorno de desarrollo integrado (IDE) de Microsoft que soporta múltiples lenguajes de programación como C#, VB.NET, y C++. Ofrece herramientas para desarrollar aplicaciones de Windows, servicios web y aplicaciones web. Visual Studio 2022 incorpora mejoras en rendimiento, diagnóstico de código en tiempo real, y soporte para desarrollo en la nube, facilitando el desarrollo de soluciones robustas y escalables [24].

### **2.2.7. SQL Server Integration Services**

SQL Server Integration Services es una plataforma para la creación de soluciones de integración de datos, como paquetes de ETL (extracción, transformación y carga) que facilitan la actualización de data warehouses, la manipulación de datos, y la automatización de tareas de mantenimiento de bases de datos. SSIS permite la integración con fuentes de datos externas y el uso de flujos de trabajo para manipular datos de manera eficiente [25].

### **2.2.8. Analysis Services Projects**

Analysis Services Projects es un componente de SQL Server que permite el desarrollo y manejo de modelos analíticos complejos, cubos OLAP y tabulares que facilitan el análisis profundo de datos en diferentes dimensiones[26]. Proporciona herramientas para el procesamiento analítico en línea, lo que ayuda a las organizaciones a analizar grandes volúmenes de datos para tomar decisiones informadas [27].

### **2.2.9. Excel**

Microsoft Excel es una herramienta de hoja de cálculo que permite almacenar, organizar y analizar datos. Además de sus capacidades de cálculo, ofrece funcionalidades avanzadas de análisis y visualización de datos, y la posibilidad de integración con otras aplicaciones y bases de datos, haciendo de Excel una herramienta fundamental en el entorno empresarial para el análisis de datos [28].

## **2.2.10. Archivos CSV**

Los archivos CSV (Valores Separados por Comas) son un formato de archivo que se utiliza para almacenar datos tabulares. Su formato simple y la capacidad de ser leídos y escritos por una variedad de programas, incluyendo bases de datos y hojas de cálculo,

los hacen ideales para la exportación, importación y el intercambio de datos entre sistemas y aplicaciones [29].

### **2.2.11. Modelado Dimensional**

Describe las técnicas utilizadas en el diseño de data warehouses y data marts que facilitan el análisis de datos organizando la información en dimensiones (categorías descriptivas) y hechos (datos medibles y cuantificables) [27].

### **2.2.12. Cubos OLAP**

Los cubos OLAP (procesamiento analítico en línea) son estructuras de datos que permiten el análisis de información desde múltiples perspectivas y dimensiones. Facilitan la realización de consultas complejas y el análisis de tendencias en tiempo real, mejorando significativamente la capacidad de toma de decisiones basadas en grandes volúmenes de datos [30].

### **2.2.13. Power BI Desktop**

Power BI Desktop es una herramienta de visualización de datos interactivos y análisis de business intelligence proporcionada por Microsoft. Permite a los usuarios crear dashboards y reportes dinámicos que facilitan la visualización de complejas integraciones de datos, ayudando en la interpretación y comunicación efectiva de los hallazgos analíticos [31].

## **2.3. Marco Teórico**

Santa Elena es una provincia en estado activo sobre la producción de larvas de camarón, sector que mueve la economía para muchas familias [32]. Génesis González dice, el cultivo de larvas de camarón enfrenta complicaciones en el desarrollo de las larvas de camarón en términos de mortalidad y eficiencia en la productividad [33]. Este análisis presenta la necesidad de enfoques innovadores para mejorar o apoyar la sostenibilidad y rentabilidad en este sector.

Hans Peter Luhn, un investigador de IBM, en el año 1958 público el concepto de "Sistema de Inteligencia de Negocios" por primera vez en el mundo, mediante la

publicación de un artículo en la revista IBM Journal [34]. El termino antes mencionado hace mención sobre un sistema automatizado que recopila información y la distribuye de manera oportuna a los destinos apropiados [34].

La inteligencia de negocios es fundamental en el desarrollo de la competitividad empresarial. Se centra en la valoración de activos intangibles en organizaciones, estableciendo una conexión entre la creación de valor basada en el conocimiento y los mecanismos de adquisición de este conocimiento en empresas. La investigación, que combina enfoques cualitativos y cuantitativos en empresas de tecnologías de la información y comunicación, revela que el conocimiento es el activo más valioso en las empresas, y que la innovación, los sistemas de información, y los procesos de toma de decisiones son partes críticas de la inteligencia de negocios que contribuyen significativamente a la competitividad empresarial [35].

### **Inteligencia de Negocios para las Organizaciones**

Se aborda la relevancia de la Inteligencia de Negocios en organizaciones, destacando cómo esta herramienta es crucial para la toma de decisiones efectivas y la optimización de procesos. Se enfoca en cómo la Inteligencia de negocios ayuda a las empresas a ser más eficientes y efectivas, analizando y utilizando grandes cantidades de datos para mejorar la toma de decisiones y la competitividad. La importancia de la Inteligencia de negocios en el análisis de datos y la generación de conocimiento valioso para una gestión empresarial más informada y estratégica [36].

#### **Beneficios de la inteligencia de negocios**

Debido a la amplia gama de funcionalidades que ofrece la inteligencia de negocios, brinda la posibilidad de analizar los ingresos que una empresa ha generado a lo largo de sus diferentes ciclos financieros. También, posibilita la evaluación precisa de las actividades comerciales como los volúmenes de ventas y permite determinar cuál es el producto más demandado, tanto desde una perspectiva global como a un nivel de análisis detallado. Esta solución facilita el acceso a una diversidad de información relevante en un tiempo reducido, a través de la implementación de fórmulas o indicadores específicos para cada aspecto que se quiera investigar. Además, esta capacidad de análisis detallado no solo mejora la comprensión sobre el desempeño comercial actual, sino que también ofrece el pronóstico de tendencias futuras, la adaptación de estrategias de marketing y producción acorde a las necesidades del mercado. Esto, a su vez, contribuye a la optimización de los recursos, a la maximización de la eficiencia operativa y la rentabilidad empresarial [37].

### **Inteligencia de negocios en la toma de decisiones**

La toma de decisiones cumple un rol fundamental para las empresas, esto implica la elección de sobre una cantidad de decisiones. Las empresas se enfrentan a un mercado cada vez más competitivo, por esto es fundamental garantizar una buena toma de decisiones para mantener competente a una empresa, con decisiones oportunas y eficientes que reduzcan el riesgo del fracaso [38].

Al tomar una decisión, el encargado sigue una seria de procesos metodológicos de forma sistemática que consta de cuatro etapas: Análisis del problema, planificación, selección e implementación. Durante el análisis del problema se examina el entorno, la realidad y se identifica cual es la problemática, es decir, se realiza una evaluación la situación actual. En la planificación, se elabora un esquema o modelo simplificado de la situación actual, basado en una suposición que facilite la comprensión y establezca conexión entre las distintas variables existentes. Se procede a validar el modelo y el encargado de tomar la decisión establece los parámetros de evaluación de las posibles soluciones detectadas. Finalmente, la etapa de selección consiste en escoger la solución que se adecue mejor a la problemática [38].

### **Gestión de la información**

Una correcta gestión de la información permite el monitoreo continuo de las variables clave que afectan en el negocio. Basado en los cambios detectados, es posible implementa medidas o cambios de manera oportuna, lo cual ayuda a la capacidad de la empresa en respuesta y adaptación a nuevas situaciones. Dando como resultado que la toma de decisiones es la más beneficiada bajo estos aspectos [39].

# **2.4. Requerimientos**

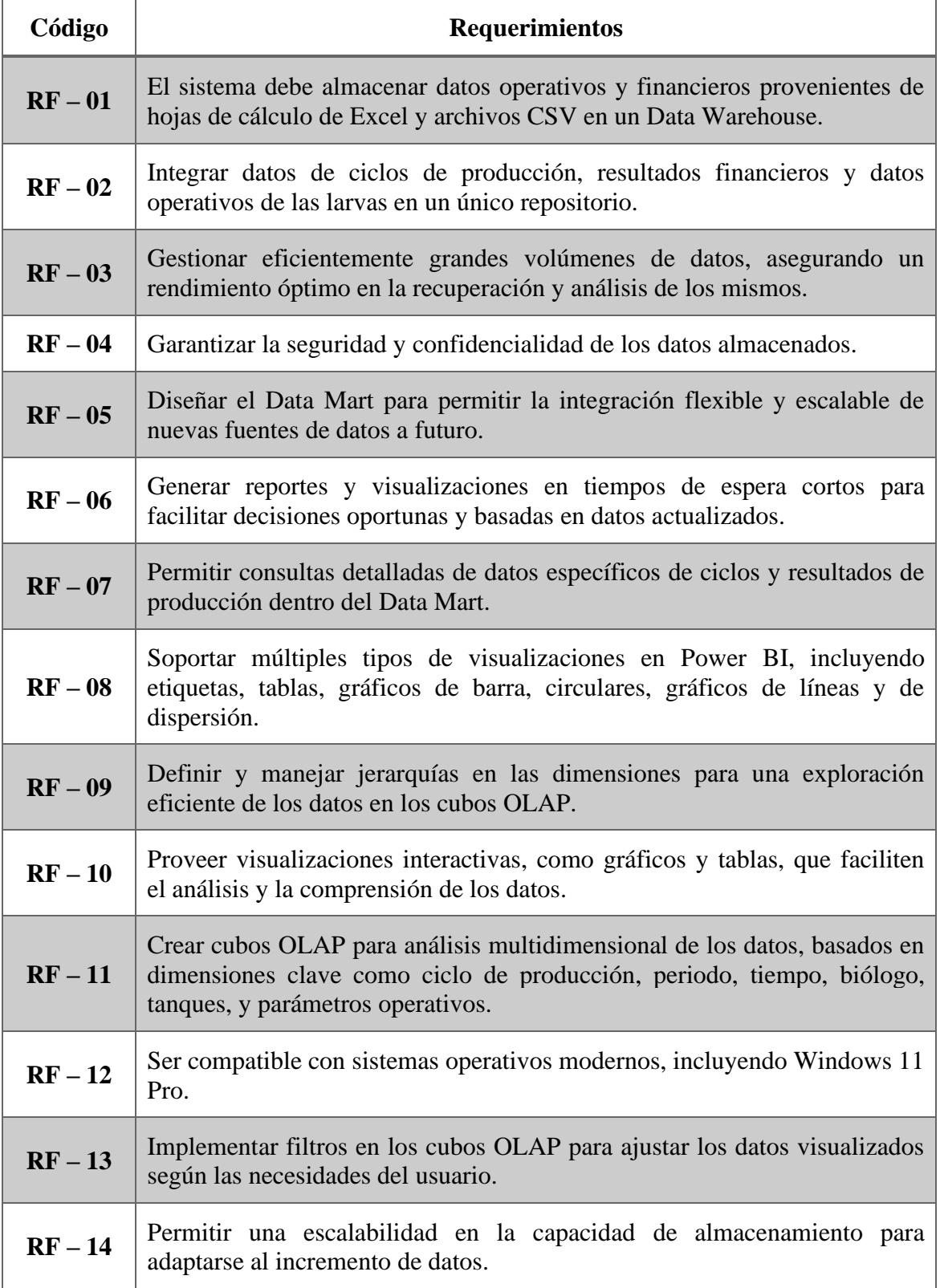

# **2.4.1. Requerimientos Funcionales**

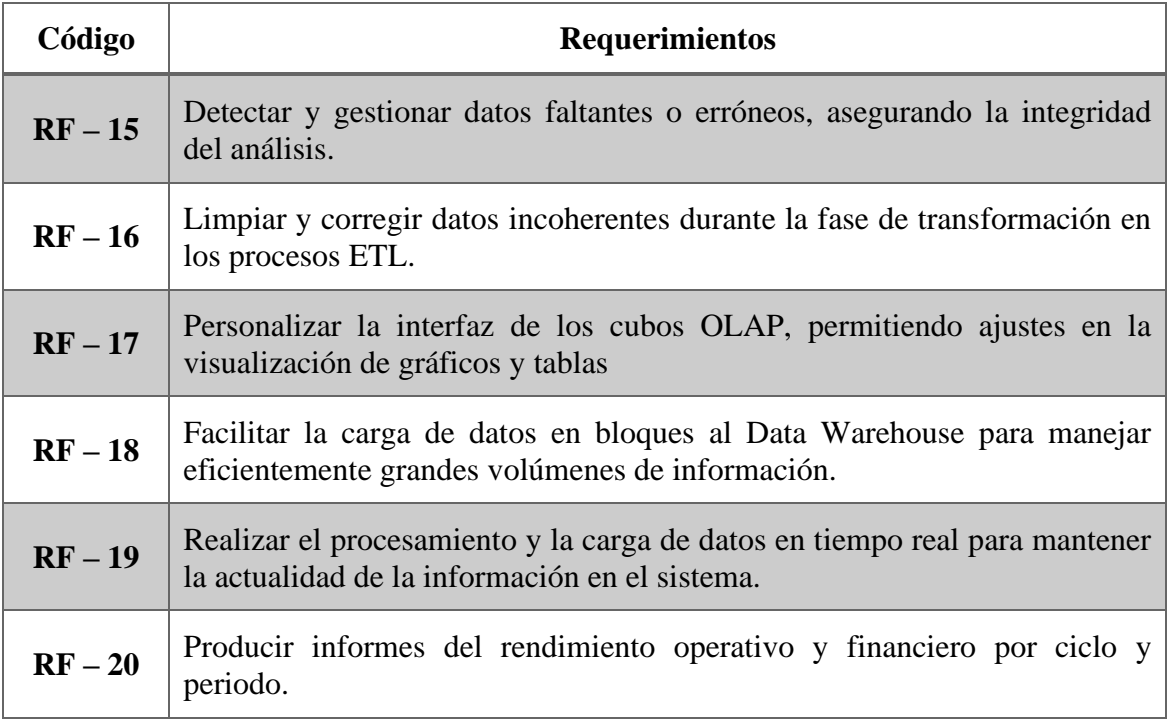

# *Tabla 4. Requerimientos Funcionales*

# **2.4.2. Requerimientos No Funcionales**

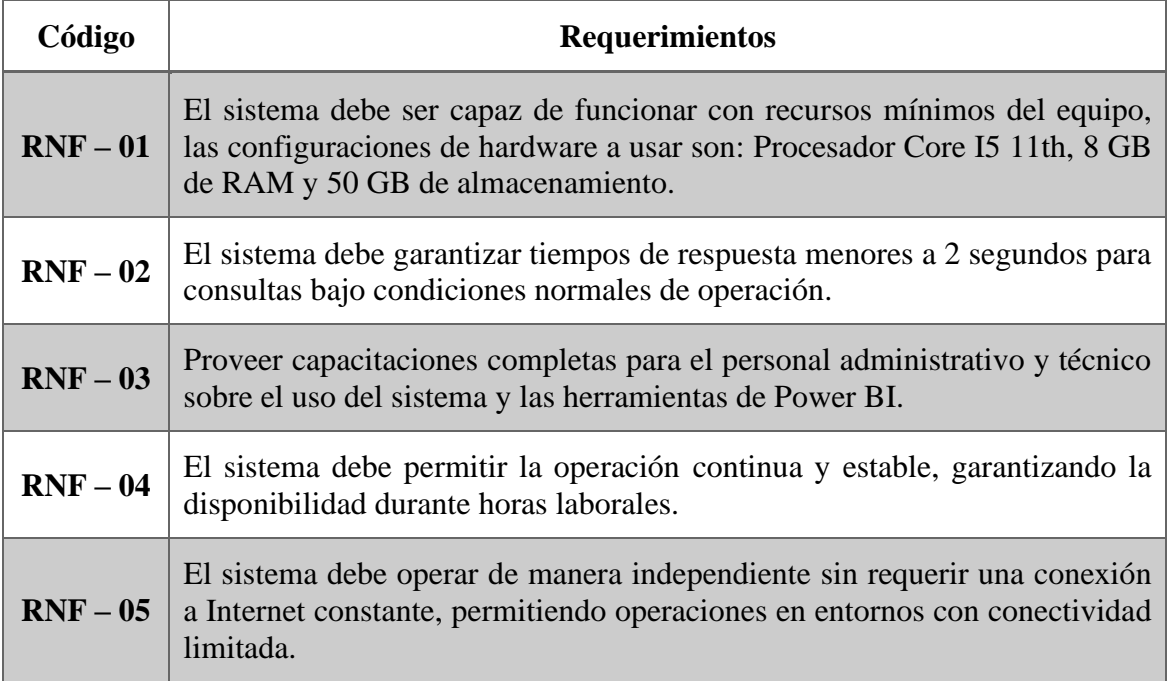

*Tabla 5. Requerimientos No Funcionales*

# **2.5. Desarrollo de la Propuesta**

# **2.5.1. Planificación**

Se seleccionan herramientas que permitan ejecutar cada una de las tareas planificadas.

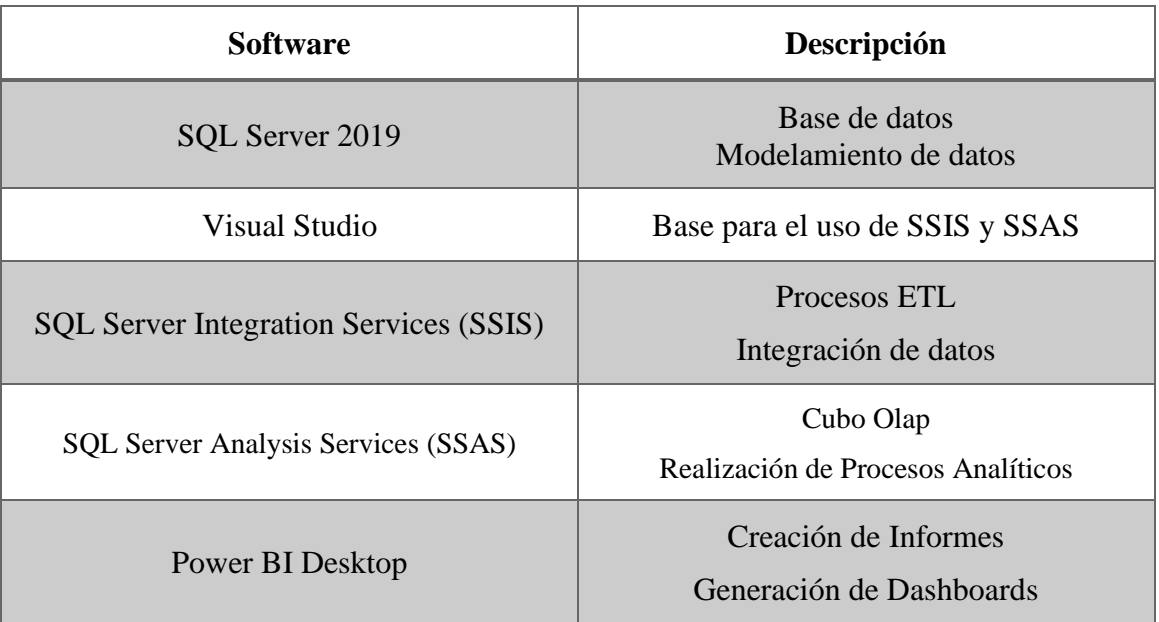

# **Software utilizado**

# *Tabla 6. Software empleado*

Se analiza las características del equipo a utilizar para verificar que cumpla con los requisitos de las herramientas de software.

# **Hardware utilizado del computador**

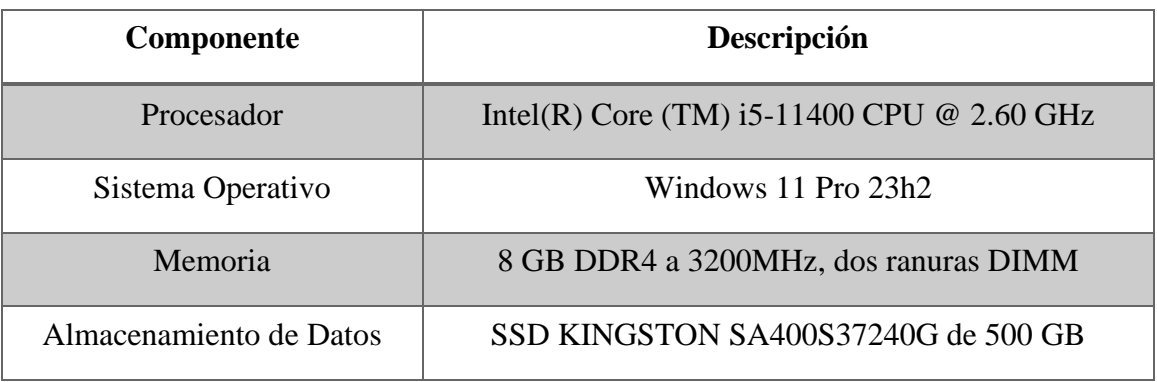

# *Tabla 7. Hardware utilizado*

### **2.5.2 Análisis de requerimientos**

El análisis de requerimientos constituye una fase crítica en el desarrollo de un sistema de inteligencia de negocios para el laboratorio PRICMAR S.A. En esta etapa, se identificaron necesidades clave a través de entrevistas y evaluaciones detalladas con el personal administrativo y técnico. A continuación, se desglosan los requerimientos identificados, los desafíos del sistema actual, y las características deseadas para el nuevo sistema.

### • **Gestión de Datos Operativos y Financieros:**

El sistema debe integrar y almacenar eficazmente datos operativos y financieros provenientes de hojas de cálculo de Excel y archivos CSV en un Data Warehouse unificado, facilitando así un acceso centralizado y eficiente a la información.

## • **Capacidad de Análisis y Visualización:**

Generar visualizaciones y reportes que permitan analizar el rendimiento operativo y financiero por ciclo y periodo, utilizando herramientas como Power BI para ofrecer representaciones gráficas interactivas y comprensibles.

### • **Optimización del Rendimiento del Sistema:**

El sistema debe ser capaz de manejar grandes volúmenes de datos y proporcionar tiempos de respuesta rápidos, con el objetivo de facilitar decisiones rápidas y basadas en datos actualizados.

### • **Flexibilidad y Escalabilidad:**

Diseñar el Data Mart y las estructuras asociadas de manera que permitan la incorporación flexible de nuevas fuentes de datos y la escalabilidad en la capacidad de almacenamiento para adaptarse al crecimiento continuo de datos.

### • **Facilidad de Uso y Capacitación:**

Garantizar que el sistema sea intuitivo y fácil de utilizar para la administración, incluyendo la provisión de capacitaciones detalladas sobre la operación del sistema y el uso de herramientas analíticas para el personal involucrado.

## • **Superación de Desafíos del Sistema Actual:**

Abordar deficiencias del sistema actual como la integración ineficiente de datos y las limitaciones en la visualización y el análisis de información. Se busca desarrollar un sistema que no solo centralice la gestión de datos, sino que también mejore significativamente la eficiencia y efectividad del proceso de toma de decisiones.

## **2.5.3 Creación del Data Warehouse**

La creación del Data Warehouse, llamado "LaboratorioDataWarehouse", se llevó a cabo en SQL Server 2019. En esta etapa, se configuraron las tablas destinadas a almacenar información proveniente de las diversas fuentes de datos. El diseño permitió organizar eficazmente los datos operativos y financieros del laboratorio, facilitando el acceso y análisis posterior. Este Data Warehouse es fundamental para la integración y manejo de datos dentro del proyecto de inteligencia de negocios de PRICMAR S.A.

| Seleccionar una página<br>General | Script v & Ayuda              |                                   |                                   |                     |                      |
|-----------------------------------|-------------------------------|-----------------------------------|-----------------------------------|---------------------|----------------------|
| Opciones<br>Grupos de archivos    | Nombre de la base de datos:   |                                   | LaboratorioDataWarehouse          |                     |                      |
|                                   | Propietario:                  |                                   | <predeterminado></predeterminado> |                     | ш.                   |
|                                   |                               | Usar indización de texto completo |                                   |                     |                      |
|                                   | Archivos de la base de datos: |                                   |                                   |                     |                      |
|                                   | Nombre lógico                 | Tipo de archivo                   | Grupo de archivos                 | Tamaño inicial (MB) | Crecimiento automát  |
|                                   |                               | Laboratorio D Datos de FILAS      | PRIMARY                           | 8                   | En 64 MB, sin límite |
|                                   | LaboratorioD REGISTRO         |                                   | No aplicable                      | 8                   | En 64 MB, sin límite |
| Conexión<br>Servidor:             |                               |                                   |                                   |                     |                      |
| DESKTOP-NTL84PE                   |                               |                                   |                                   |                     |                      |
| Conexión:<br>DESKTOP-NTL84PE\User |                               |                                   |                                   |                     |                      |
| vi Ver propiedades de conexión    |                               |                                   |                                   |                     |                      |
| Progreso                          |                               |                                   |                                   |                     |                      |
| Listo                             | $\hat{~}$                     |                                   |                                   |                     | $\rightarrow$        |
|                                   |                               |                                   |                                   | Agregar             | Quitar               |

*Figura 4.Creación de la Base de datos*

Se definen las tablas a generar con sus correspondientes claves primarias.

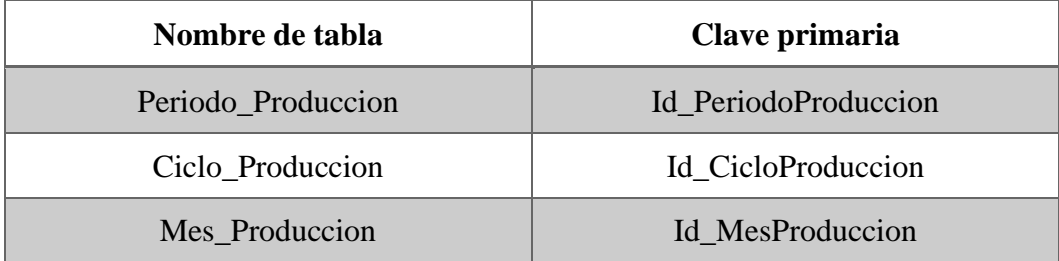

| Nombre de tabla | Clave primaria      |
|-----------------|---------------------|
| Gasto_Ciclo     | Id_GastosProduccion |
| Venta_Ciclo     | Id_VentasCiclo      |
| Registro        | Id_Registros        |
| EstadioLarvario | Id_Estadio          |
| Personas        | Id_Personas         |
| Guardias        | Id_Guardia          |
| <b>Biólogo</b>  | Id_Biologo          |
| Mediciones      | Id_Medicion         |
| Horarios        | Id_Hora             |
| TiposMedicion   | Id_TiposMedicion    |
| Tanques         | Id_Tanque           |
| DespachoTanque  | Id_Despacho         |

*Tabla 8. Tabla del Data Warehouse*

Se configuraron las claves principales y foráneas para cada tabla en el Data Warehouse, estableciendo así las conexiones necesarias entre las tablas para la estructuración de la información.

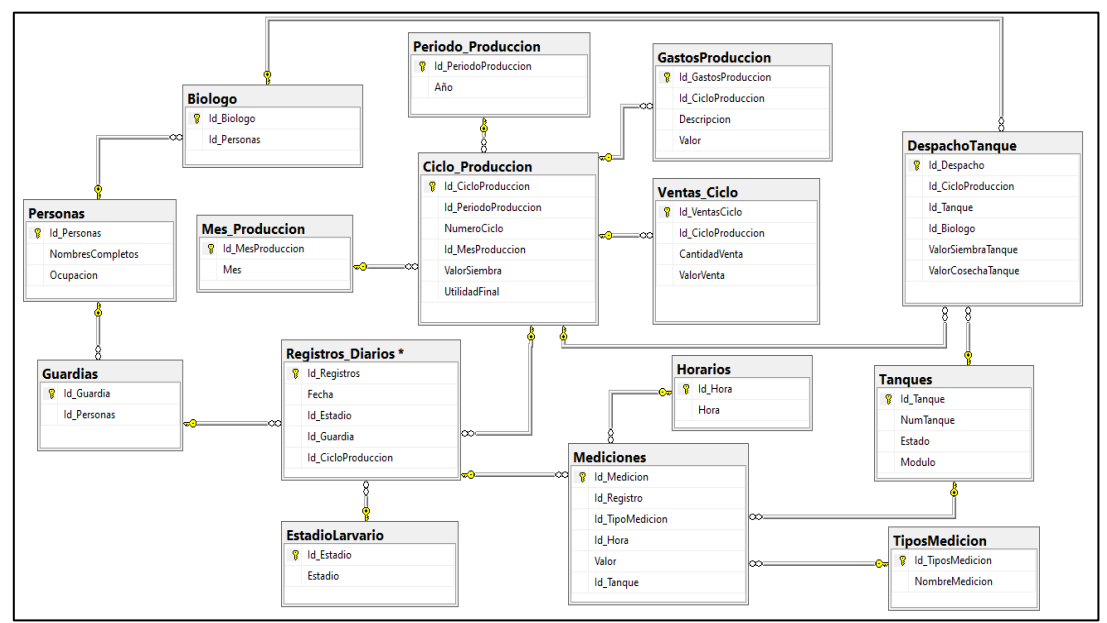

*Figura 5. Esquema la base de datos propuesta*

# **2.5.4. Modelado dimensional Selección de procesos**

Para el modelado dimensional del sistema de inteligencia de negocios en el laboratorio PRICMAR S.A., se seleccionaron procesos esenciales que integran datos tanto operativos como financieros, cubriendo ciclos de producción desde 2019 hasta 2023. La selección de estos procesos se centró en la utilización de hojas de cálculo de Excel y archivos CSV como las principales fuentes de datos. En las hojas de cálculo de Excel, se encuentran detalles minuciosos sobre los parámetros de producción y condiciones de los tanques, mientras que los archivos CSV almacenan datos críticos sobre los resultados financieros y operativos de cada ciclo. Esta estrategia permite una integración eficaz de datos multifuentes en el data warehouse, facilitando un análisis exhaustivo del rendimiento y la eficiencia del laboratorio, clave para tomar decisiones informadas y estratégicas.

| Registros Periodo 2023     | Carpeta de archivos                |              |
|----------------------------|------------------------------------|--------------|
| Registros Periodo 2022     | Carpeta de archivos                |              |
| Registros Periodo 2021     | Carpeta de archivos                |              |
| Registros Periodo 2020     | Carpeta de archivos                |              |
| Registros Periodo 2019     | Carpeta de archivos                |              |
| Datos de Cosecha           | Carpeta de archivos                |              |
| <b>図</b> Gastos Ciclos     | Hoja de cálculo de Microsoft Excel | 127 KB       |
| <b>DE CICLO-2023 ANUAL</b> | Hoja de cálculo de Microsoft Excel | 15 KB        |
| <b>DE CICLO-2022 ANUAL</b> | Hoja de cálculo de Microsoft Excel | <b>15 KB</b> |
| <b>DE CICLO-2021 ANUAL</b> | Hoja de cálculo de Microsoft Excel | 14 KB        |
| <b>DE CICLO-2020 ANUAL</b> | Hoja de cálculo de Microsoft Excel | 14 KB        |
| <b>肉■ CICLO-2019 ANUAL</b> | Hoja de cálculo de Microsoft Excel | 15 KB        |

*Figura 6. Fuentes de datos recolectadas*

## **Detalle de las dimensiones**

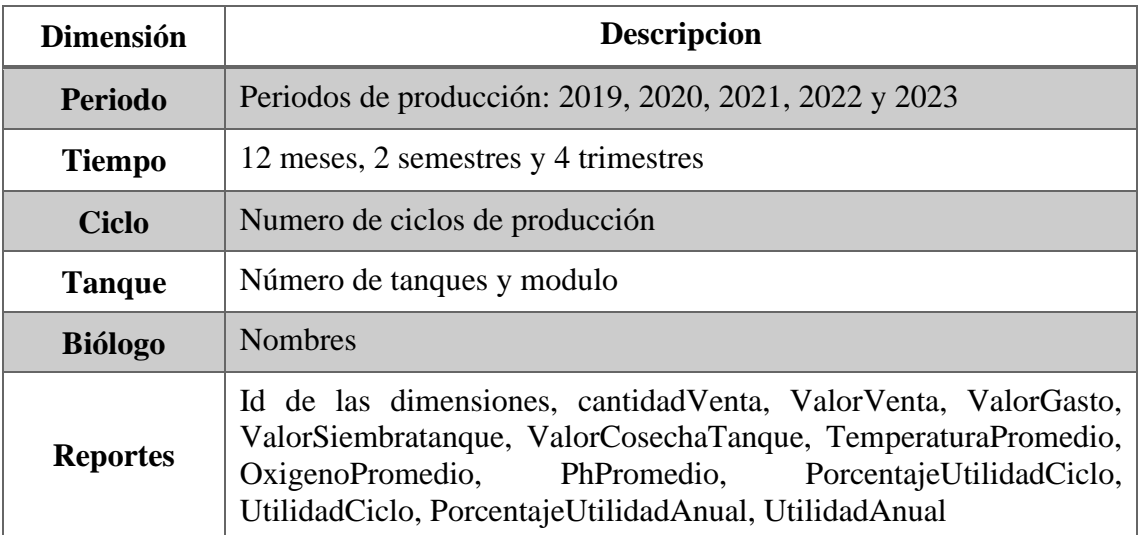

# *Tabla 9. Dimensiones del Data Mart*

# **Diseño del Data Mart**

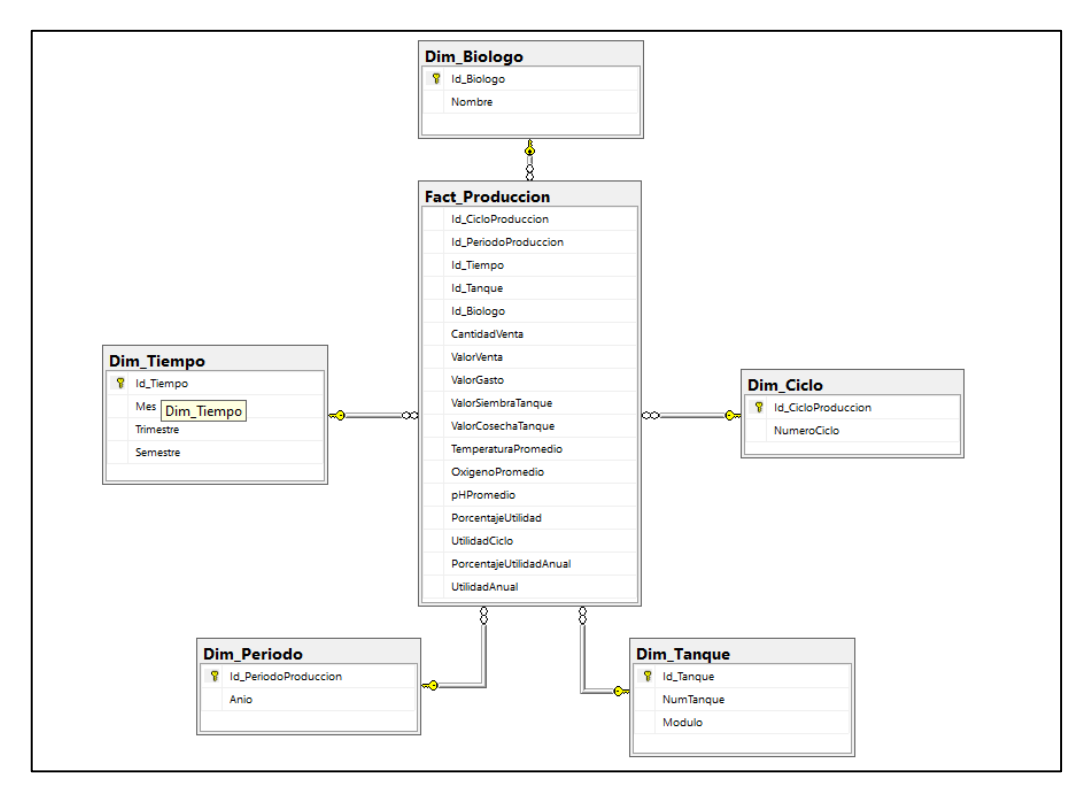

*Figura 7. Diseño del data Mart*

## **2.5.5. Diseño y desarrollo de procesos ETL (Extracción, transformación y carga)**

En la fase de limpieza de datos dentro del proceso ETL para el laboratorio PRICMAR S.A., se implementaron técnicas para garantizar la integridad y utilidad de los datos obtenidos de las fuentes primarias. Esta etapa implica la eliminación de registros duplicados, la corrección de inconsistencias detectadas, y la normalización de formatos para unificar los datos de Excel y CSV. Además, se realizaron transformaciones como la conversión de unidades y el cálculo de campos necesarios para análisis posteriores.

| 碅                             |                                               |                           | Autoguardado ● ) 日 り 、 ( ) 。 。               |                                                  | 1 CICLO-2019 ANUAL V         |                                                                | $\Omega$<br>Buscar        |                                                                           |                                                                                    |              |                                                             |                                        |                                                    |                           | Cucalon, Kevin CK                 |          | o                      | $\times$ |
|-------------------------------|-----------------------------------------------|---------------------------|----------------------------------------------|--------------------------------------------------|------------------------------|----------------------------------------------------------------|---------------------------|---------------------------------------------------------------------------|------------------------------------------------------------------------------------|--------------|-------------------------------------------------------------|----------------------------------------|----------------------------------------------------|---------------------------|-----------------------------------|----------|------------------------|----------|
|                               | Archivo                                       | Inicio<br>Insertar        |                                              | Disposición de página                            | Fórmulas                     | Revisar<br>Datos                                               | Vista                     | Automatizar                                                               | Ayuda                                                                              |              |                                                             |                                        |                                                    |                           | Comentarios                       |          | <b>B</b> Compartir 、   |          |
|                               | Ĥ<br>Pegar<br>∢<br>Portapapeles <sub>IS</sub> | Х<br>Calibri<br>œ.        | N $K$ $S$ $\sim$ $\boxplus$ $\sim$<br>Fuente | 체11 화<br>$A^* A^*$<br>$\mathbf{v}$<br>$\sim$ $A$ | Ξ<br>$\equiv$<br>Ξ<br>目<br>囚 | $\equiv \frac{1}{2}$<br>$\overline{+}$<br>Æ<br>旧<br>Alineación | 悲<br>目、<br>反              | General<br>$5 - 9600$<br>$58 - 28$<br>$\overline{\mathbb{F}_M}$<br>Número | Formato condicional ~<br>Dar formato como tabla ~<br>Estilos de celda ~<br>Estilos |              | <b>Exit Insertar</b> v<br>Eliminar ~<br>Formato ~<br>Celdas | Σ۰<br>$\overline{\mathbb{L}}$ .<br>6 - | $\frac{A}{2}$<br>Ordenar y<br>filtrar ~<br>Edición | Buscar y<br>seleccionar ~ | Æ<br>Complementos<br>Complementos |          | 靊<br>Analizar<br>datos |          |
| P <sub>19</sub>               |                                               | $\vee$ : $\times \vee$ fx |                                              |                                                  |                              |                                                                |                           |                                                                           |                                                                                    |              |                                                             |                                        |                                                    |                           |                                   |          |                        |          |
|                               | в                                             | $\mathbf{C}$              | D                                            | ε                                                | я                            | G                                                              | н                         | PRIMICIAS DEL MAR SA.                                                     |                                                                                    | K.           |                                                             | M                                      | N                                                  | $\circ$                   | P.                                | $\alpha$ | R                      |          |
| $\mathbf 1$<br>$\overline{2}$ |                                               |                           |                                              |                                                  |                              |                                                                | <b>PRICMARSA</b>          |                                                                           |                                                                                    |              |                                                             |                                        |                                                    |                           |                                   |          |                        |          |
| $\overline{\mathbf{3}}$       |                                               |                           | <b>BALANCE GENERAL 2019</b>                  |                                                  |                              |                                                                |                           |                                                                           |                                                                                    |              |                                                             |                                        |                                                    |                           |                                   |          |                        |          |
|                               | 4 <b>PRICMAR</b>                              |                           |                                              |                                                  |                              |                                                                |                           |                                                                           |                                                                                    |              |                                                             |                                        |                                                    |                           |                                   |          |                        |          |
| 5                             | $N^{\circ}$                                   | <b>CICLO</b>              | <b>FECHA</b>                                 | MES <sub>E</sub>                                 | SIEMBRA <sub>5</sub>         |                                                                | <b>COSECH/OPORCENT/OF</b> |                                                                           | VENTA COMPRAS UTILIDADE C.P. LARVEL P. NAUPLE                                      |              |                                                             |                                        |                                                    |                           |                                   |          |                        |          |
| 6                             | $\mathbf{1}$                                  | 376                       | 02/01/2019 ENERO                             |                                                  | 93000,000                    | 70680,000                                                      | 76%                       | 114494,10                                                                 | 79385,03                                                                           | 35109,07     | 1,12                                                        | 0,85                                   |                                                    |                           |                                   |          |                        |          |
| $\overline{7}$                | $\overline{2}$                                | 377                       | 03/02/2019 FEBRERO                           |                                                  | 116000,000                   | 61480.000                                                      | 53%                       | 99265,46                                                                  | 77728,83                                                                           | 21536,63     | 1,26                                                        | 0,67                                   |                                                    |                           |                                   |          |                        |          |
| 8                             | 3                                             | 378                       | 01/03/2019 MARZO                             |                                                  | 90000.000                    | 72900.000                                                      | 81%                       | 118168.83                                                                 | 75974.39                                                                           | 42194.44     | 1.04                                                        | 0.84                                   |                                                    |                           |                                   |          |                        |          |
| 9                             | 4                                             | 379                       | 05/04/2019 ABRIL                             |                                                  | 99000.000                    | 58410.000                                                      | 59%                       | 94183,73                                                                  | 75880,85                                                                           | 18302,88     | 1,30                                                        | 0,77                                   |                                                    |                           |                                   |          |                        |          |
| 10                            | 5                                             | 380                       | 04/05/2019 MAYO                              |                                                  | 73000,000                    | 0,000                                                          | 0%                        | 0,00                                                                      | 14267.00                                                                           | $-14267,00$  | 0,00                                                        | 0,20                                   |                                                    |                           |                                   |          |                        |          |
| 11                            | 6                                             | 382                       | 01/06/2019 JUNIO                             |                                                  | 105000,000                   | 80850,000                                                      | 77%                       | 131328,36                                                                 | 83620,30                                                                           | 47708,06     | 1,03                                                        | 0,80                                   |                                                    |                           |                                   |          |                        |          |
| 12                            | $\overline{7}$                                | 383                       | 04/07/2019 JULIO                             |                                                  | 109000,000                   | 62130,000                                                      | 57%                       | 100341,40                                                                 | 84385,31                                                                           | 15956,09     | 1,36                                                        | 0,77                                   |                                                    |                           |                                   |          |                        |          |
| 13                            | 8                                             | 384                       | 04/08/2019 AGOSTO                            |                                                  | 79000,000                    | 70310,000                                                      | 89%                       | 113881,64                                                                 | 80690,78                                                                           | 33190,86     | 1,15                                                        | 1,02                                   |                                                    |                           |                                   |          |                        |          |
| 14                            | 9                                             | 385                       |                                              | 02/09/2019 SEPTIEMBRE                            | 79000.000                    | 51090,000                                                      | 65%                       | 80343.47                                                                  | 65563.20                                                                           | 14780.27     | 1,28                                                        | 0.83                                   |                                                    |                           |                                   |          |                        |          |
| 15                            | 10                                            | 386                       | 01/10/2019 OCTUBRE                           |                                                  | 111000.000                   | 92130.000                                                      | 83%                       | 139100.00                                                                 | 87620.08                                                                           | 51479.92     | 0.95                                                        | 0.79                                   |                                                    |                           |                                   |          |                        |          |
|                               |                                               |                           |                                              |                                                  |                              |                                                                |                           |                                                                           |                                                                                    |              |                                                             |                                        |                                                    |                           |                                   |          |                        |          |
|                               |                                               |                           | PROMEDIO GENERAL-2019                        |                                                  | $^{+}$                       |                                                                |                           |                                                                           |                                                                                    | $\mathbf{r}$ |                                                             |                                        |                                                    |                           |                                   |          |                        |          |
| Listo                         |                                               |                           | Accesibilidad: es necesario investigar       |                                                  |                              |                                                                |                           |                                                                           |                                                                                    |              |                                                             |                                        |                                                    | 圓<br>▦                    | 凹                                 |          |                        | 100 %    |

*Figura 9. Fuente de datos Excel Siembra y cosecha*

|                                                                                                    | 图 Autoguardado (C) B S > C > = INGRESOS_MENSUALES >                  |                                                    | $\circ$<br>Buscar                                                        |                          |                                                                         |                  |    |                                                                    |        |   |         |                                                                                                    |          | Cucalon, Kevin CK |                                   |                        | $\Box$         | $\times$                |
|----------------------------------------------------------------------------------------------------|----------------------------------------------------------------------|----------------------------------------------------|--------------------------------------------------------------------------|--------------------------|-------------------------------------------------------------------------|------------------|----|--------------------------------------------------------------------|--------|---|---------|----------------------------------------------------------------------------------------------------|----------|-------------------|-----------------------------------|------------------------|----------------|-------------------------|
| Archivo Inicio                                                                                                    | Disposición de página<br>Insertar                                    | Fórmulas Datos Revisar                             | Vista                                                                    | Automatizar              | Ayuda                                                                   |                  |    |                                                                    |        |   |         |                                                                                                    |          |                   | $\Box$ Comentarios                |                        | de Compartir Y |                         |
| Х<br>Ĥ<br>lb ·<br>Pegar<br>$\mathbf{v}$ .<br>$\mathrel{\mathop{\triangle}\!}$<br>Portapapeles <sub>IS</sub>                                             | Calibri<br>Fuente                                                    | $\overline{\mathsf{F}_{\mathsf{M}}}$<br>Alineación | General<br>图 > % 000<br>$50 - 20$<br>$\overline{\mathbb{F}_2}$<br>Número | Гs.                      | Formato condicional ~<br>Dar formato como tabla ~<br>Estilos de celda ~ | Estilos          |    | <b>Exit</b> Insertar<br>$\frac{1}{2}$ Eliminar $\sim$<br>Formato ~ | Celdas |   |         | $\begin{tabular}{ c c c } \hline $\sum$ & $\sim$ & $\mathsf{A}$ \\ \hline \hline $\mathsf{I}$ & $\sim$ & $\mathsf{D}$ \\ \hline \hline $\mathsf{I}$ & $\sim$ & \mathsf{Orderary} \\ \hline \end{tabular}$<br>△ - filtrar ~ seleccionar ~<br>Edición |          |                   | Æ<br>Complementos<br>Complementos | 变<br>Analizar<br>datos |                | $\checkmark$            |
| <b>O26</b>                                                                                                    | $\vee$ $ \times \vee f_{x} $                                         |                                                    |                                                                          |                          |                                                                         |                  |    |                                                                    |        |   |         |                                                                                                    |          |                   |                                   |                        |                |                         |
| A                                                                                                    | c<br>D                                                               | E.                                                 | F.<br>G                                                                  | H                        | $\mathbf{I}$                                                            | J.               | K. | L.                                                                 | M      | N | $\circ$ | P.                                                                                                    | $\Omega$ | R                 | -S                                | T                      | $\mathbf{u}$   |                         |
| <b>PRICMARSA</b><br><b>PRIMICIAS DEL MAR S.A.</b><br>$\overline{2}$<br><b>LABORATORIO 1-2</b><br>$\overline{\mathbf{3}}$<br><b>Ciclo: 382</b><br>4<br>5 | Insumos                                                              | 9934,15                                            |                                                                          |                          |                                                                         |                  |    |                                                                    |        |   |         |                                                                                                    |          |                   |                                   |                        |                |                         |
| $6\phantom{a}$<br>$\overline{7}$                                                                                                    | <b>Nauplios</b><br>Algas                                             | 28420,03<br>169.35                                 |                                                                          |                          |                                                                         |                  |    |                                                                    |        |   |         |                                                                                                    |          |                   |                                   |                        |                |                         |
| $\overline{\mathbf{8}}$<br>$\overline{9}$<br>10                                                                                                    | Artemia<br>Diesel<br>Alimentacion                                    | 3598.15<br>2486.25<br>239,48                       |                                                                          |                          |                                                                         |                  |    |                                                                    |        |   |         |                                                                                                    |          |                   |                                   |                        |                |                         |
| 11<br>12                                                                                                    | Energia Electrica<br>Agua Potable                                    | 4153,38<br>2871.40                                 |                                                                          |                          |                                                                         |                  |    |                                                                    |        |   |         |                                                                                                    |          |                   |                                   |                        |                |                         |
| 13<br>14<br>15                                                                                                    | Servicios de Embalaie<br>Mat. Embalaje<br><b>Rep. Y Herramientas</b> | 149.27<br>756,52<br>49,18                          |                                                                          |                          |                                                                         |                  |    |                                                                    |        |   |         |                                                                                                    |          |                   |                                   |                        |                |                         |
| 16<br>17<br>18                                                                                                    | Mat. Desinfeccion<br>Mat. Equipos<br>Varios                          | 522.36<br>0.00<br>1431.19                          |                                                                          |                          |                                                                         |                  |    |                                                                    |        |   |         |                                                                                                    |          |                   |                                   |                        |                |                         |
| 19<br>20                                                                                                    | <b>SRI</b><br>IESS PATRONAL 11.15%+ IE                               | 845,16<br>3597.24                                  |                                                                          |                          |                                                                         |                  |    |                                                                    |        |   |         |                                                                                                    |          |                   |                                   |                        |                |                         |
| 21<br>$\frac{22}{23}$                                                                                                    | Transporte<br>Telefono                                               | 133.26<br>340,66<br>192,93                         |                                                                          |                          |                                                                         |                  |    |                                                                    |        |   |         |                                                                                                    |          |                   |                                   |                        |                |                         |
| 24<br>25                                                                                                    | Donacion<br>Rol<br><b>TOTAL</b>                                      | 23730,27<br>83620,23                               |                                                                          | <b>VENTA</b><br>114494,1 | 30873,87                                                                | <b>UTILIDAD</b>  |    |                                                                    |        |   |         |                                                                                                    |          |                   |                                   |                        |                | $\overline{\mathbf{v}}$ |
| $\cdots$<br>listo T. Accesibilidad: todo correcto                                                                                                    | <b>INGRESOS 382</b><br><b>INGRESOS 380</b>                           | <b>INGRESOS 383</b>                                | <b>INGRESOS 384</b>                                                      | <b>INGRESOS 385</b>      |                                                                         | <b>INC</b><br>$$ |    |                                                                    |        |   |         |                                                                                                    | 曲<br>圓   | 凹                 | $-$                               |                        |                | 80%                     |

*Figura 8. Fuente de datos Excel Gastos*

Los datos de mediciones se encuentran almacenado en archivos csv, se os datos de mediciones se encuentran almacenado en archivos csv, contiene Id, tipo de medición, hora, valor de la medición y número de tanque.

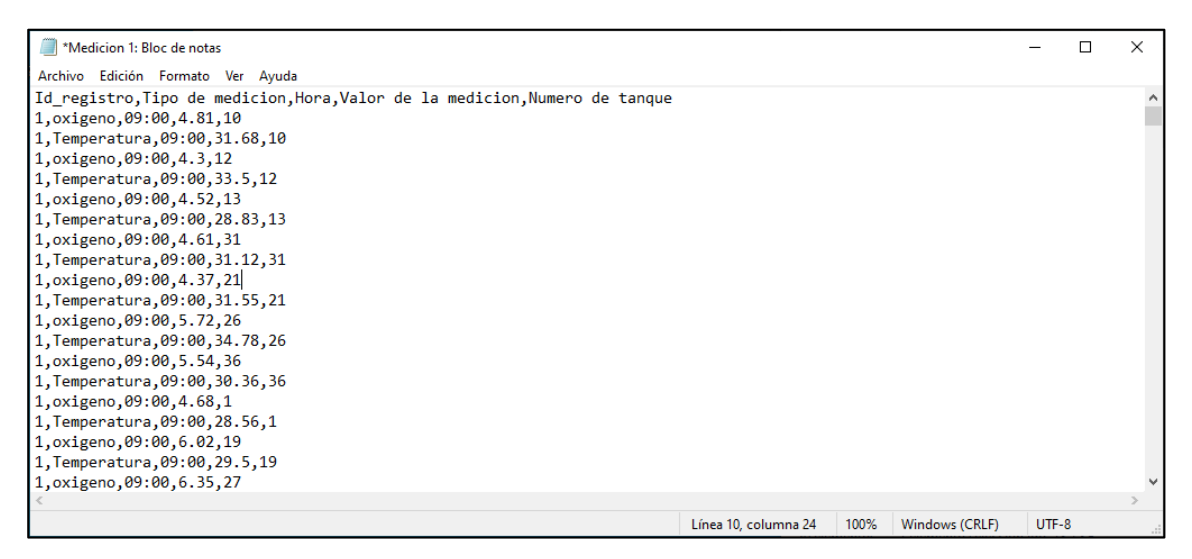

*Figura 10. Datos de Mediciones y número de tanque en Csv*

### **Carga de datos**

Mediante el uso de la herramienta Visual Studio se definen los flujos de datos para los archivos de Excel y Csv, estos están integrados por un origen de datos y un destino, también se añade un conversor de datos para eliminar posibles problemas por formato de datos, así mismo logramos estandarizar los datos extraídos.

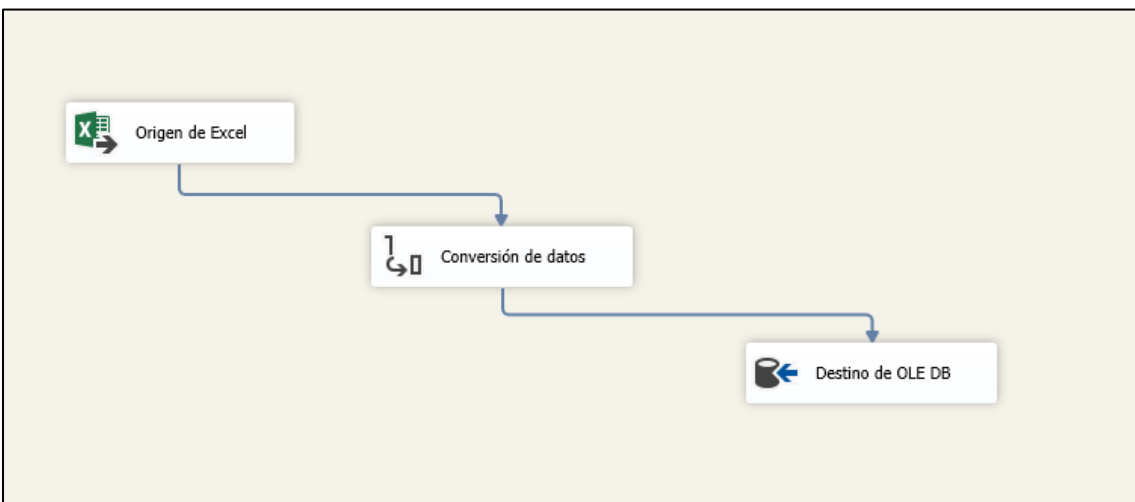

*Figura 11. Creación de flujo de datos Excel*

Se establecen las conexiones de los distintos tipos de datos, este proceso permite la extracción de datos desde el origen.

|                 | Tipo de administrador de conexión:             |                                                                    |
|-----------------|------------------------------------------------|--------------------------------------------------------------------|
| Tipo            | Descripción                                    | Nombre de archivo                                                  |
| ADO.            | Administrador de conexiones para conexiones    | C:\Program Files\Microsoft Visual Studio\2022\Community\Common7\ID |
| ADO.NET         | Administrador de conexiones para conexiones    | C:\Program Files\Microsoft Visual Studio\2022\Community\Common7\IE |
| <b>CACHE</b>    | Administrador de conexiones para caché         | C:\Program Files\Microsoft Visual Studio\2022\Community\Common7\IE |
| <b>DOS</b>      | Connection manager for DQS server              | Microsoft.Ssdgs.Component.DataQualityConnectionManager             |
| <b>EXCEL</b>    | Administrador de conexiones para archivos de   | C:\Program Files\Microsoft Visual Studio\2022\Community\Common7\ID |
| <b>FILE</b>     | Administrador de conexiones para archivos      | C:\Program Files\Microsoft Visual Studio\2022\Community\Common7\IE |
| <b>FLATFILE</b> | Administrador de conexiones para archivos pla  | C:\Program Files\Microsoft Visual Studio\2022\Community\Common7\IE |
| <b>FTP</b>      | Administrador de conexiones para conexiones    | C:\Program Files\Microsoft Visual Studio\2022\Community\Common7\IE |
| Hadoop          | Administrador de conexiones de Hadoop          | Microsoft.SqlServer.IntegrationService.HadoopConnections           |
| <b>HTTP</b>     | Administrador de conexiones para conexiones    | C:\Program Files\Microsoft Visual Studio\2022\Community\Common7\IE |
| <b>MSMO</b>     | Administrador de conexiones de la tarea Cola d | Microsoft.SqlServer.ManagedConnections                             |
| MSOLAP100       | Administrador de conexiones para conexiones    | C:\Program Files\Microsoft Visual Studio\2022\Community\Common7\IE |
| a ar o men e    | .                                              |                                                                    |

*Figura 12. Establecimiento de conexión*

Configuración de ruta de acceso donde se ubican las fuentes de datos de hojas de cálculo Excel. Se añaden los flujos de datos de cada periodo, para hacer realizar la carga y posteriormente almacenar la información en el DataWarehouse.

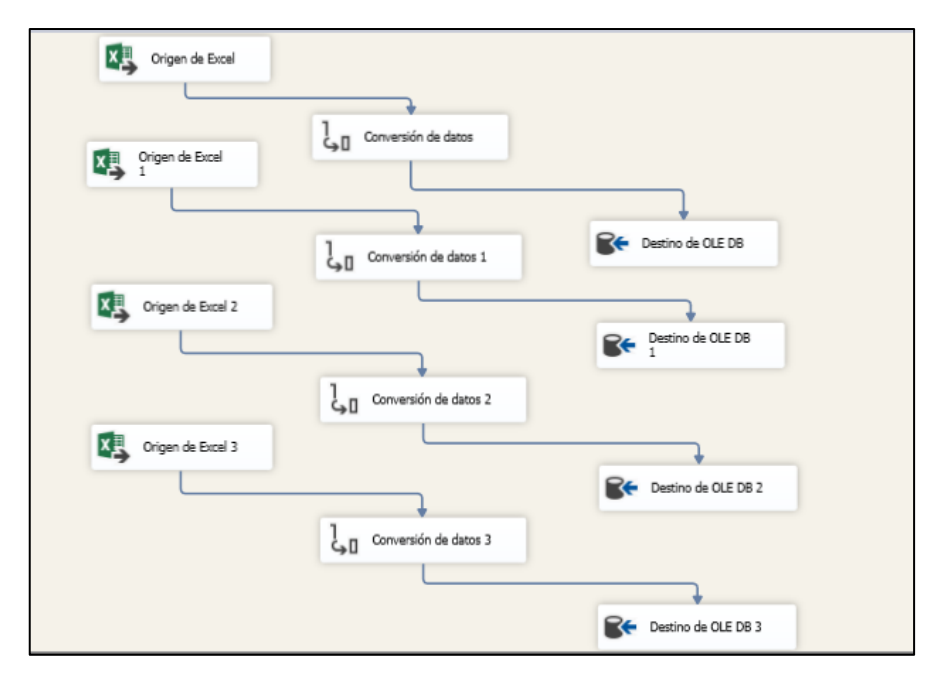

*Figura 13. Extracción de la información desde Excel*

En el origen de datos Excel, se elige el modo de acceso de datos de tabla, el cual nos permitirá acceder a la información contenida en la hoja de cálculo.

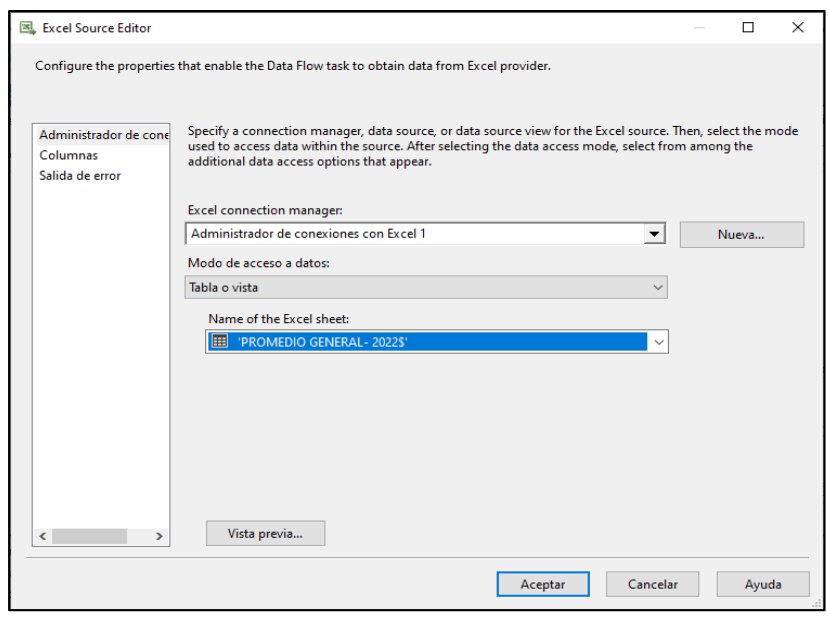

*Figura 14. Selección de la Información fuente Excel*

Para poder integrar la información a la BD LaboratorioDataWarehouse, es necesario configurar el destino OLE DB con una conexión a la base de datos y seleccionar la tabla donde vamos a integrar los datos procesados.

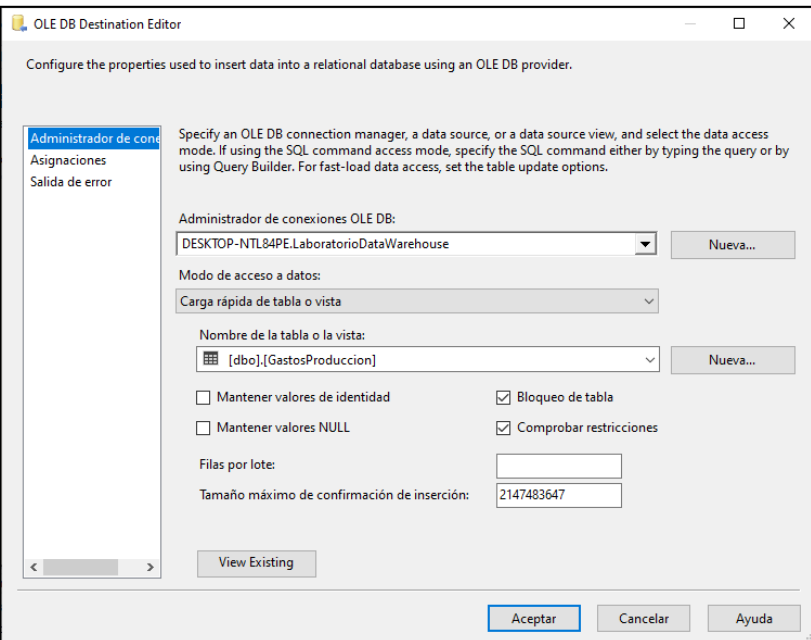

*Figura 15. Tabla destino del DataWarehouse*

Se configura el origen de datos para los archivos Csv, se definen las columnas a extraer desde el archivo fuente.

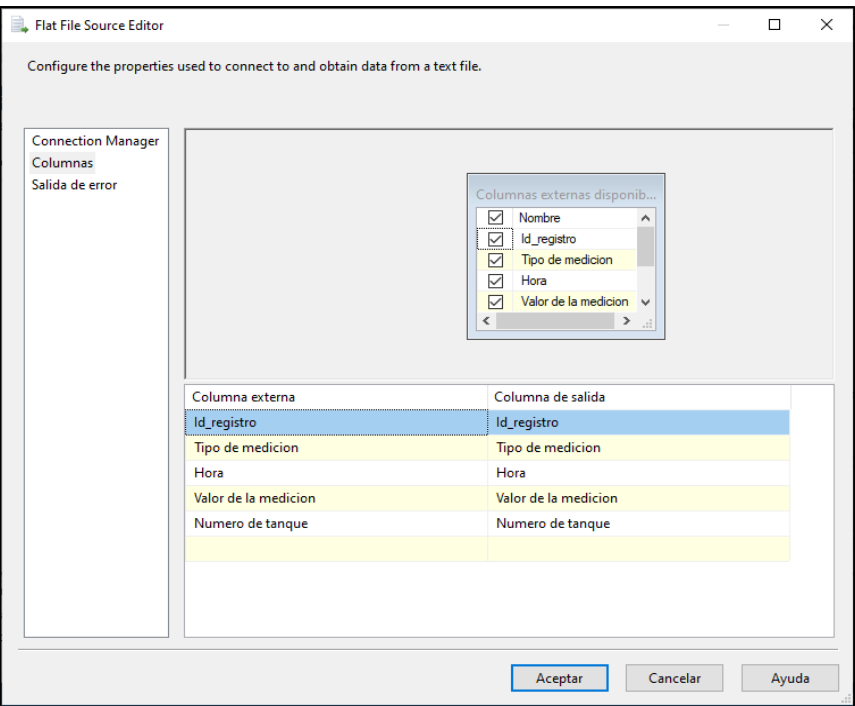

*Figura 16. Selección de campos en origen de datos Csv*

En el destino OLE DB, se configura la conexión al DataWarehouse y la tabla que almacenara la información.

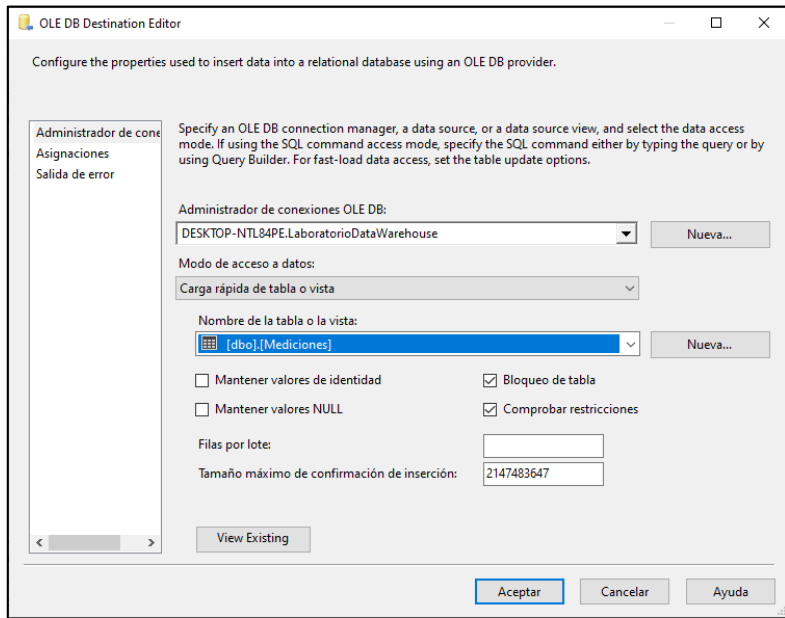

*Figura 17. Destino de datos del origen Csv*

Después de configurar los flujos de control para las distintas fuentes de información, se ejecuta para realizar la carga de información en el DataWarehouse.

# **2.5.6. Data Mart**

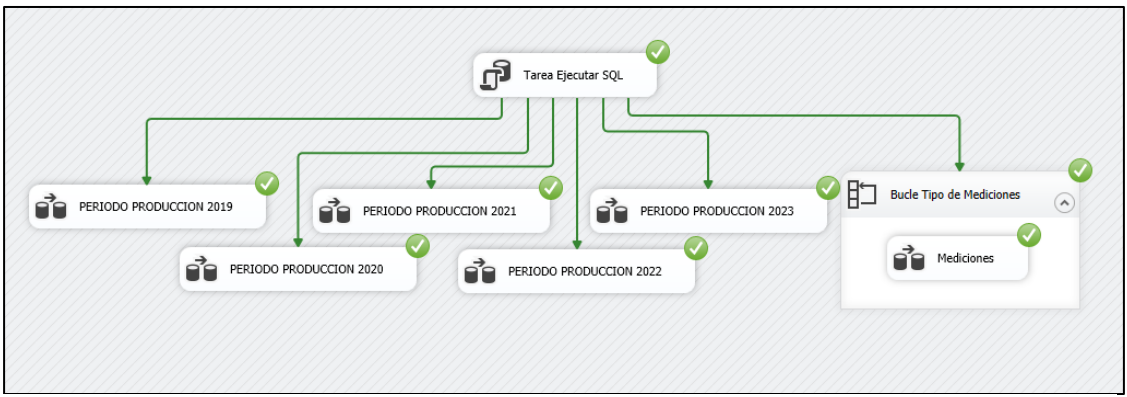

En la construcción del Data Mart para el laboratorio PRICMAR S.A., se implementó un

*Figura 18. Ejecución de flujo de datos*

nuevo paquete en SQL Server Integration Services (SSIS) dedicado específicamente a trasladar datos desde el data warehouse hacia el modelo estrella previamente configurado para el Data Mart.

Este proceso comenzó por definir flujos de datos que incluyen la configuración de las fuentes de datos. Para el flujo de datos se define un origen de datos, una conversión de datos y un destino. Este proceso extrae los datos desde el datawarehouse, los convierte para asegurar que no exista problema con el formato de los datos y posteriormente envía los datos transformados a la tabla designada en el destino.

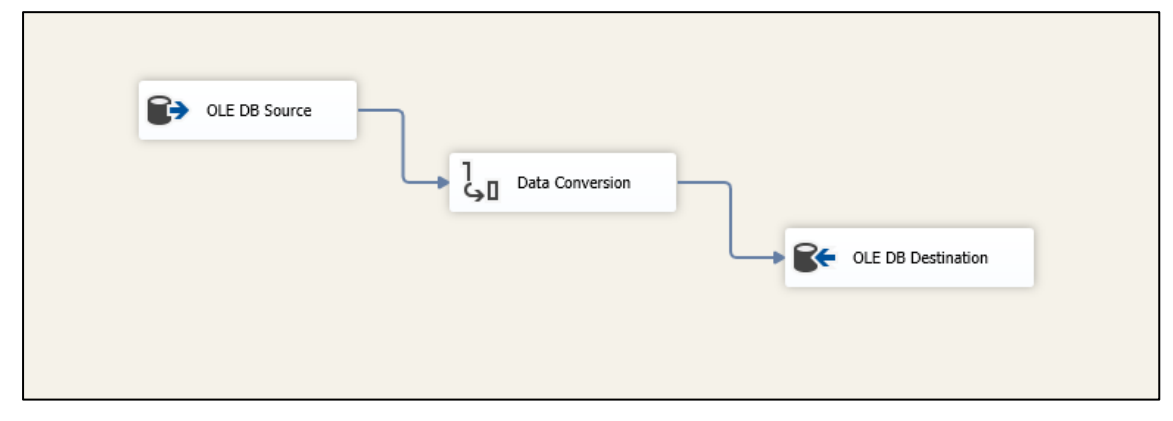

*Figura 19. Flujo de datos*

Se establecen las conexiones a usar para los procesos ETL del Data Mart, en este caso específico se manejará una conexión al DataWarehouse (Origen de datos) y al DataMart (Destino de datos).

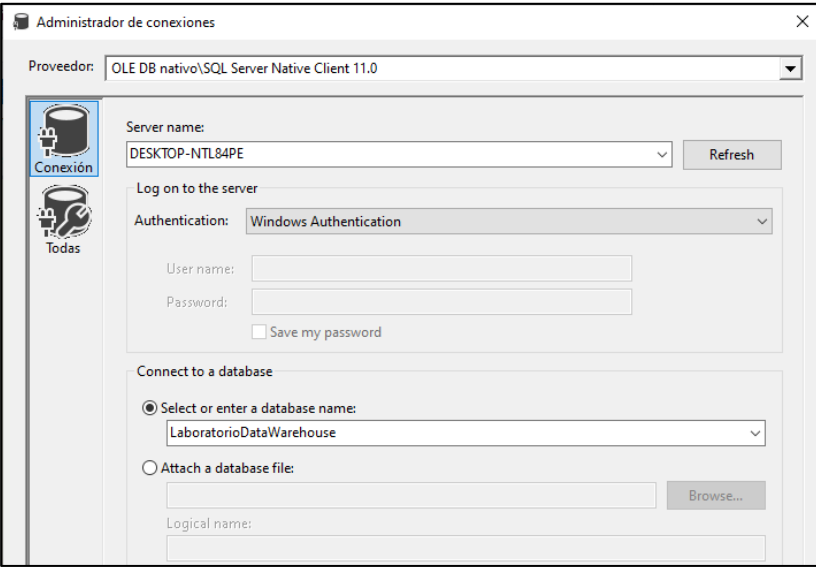

## *Figura 20. Configuración de conexiones*

Mediante el uso de sentencias Sql en el origen de datos seleccionaremos los datos que se enviarán al Data Mart. Para este caso se han seleccionado los datos para la dimensión "Dim\_Ciclo".

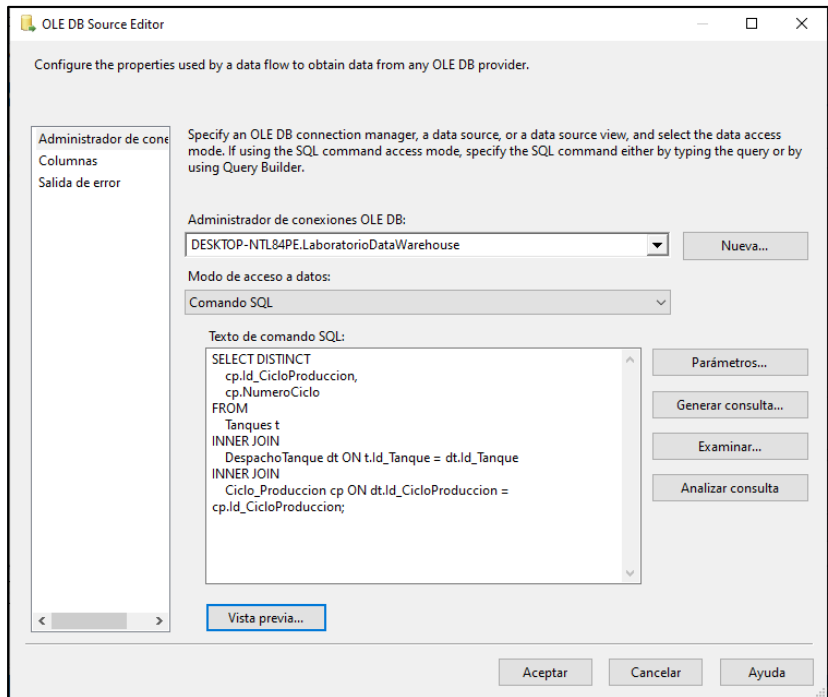

*Figura 21. Extracción de datos Dim\_Ciclos*

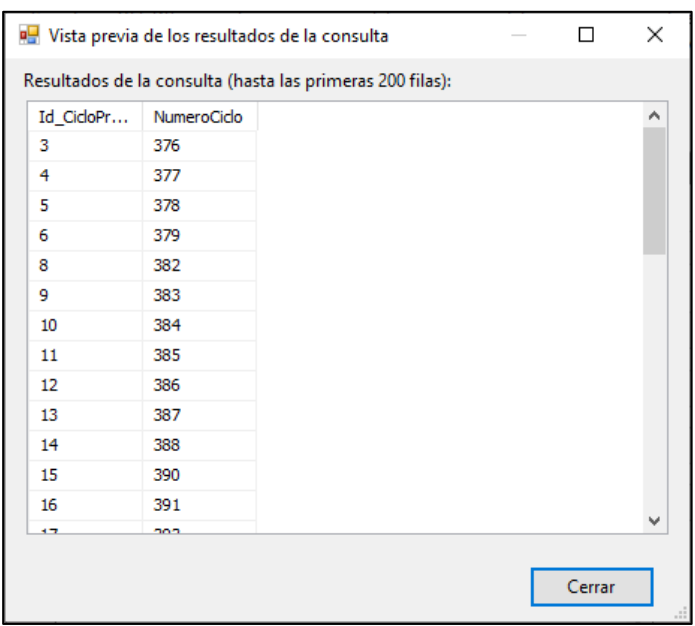

Vista previa de datos de la extracción para la tabla Dim\_Ciclos

# *Figura 22. Vista previa extracción de datos*

Con la finalidad de evitar problemas con la compatibilidad del tipo de datos o algún error de formato, se hace la conversión de datos antes de enviar al Destino Ole DB.

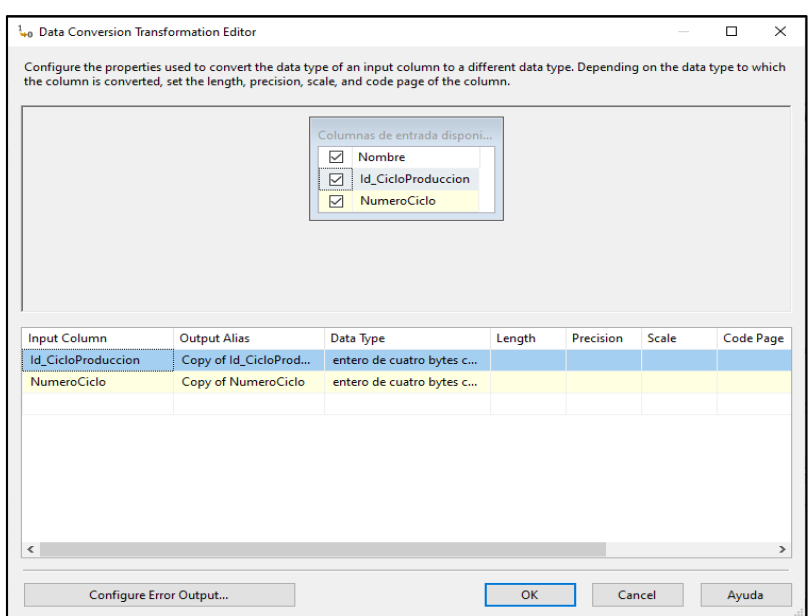

*Figura 23. Conversión de datos Dim\_Ciclo*

En el Destino Ole DB se selecciona la conexión hacia el datamart, de igual forma se selecciona las dimensiones donde se destinarán los datos Dim\_Ciclo.

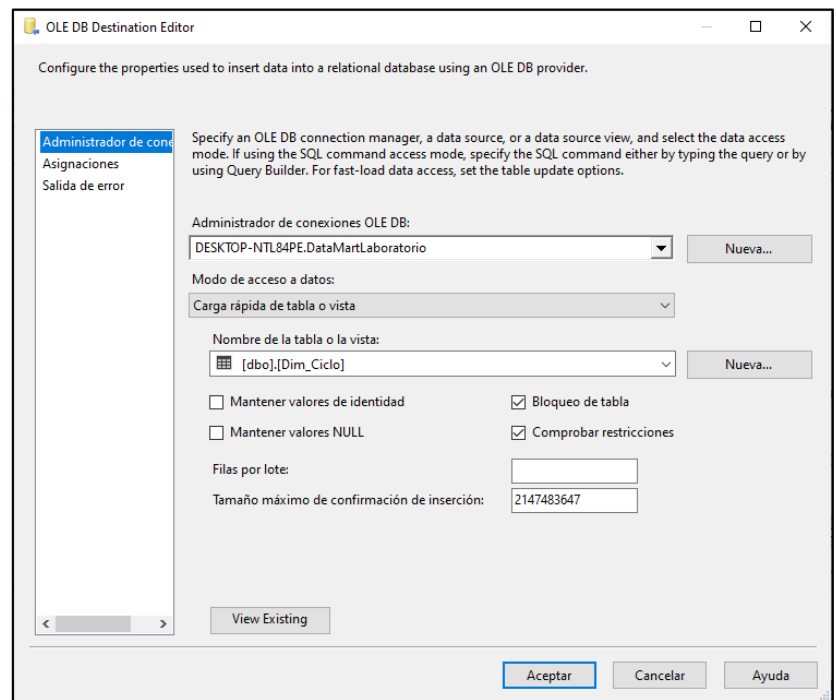

*Figura 24. Destino Data Mart Dim\_Ciclo*

Desde el destino Ole DB, se realizan las asignaciones de datos, se seleccionan las copias generadas por la conversión de datos y se relacionan con las columnas de la tabla destino. Este proceso se repite con todas las dimensiones, excepto la tabla de hechos.

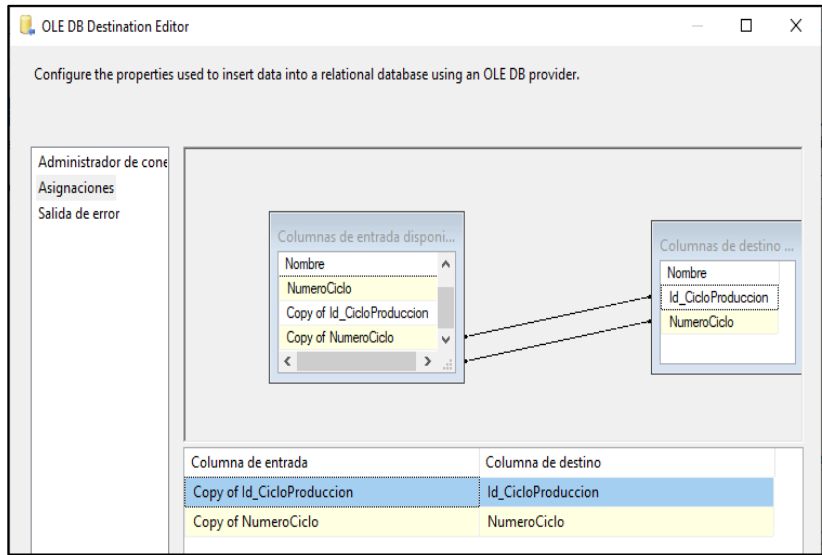

*Figura 25. Asignaciones de entrada y destino de Dim\_Ciclo*

Para el origen de datos de la tabla de hechos "Th\_Reporte" se usa un procedimiento almacenado, lo que hará es crear una tabla temporal donde se almacenarán todos los datos recopilados.

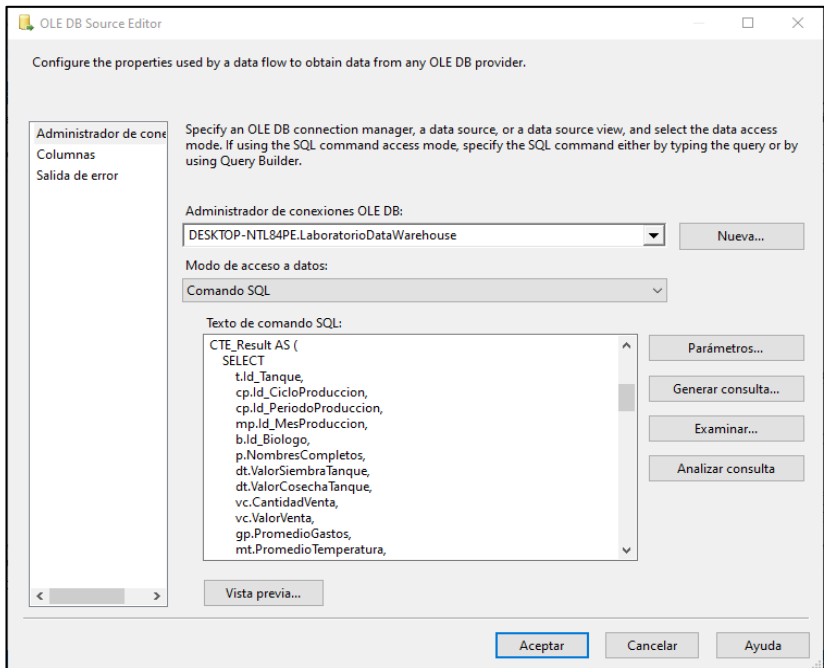

*Figura 26. Extracción de información Tabla de hechos*

Desde la vista previa podemos apreciar todos los datos que se agruparan en la tabla de hechos.

|            |            | Vista previa de los resultados de la consulta             |              |                |                   |            |           |           |           | $\Box$     |  |
|------------|------------|-----------------------------------------------------------|--------------|----------------|-------------------|------------|-----------|-----------|-----------|------------|--|
|            |            | Resultados de la consulta (hasta las primeras 200 filas): |              |                |                   |            |           |           |           |            |  |
| Id_Reporte | Id_CicloPr | Id Periodo                                                | Id Tiempo    | Id Tanque      | <b>Id Biologo</b> | ValorSiemb | ValorCose | Temperatu | OxigenoPr | PhPromedio |  |
| 1          | 3          | $\mathbf{1}$                                              | $\mathbf{1}$ | 12             | $\overline{4}$    | 2220000    | 1990000   | 32,25     | 5,43      | 7,41       |  |
| 2          | 3          | $\mathbf{1}$                                              | $\mathbf{1}$ | 19             | 4                 | 2220000    | 1990000   | 32,23     | 5,47      | 7,8        |  |
| з          | з          | $\mathbf{1}$                                              | 1            | з              | 4                 | 2220000    | 1330000   | 32,28     | 5,46      | 7,8        |  |
| 4          | 3          | $\mathbf{1}$                                              | $\mathbf{1}$ | $\overline{7}$ | 4                 | 2220000    | 1280000   | 32,11     | 5,45      | 7,55       |  |
| 5          | 3          | $\mathbf{1}$                                              | $\mathbf{1}$ | 9              | 4                 | 2220000    | 1480000   | 32,18     | 5,41      | 7,96       |  |
| 6          | з          | 1                                                         | 1            | $\overline{2}$ | 4                 | 2220000    | 1970000   | 32,67     | 5,51      | 7,63       |  |
| 7          | 3          | 1                                                         | 1            | 20             | 4                 | 2220000    | 1990000   | 32,08     | 5,38      | 7,82       |  |
| 8          | 3          | 1                                                         | $\mathbf{1}$ | 10             | 4                 | 2220000    | 1580000   | 32,18     | 5,48      | 7,86       |  |
| 9          | з          | 1                                                         | $\mathbf{1}$ | 22             | 4                 | 2220000    | 1980000   | 32,28     | 5,39      | 7,92       |  |
| 10         | з          | $\mathbf{1}$                                              | 1            | 6              | 4                 | 2210000    | 1980000   | 32,12     | 5,49      | 7,3        |  |
| 11         | з          | 1                                                         | 1            | 15             | 4                 | 2210000    | 1980000   | 32,16     | 5,47      | 7,61       |  |
| 12         | з          | $\mathbf{1}$                                              | 1            | 16             | 4                 | 2210000    | 1730000   | 32,3      | 5,39      | 7,56       |  |
| 13         | 3          | 1                                                         | 1            | 14             | 4                 | 2210000    | 1980000   | 32,19     | 5,48      | 7,79       |  |
| 14         | з          | $\mathbf{1}$                                              | 1            | 8              | 4                 | 2210000    | 1980000   | 32,14     | 5,48      | 7,72       |  |
| 15         | 3          | 1                                                         | $\mathbf{1}$ | 13             | 4                 | 2210000    | 1950000   | 32,61     | 5,4       | 7,37       |  |
| 16         | 3          | $\mathbf{1}$                                              | $\mathbf{1}$ | 21             | 4                 | 2210000    | 1980000   | 32,16     | 5,46      | 7,5        |  |
| 17         | з          | 1                                                         | 1            | 5              | 4                 | 2210000    | 1400000   | 32,73     | 5,48      | 7,01       |  |
| 18         | 3          | $\mathbf{1}$                                              | $\mathbf{1}$ | 18             | 4                 | 2210000    | 1980000   | 32,25     | 5,5       | 7,38       |  |
| 19         | 3          | 1                                                         | $\mathbf{1}$ | 11             | 4                 | 2210000    | 1770000   | 32,13     | 5,33      | 7,81       |  |

*Figura 27. Consulta de sentencia Th\_Reporte*

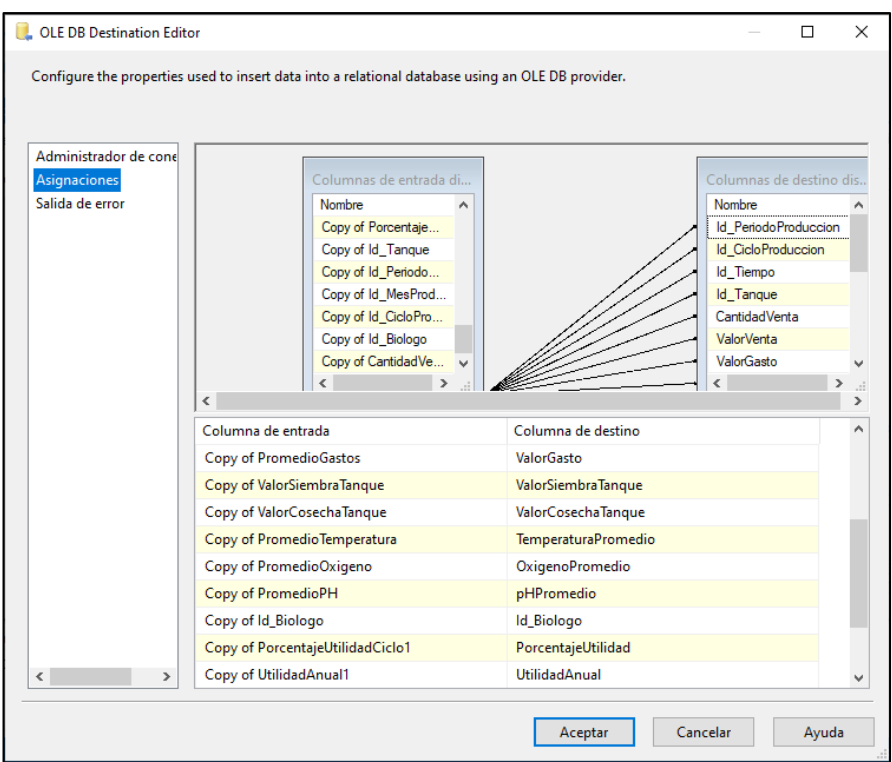

Se transforman los datos y luego se selecciona el destino de datos Th\_Reporte.

*Figura 28. Asignación de datos*

Se configura el destino de la información extraída mediante procesos ETL de la tabla de hechos.

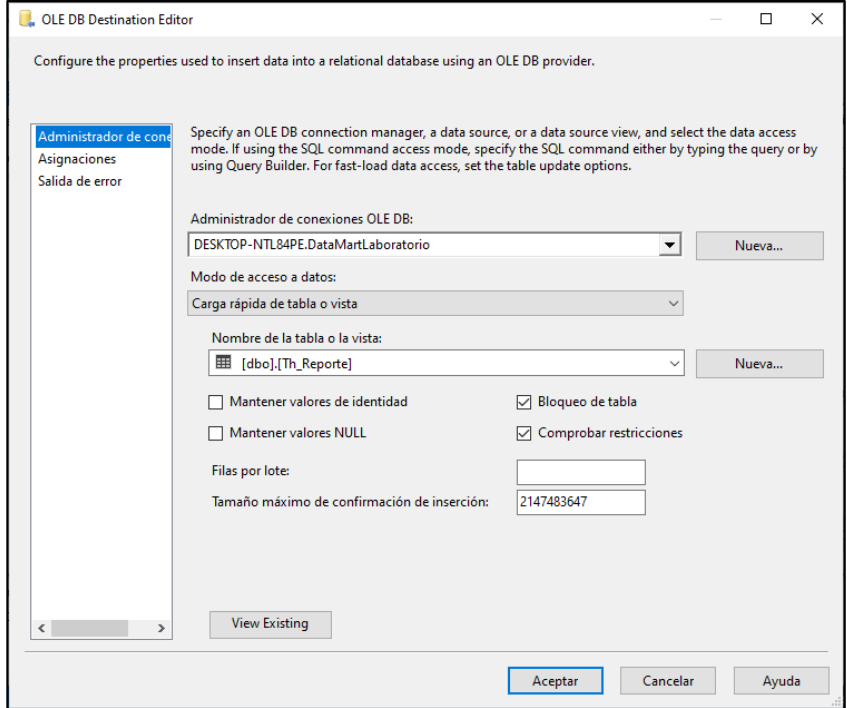

*Figura 29. Selección de destino de datos Th\_Reporte*

Configuración de Tarea SQL para limpiar denominada "Limpiar Data Mart", esta almacenara funciones Delete y Truncate permitiendo reazalizar una limpieza a las tablas evitando que se repitan datos

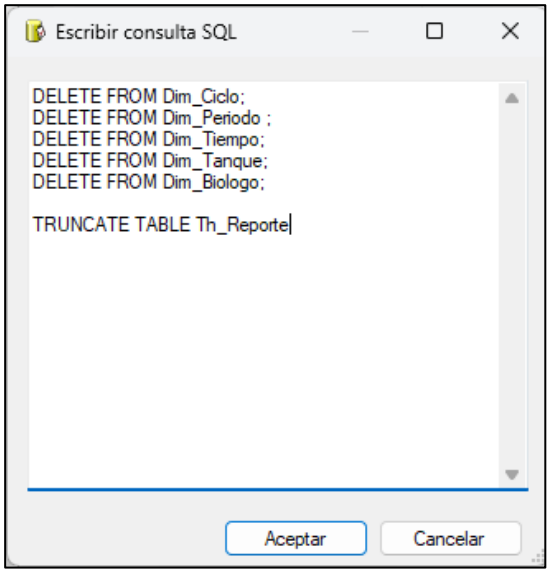

*Figura 30. Tarea SQL "Limpiar Data Mart"*

Una vez establecidos los flujos de control para cada dimensión y tabla de hechos se obtiene el siguiente esquema.

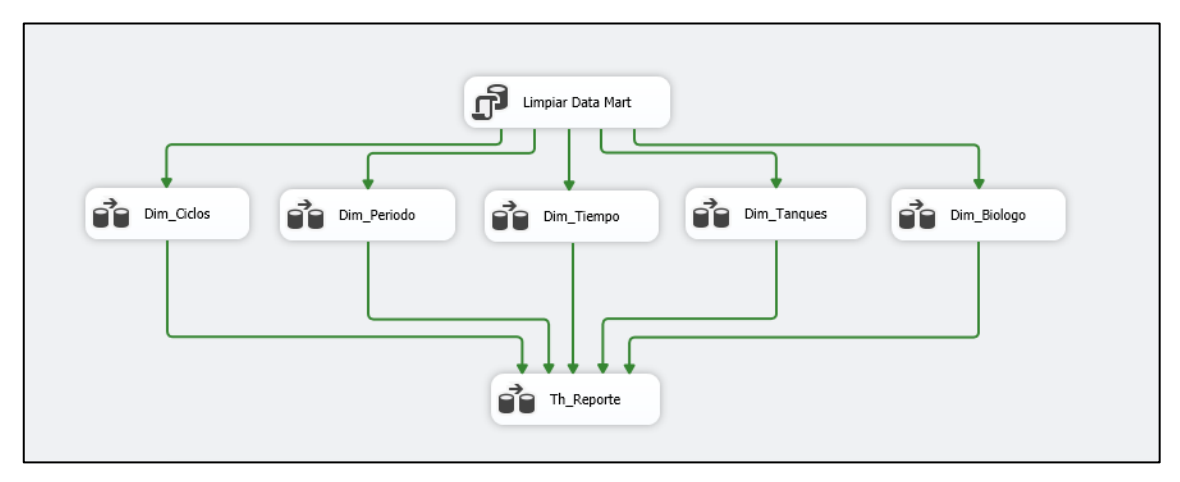

*Figura 31. Dimensiones y Tabla de hechos*

Se ejecuta el esquema para así conseguir que los datos almacenados en la base de datos sean enviados por medio de los procesos ETL hacia las dimensiones y la tabla central.

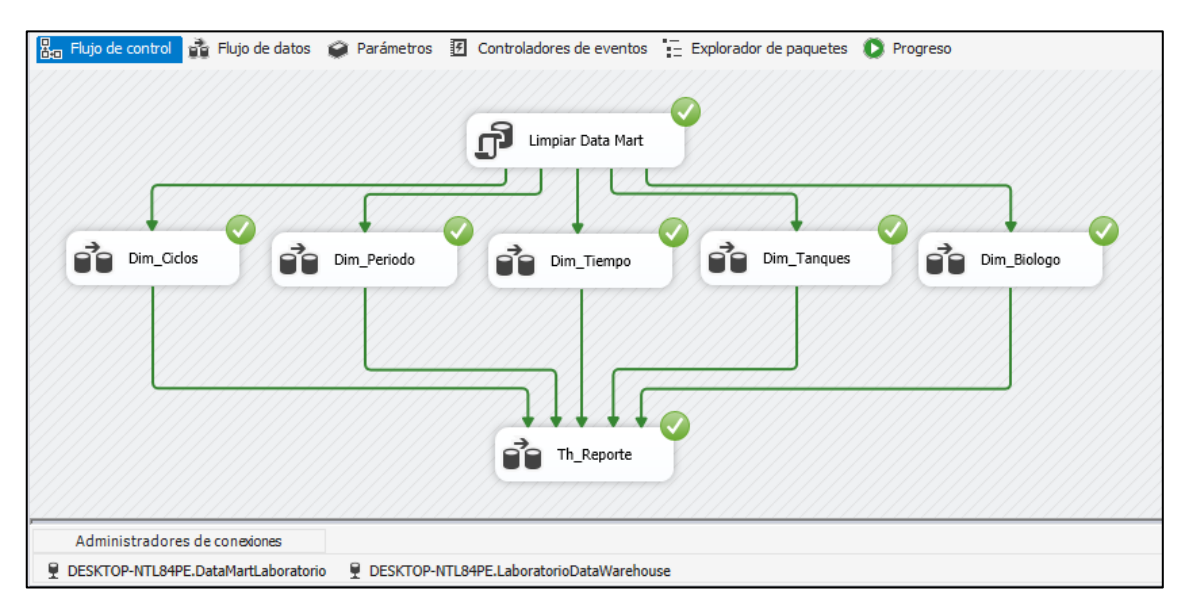

*Figura 32. Ejecución de procesos ETL*

Una vez ejecutado esquema de procesos ETL se ejecutará una sentencia SQL para comprobar la información que ha sido cargada a la estructura del DataMart.

|       |                            |                                                                                                    | SQLQuery2.sql - DENTL84PE\User (51))* $\Rightarrow$ X SQLQuery1.sql - DENTL84PE\User (53))* |                |                  |                   |                    |                    |                      |                                                                              |            |               |            |            | $\overline{\phantom{a}}$ |
|-------|----------------------------|----------------------------------------------------------------------------------------------------|---------------------------------------------------------------------------------------------|----------------|------------------|-------------------|--------------------|--------------------|----------------------|------------------------------------------------------------------------------|------------|---------------|------------|------------|--------------------------|
|       |                            | ESELECT TOP (1000) [Id Reporte],<br>[Id CicloProduccion],<br>[Id PeriodoProduccion],<br>[Id Tiempo],                                                                                                  |                                                                                             |                |                  |                   |                    |                    |                      |                                                                              |            |               |            |            | $\frac{1}{\pm}$          |
|       |                            | [Id Tanque],<br>[Id Biologo]<br>[ValorSiembraTanque],<br>[ValorCosechaTanque],<br>[TemperaturaPromedio],<br>[OxigenoPromedio],<br>[PhPromedio].<br>[CantidadVenta],<br>[ValorVenta],<br>[ValorGasto]. |                                                                                             |                |                  |                   |                    |                    |                      |                                                                              |            |               |            |            |                          |
| 100 % | $\mathbf{v}$<br>Resultados | [PorcentajeUtilidad],<br>[UtilidadCiclo].<br>[PorcentajeUtilidadAnual],<br>[UtilidadAnual]<br><b>R</b> <sup>II</sup> Mensajes                                                                         | FROM [DataMartLaboratorio].[dbo].[Th_Reporte]                                               |                |                  |                   |                    |                    |                      |                                                                              |            |               |            |            |                          |
|       | <b>Id</b> Reporte          | <b>Id CicloProduccion</b>                                                                                                    | Id PeriodoProduccion                                                                        | Id Tiempo      | <b>Id</b> Tangue | <b>Id Biologo</b> | ValorSiembraTanque | ValorCosechaTanque | Temperatura Promedio | OxigenoPromedio                                                              | PhPromedio | CantidadVenta | ValorVenta | ValorGasto | Porcenta A               |
|       | 327                        | 12                                                                                                    |                                                                                             | 10             | -5               |                   | 2780000            | 2500000            | 32.28                | 5.46                                                                         | 7.6        | 92130000      | 139100     | 87620.08   | 37,01                    |
|       | 495                        | 16                                                                                                    | $\overline{2}$                                                                              | $\overline{2}$ | $\overline{2}$   | 5                 | 2720000            | 2110000            | 32.22                | 5.42                                                                         | 7.89       | 91200000      | 140800     | 82182.17   | 41,63                    |
| 3     | 982                        | 58                                                                                                    | 3                                                                                           | $\mathbf{a}$   | $\mathbf{a}$     | $\mathbf{3}$      | 2320000            | 1770000            | 30.48                | 5.48                                                                         | 7.73       | 86700000      | 138010     | 82217.87   | 40.43                    |
|       | 654                        | 20                                                                                                    | $\overline{2}$                                                                              | 9              | 4                | 4                 | 2600000            | 2340000            | 30.63                | 5.57                                                                         | 7,48       | 85020000      | 128491.62  | 77164.46   | 39.95                    |
| 5     | 168                        | 8                                                                                                    | $\blacksquare$                                                                              | 6              | $\mathbf{1}$     | 5                 | 2630000            | 1570000            | 32.22                | 5.46                                                                         | 7,69       | 80850000      | 131328,36  | 83620.3    | 36,33                    |
| 6     | 1025                       | 59                                                                                                    | $\overline{\mathbf{3}}$                                                                     | 10             | 12               | 3                 | 2550000            | 2120000            | 30,47                | 5,46                                                                         | 7.8        | 77280000      | 120587.3   | 81423.32   | 32,48                    |
|       | 696                        | 21                                                                                                    | $\overline{2}$                                                                              | 11             | 17               | 3                 | 2870000            | 1260000            | 32.32                | 5.46                                                                         | 7.45       | 75210000      | 110223.45  | 75016.16   | 31.94                    |
| 8     | 85                         | 5.                                                                                                    | $\mathbf{1}$                                                                                | 3              | 12 <sup>2</sup>  | 5                 | 2500000            | 2110000            | 33.5                 | 5.53                                                                         | 7.71       | 72900000      | 118168.83  | 75974.39   | 35.71                    |
| ۹     | 1231                       | 34                                                                                                    | 4                                                                                           | 3              | 22               | 6                 | 2670000            | 1230000            | 32.36                | 5.37                                                                         | 7.54       | 72800000      | 127423.31  | 83442.5    | 34.52                    |
| 10    | 1353                       | 37                                                                                                    | $\Delta$                                                                                    | 6              | $\Delta$         | 6                 | 1980000            | 1630000            | 32.35                | 5.38                                                                         | 781        | 71550000      | 1234794    | 80934 92   | 34 45                    |
|       |                            | Consulta ejecutada correctamente.                                                                                                    |                                                                                             |                |                  |                   |                    |                    |                      | DESKTOP-NTL84PE (15.0 RTM)   DESKTOP-NTL84PE\User (51)   DataMartLaboratorio |            |               |            | 00:00:00   | 1.000 filas              |

*Figura 33. Tabla de Hechos del Data Mart*

## **2.5.7. Cubo Olap**

Haciendo uso de Visual Studio 2022 y su complemento Microsoft Data Tools Analysis Services, generamos un nuevo proyecto multidimensional, se crea una conexión destinada al DataMart, colocando el nombre del servidor y luego seleccionando el nombre de la base de datos DataMart. Mediante la conexión generada podremos seleccionar el nuevo origen de datos del Cubo Olap, esta fuente sirve como repositorio que contiene la información a usar. Se establece el nivel de seguridad para el manejo del cubo, en este caso se usarán credenciales de usuario y contraseña, estas son las mismas que usa el equipo.

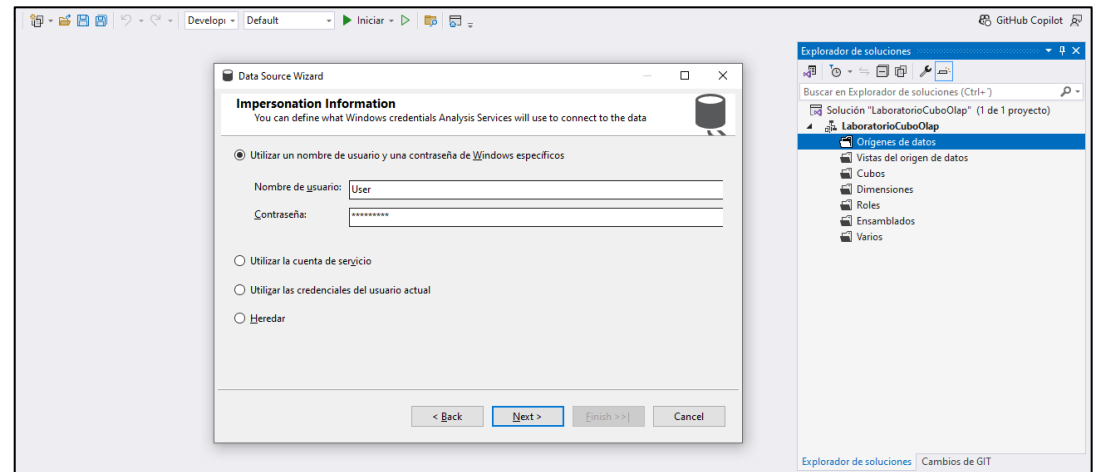

*Figura 34. Configuración de usuario y contraseña Olap*

Mediante la conexión generada podremos seleccionar el nuevo origen de datos del Cubo Olap, esta fuente sirve como repositorio que contiene la información a usar.

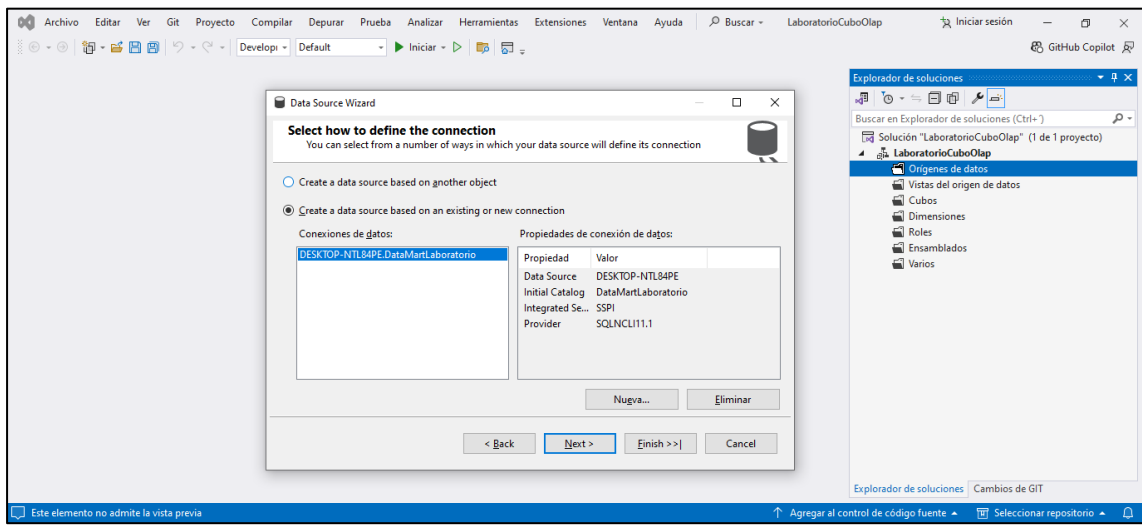

*Figura 35. Selección de origen de datos DataMart*

Cambiamos el destino del servidor en las propiedades del Cubo OLAP, en lugar de utilizar el servidor predeterminado localhost, especificamos nuestro servidor DESKTOP-NTL84PE para asegurar la correcta ubicación del procesamiento de datos.

| Configuración:           | Active(Development)            |              | Plataforma:<br>$\checkmark$<br>N/D                                                       | Administrador de configuración<br>$\checkmark$ |  |
|--------------------------|--------------------------------|--------------|------------------------------------------------------------------------------------------|------------------------------------------------|--|
|                          | ▲ Propiedades de configuración | $\checkmark$ | <b>Destino</b>                                                                           |                                                |  |
| Compilación              |                                |              | Servidor                                                                                 | <b>DESKTOP-NTL84PE</b>                         |  |
| Depuración               | Implementación                 |              | Base de datos                                                                            | LaboratorioCuboOlap                            |  |
|                          |                                | $\checkmark$ | <b>Opciones</b>                                                                          |                                                |  |
|                          |                                |              | Opción de procesamiento                                                                  | Predeterminado                                 |  |
|                          |                                |              | Implementación transaccional                                                             | False                                          |  |
|                          |                                |              | Modo de servidor                                                                         | Implementar solo cambios                       |  |
|                          |                                |              |                                                                                          |                                                |  |
| $\overline{\phantom{a}}$ | $\,>\,$                        |              | <b>Servidor</b><br>Instancia de Analysis Services en la que se implementará el proyecto. |                                                |  |

*Figura 36. Destino del servidor del Cubo Olap*

Desde la vista de orígenes de datos en Visual Studio, seleccionamos el origen específico que alimentará al cubo. El Asistente para la Creación de Cubos simplifica este proceso, permitiendo conectar con diversas fuentes y establecer las dimensiones y relaciones necesarias.

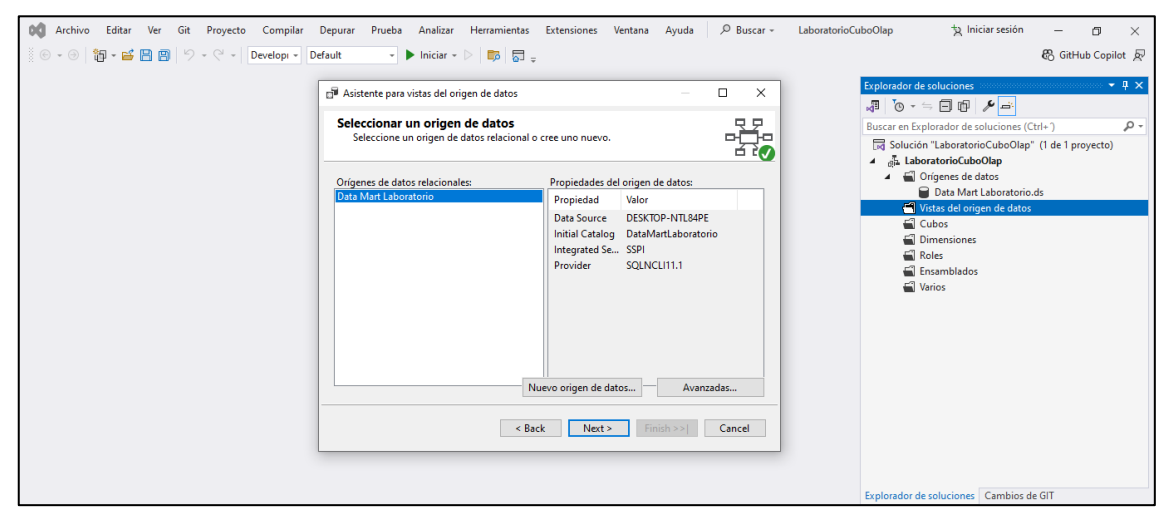

*Figura 37. Configuración de vista del origen de datos*

Elegimos las tablas pertinentes para el cubo OLAP. Al seleccionar una tabla y hacer doble clic sobre ella, esta se traslada automáticamente al apartado de objetos incluidos en el diseño del cubo y se finaliza la configuración de la vista de origen de datos.

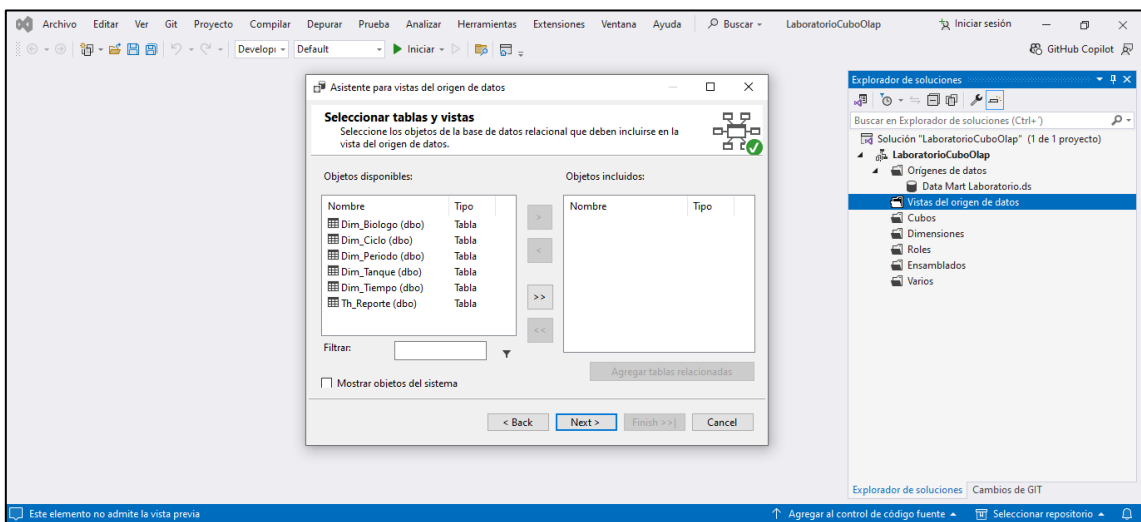

*Figura 38. Selección de tablas vista origen de datos*

Se generan las dimensiones a utilizar para el esquema del cubo, esto mediante el asistente de creación de dimensiones, se usan las tablas ya existentes, debido que en procesos anteriores se han puesto a disposición las tablas del Datamart.

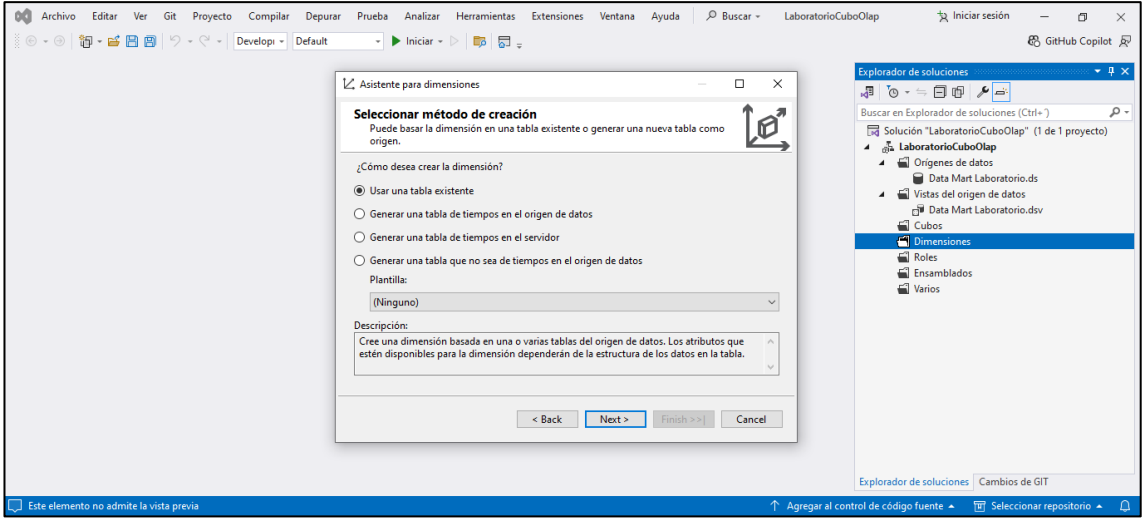

*Figura 39. Elección de método creación de dimensión*

Una vez concluido los pasos anteriores obtendremos una vista del esquema del Data Mart, con sus tablas y contenido, de la misma forma cada una de sus conexiones hacia la tabla de hechos Th\_Reporte.

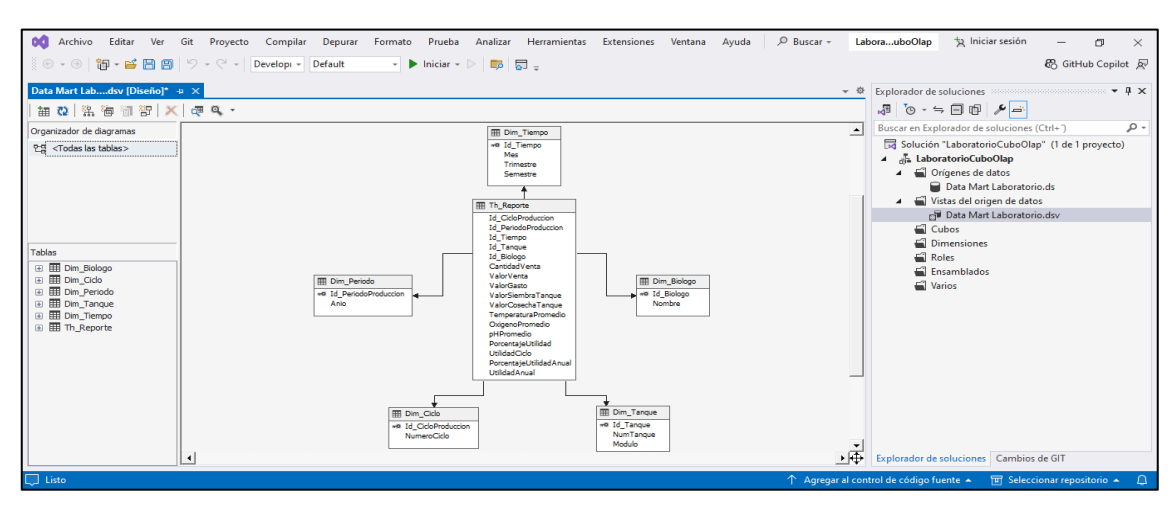

*Figura 40. Esquema del Data Mart Laboratorio*

Mediante el asistente de dimensiones seleccionaremos la tabla principal y si columna clave, esta columna es la que permitirá la conexión con la tabla de hechos.

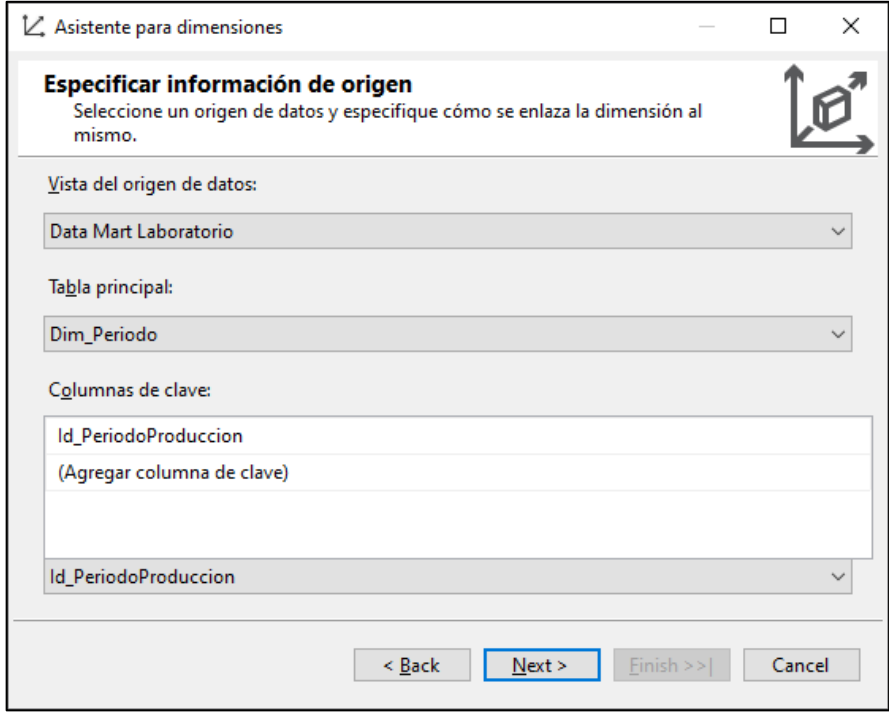

*Figura 41. Configuración de dimensiones y sus claves principales*

Una vez seleccionada la tabla principal, se procede a escoger los atributos de dicha tabla para incluirlos en la configuración de la dimensión y se finaliza el asistente, obteniendo así la dimensión.

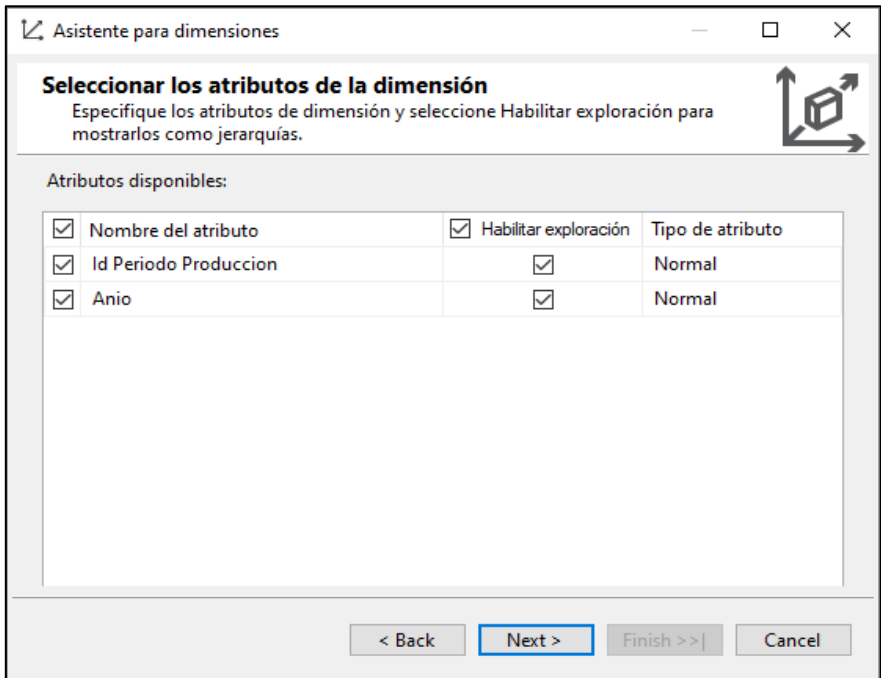

*Figura 42. Selección de atributos de la tabla principal*

Se realiza la misma configuración para las dimensiones restantes, una vez establecidas tendremos un total de 5 dimensiones, se exceptúa a la tabla Th\_Reporte, debido que será nuestra tabla de hechos.

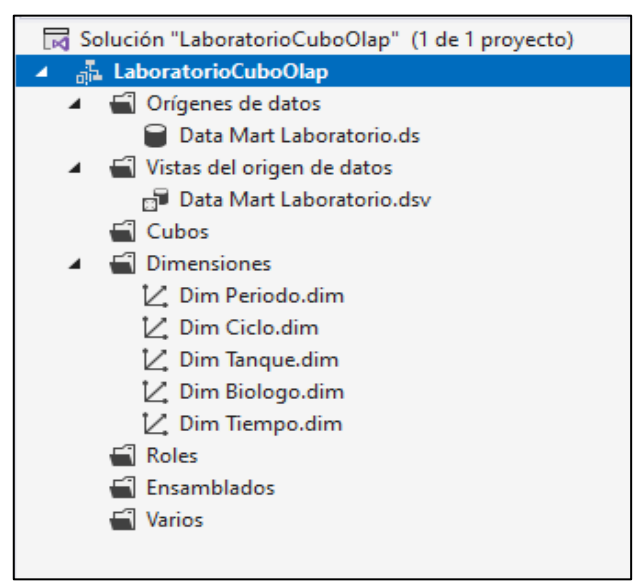

*Figura 43. Detalle de las dimensiones*

Mediante el asistente creamos el cubo, para esto se selecciona usar tablas existentes, por la razón de que haremos uso de las dimensiones creadas en procesos anteriores.

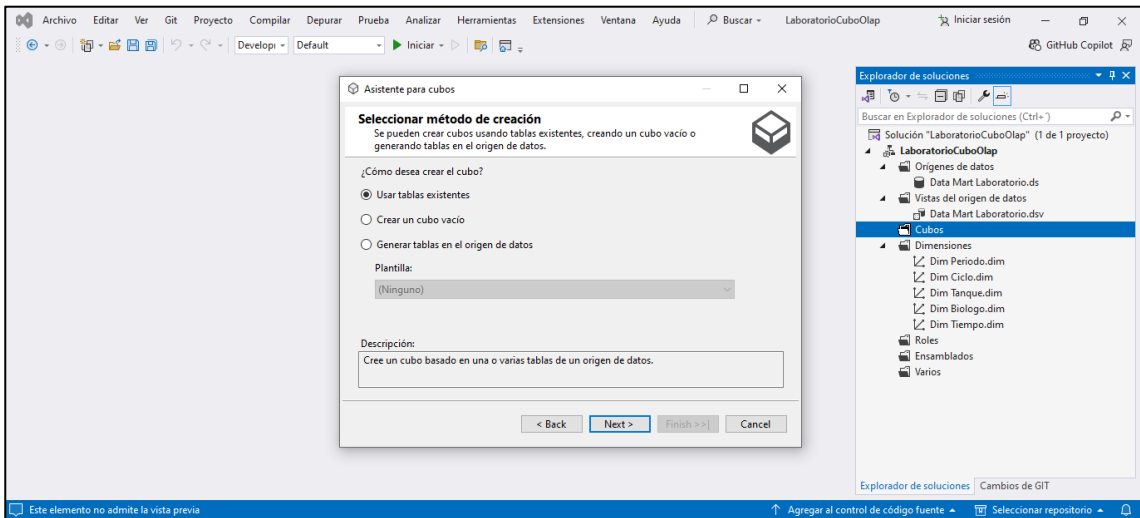

*Figura 44. Selección de método de creación del Cubo*

Para configurar la tabla de hechos en el cubo OLAP, se selecciona la tabla Th\_Reporte como el grupo de medidas principal. Esta elección se debe a que esta tabla contiene las identificaciones de cada una de las dimensiones, además de medidas como suma de gastos, ventas, total cosecha, porcentaje utilidades y demás medidas.

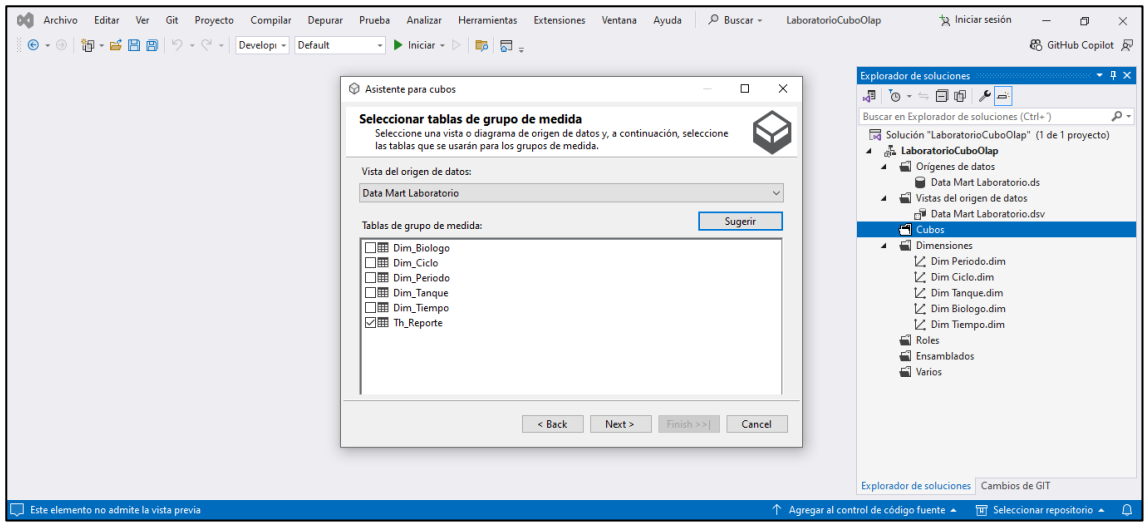

*Figura 45. Selección de tabla grupo de medida*
El asistente para cubos nos mostrará de forma automática las medidas, en este caso la medida por defecto es realizar una suma de todos los valores.

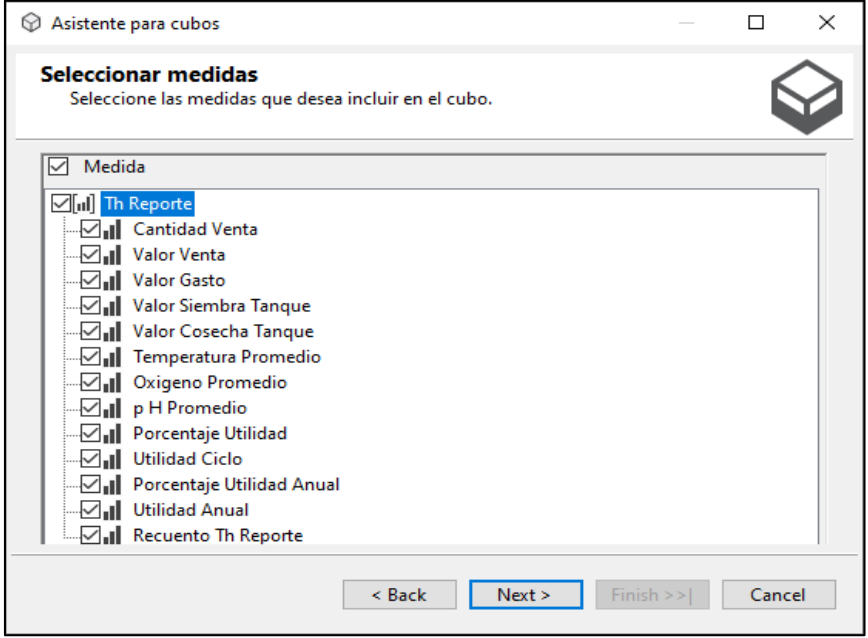

*Figura 46. Grupo de medidas*

Seleccionamos cada una de las dimensiones creadas anteriormente para este cubo, seguido de esto finalizamos el asistente para cubos.

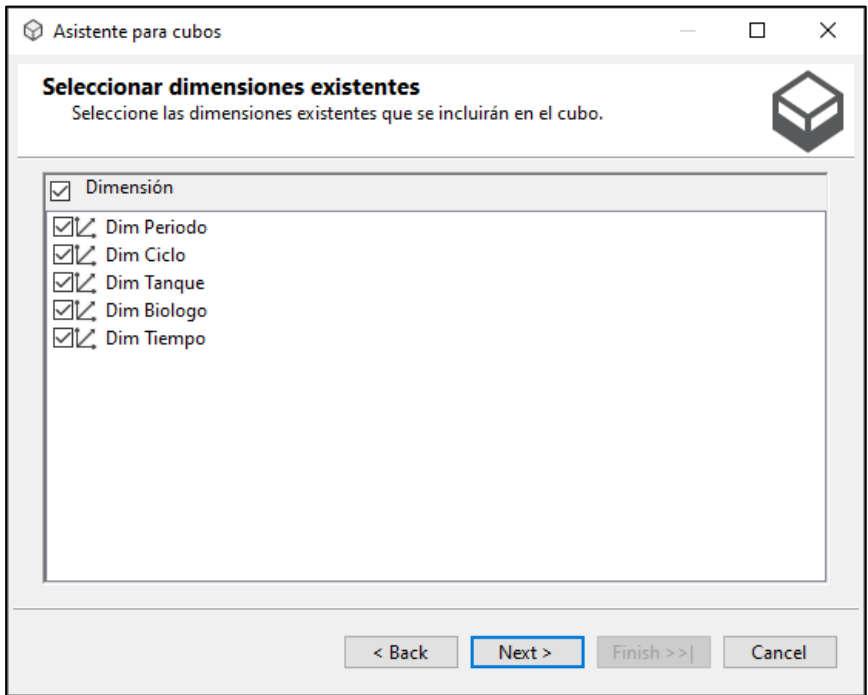

*Figura 47. Selección de dimensiones*

Una vez concluido estos pasos se obtendrá una visualización del Cubo Olap, donde por colores se nos indica que las tablas dimensionales son azules y la tabla central o de hechos es amarilla, así mismo tendremos el detalle de contenido de cada una de las tablas.

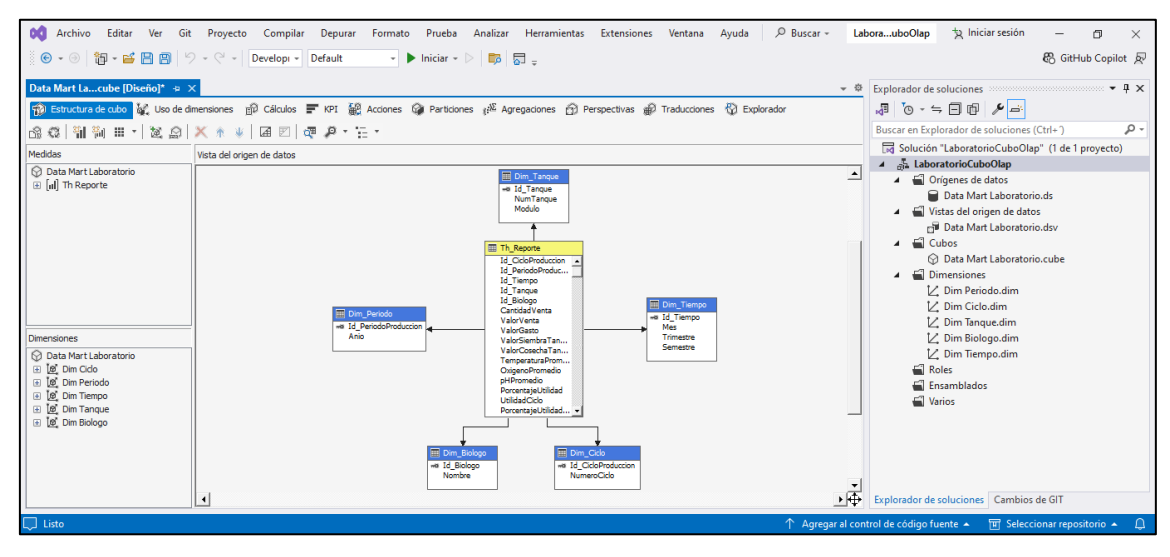

*Figura 48. Esquema del Cubo Olap*

Se inicia el procesamiento del Cubo OLAP, lo que implica la ejecución de tareas para organizar los datos en una estructura multidimensional. Si la configuración es correcta se mostrará un mensaje con la leyenda "La implementación finalizó correctamente".

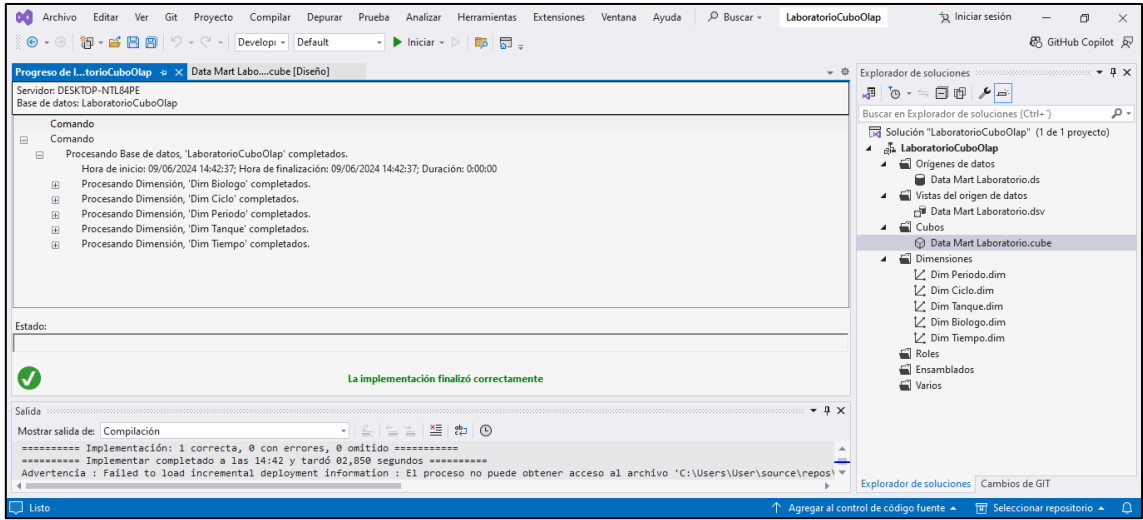

*Figura 49. Implementación del Cubo Olap*

Es posible realizar una verificación de la correcta implementación del cubo desde SQL Server Management Studio (SSMS), debemos realiza una conexión mediante un tipo de servidor de Analysis Services, si el proceso se ha ejecutado correctamente se mostrará en Bases de datos, el Cubo Olap y sus distintos atributos.

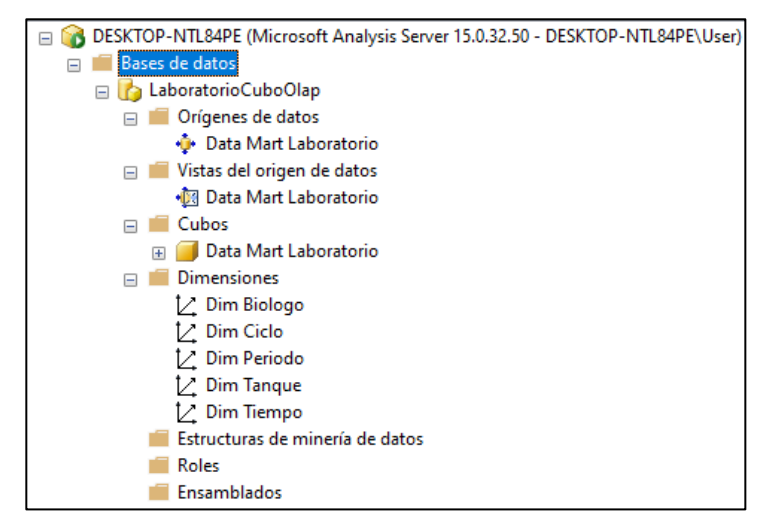

*Figura 50. Verificación del Cubo Olap desde SSMS*

#### **2.5.8. Generación de informes y Dashboards**

#### **Power BI Desktop**

Power BI, será la herramienta a utilizar para la creación de gráficas y dashboards, al ejecutar la herramienta se elige la fuente de datos a utilizar, para este proyecto se usará una Base de datos SQL Server Analysis Services. Como siguiente paso debemos configurar el nombre del servidor donde se encuentra alojada la fuente de datos.Se deberá configurar las credenciales anteriormente definidas, en este caso serán las mismas credenciales del Sistema operativo Windows.

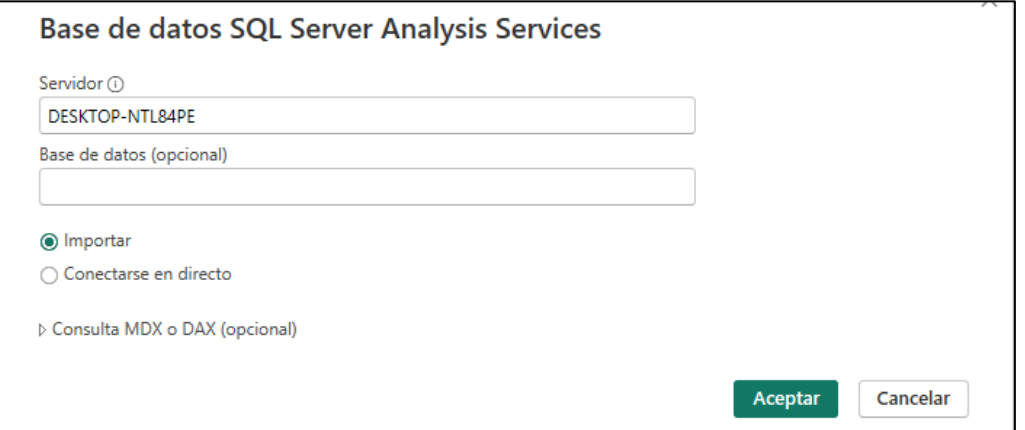

*Figura 51. Selección de servidor de Analysis services*

Power BI mostrará la lista de Cubos alojados en el servidor anteriormente seleccionado, se mostrará un detalle de las dimensiones y medida que contiene el cubo elegido.

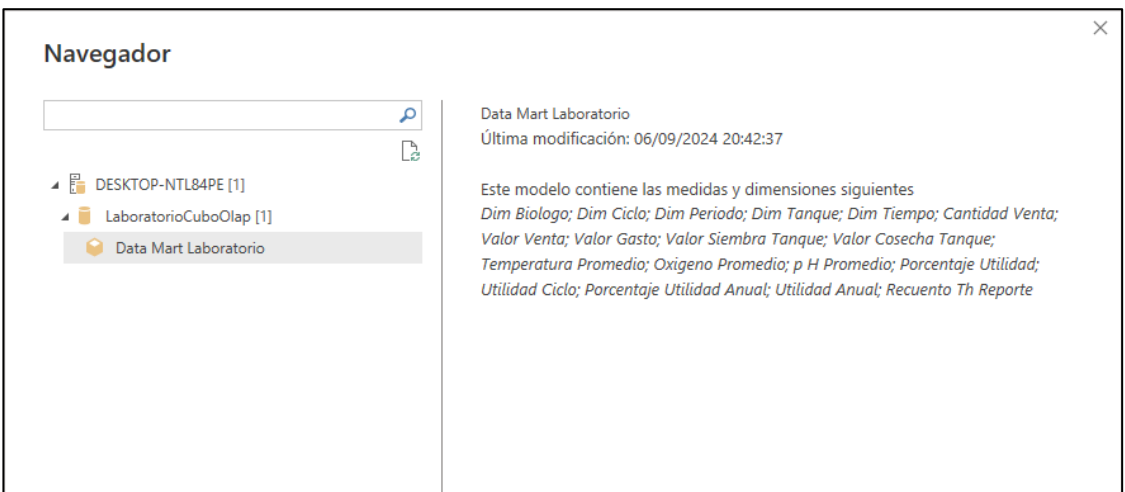

*Figura 52. Cubo Olap*

#### **Generación de Informes**

En la fase de generación de informes dentro del proyecto, utilizamos Power BI para transformar datos en visualizaciones comprensibles. Esta herramienta permite seleccionar entre una amplia gama de tipos de gráficos, adaptando la presentación de la información a las necesidades del análisis. Cada gráfico se configura para asegurar que las interpretaciones sean claras y contribuyan efectivamente a la toma de decisiones estratégicas en el laboratorio.

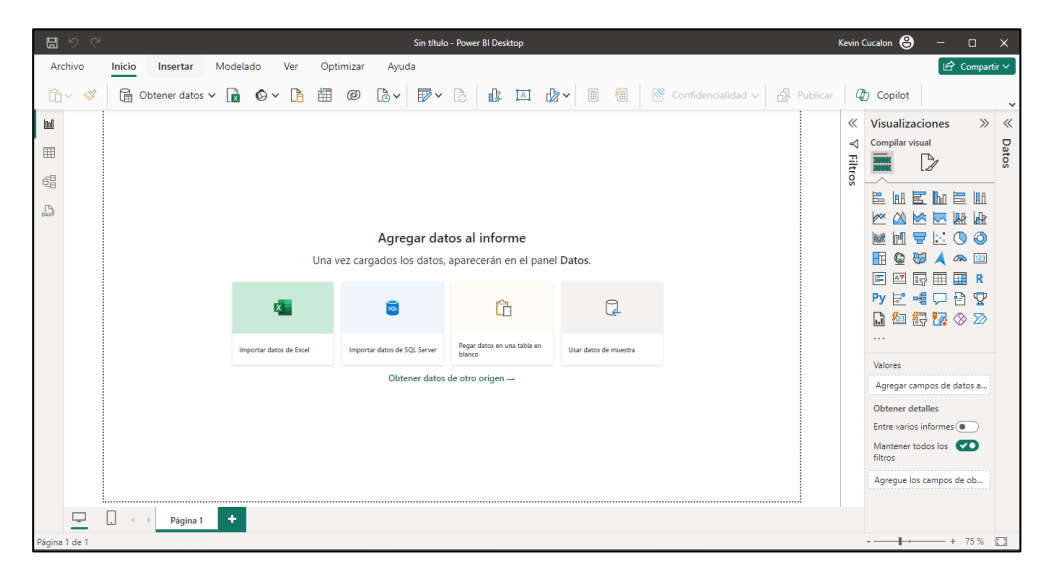

*Figura 53. Interfaz herramienta Power Bi*

# **Rendimiento financiero**

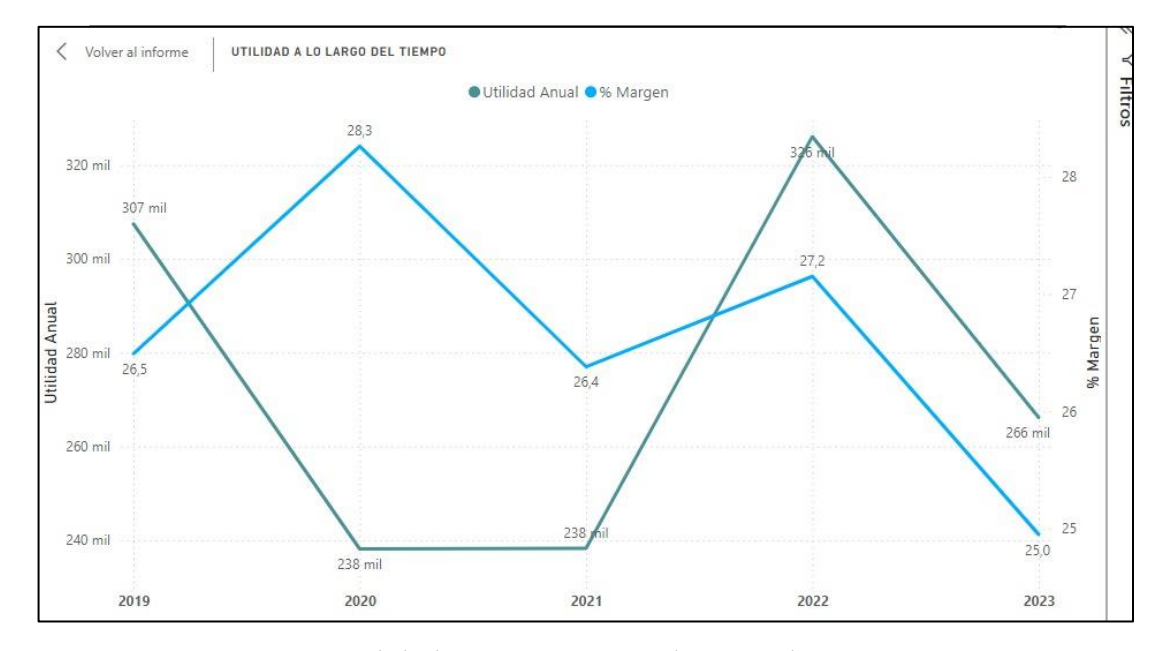

Comparación de cantidad y porcentaje de utilidad entre periodos.

*Figura 54. Utilidad y margen promedio periodos 2019 – 2024*

Comparación de utilidad y margen por mes de producción.

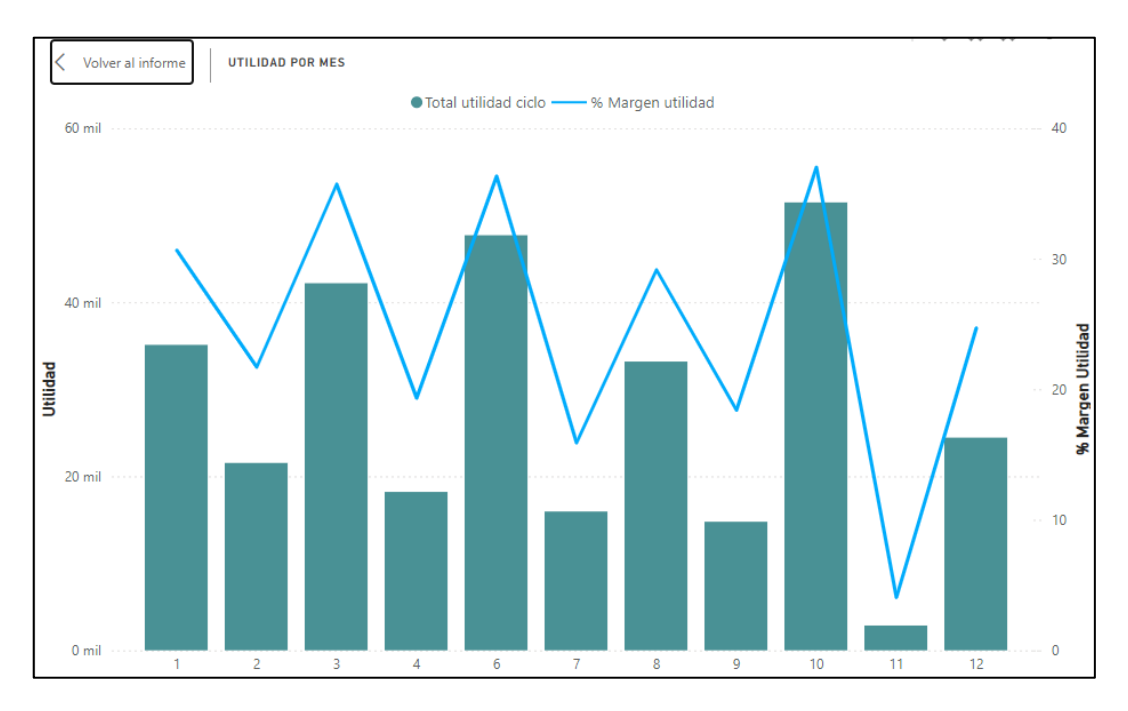

*Figura 55. Utilidad y margen promedio por mes del año*

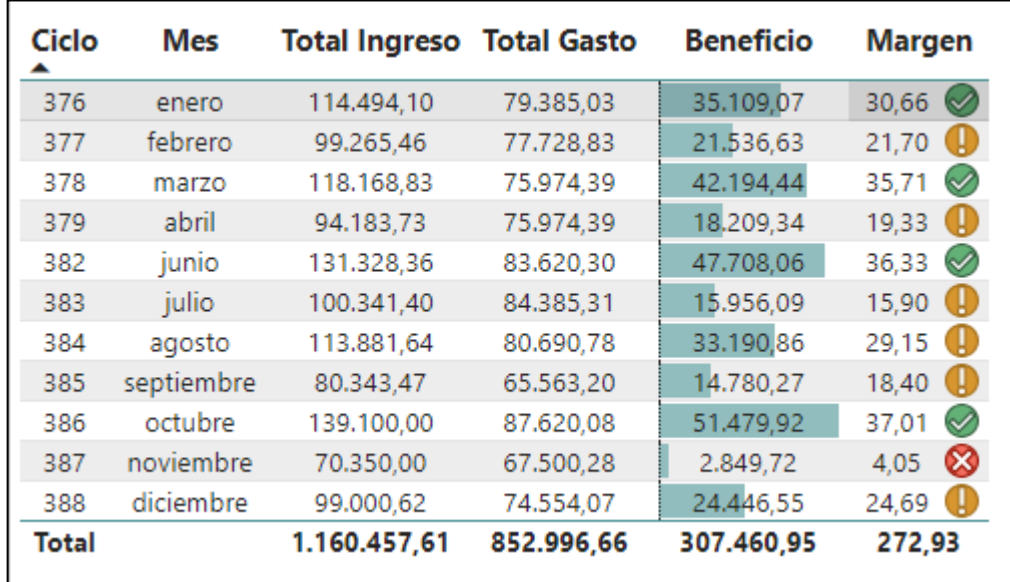

Análisis de Ciclos con un beneficio alto o bajo por periodo especifico.

*Figura 56. Desempeño de ciclos*

Comparación de gastos de producción por trimestre.

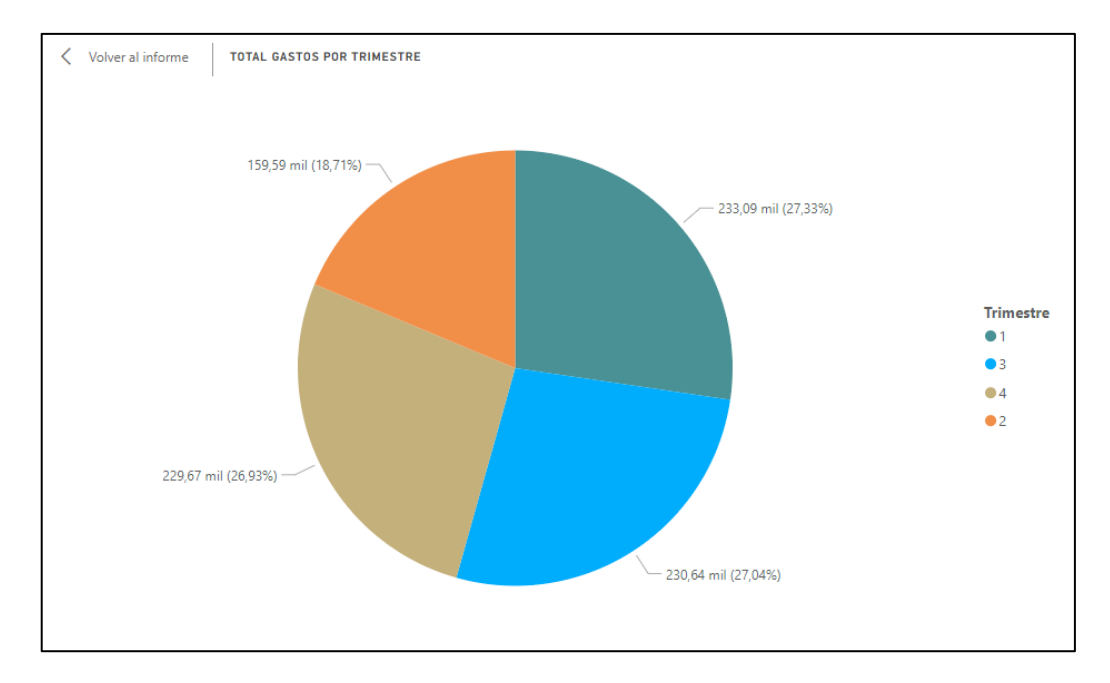

*Figura 57. Comparación de gastos por trimestre*

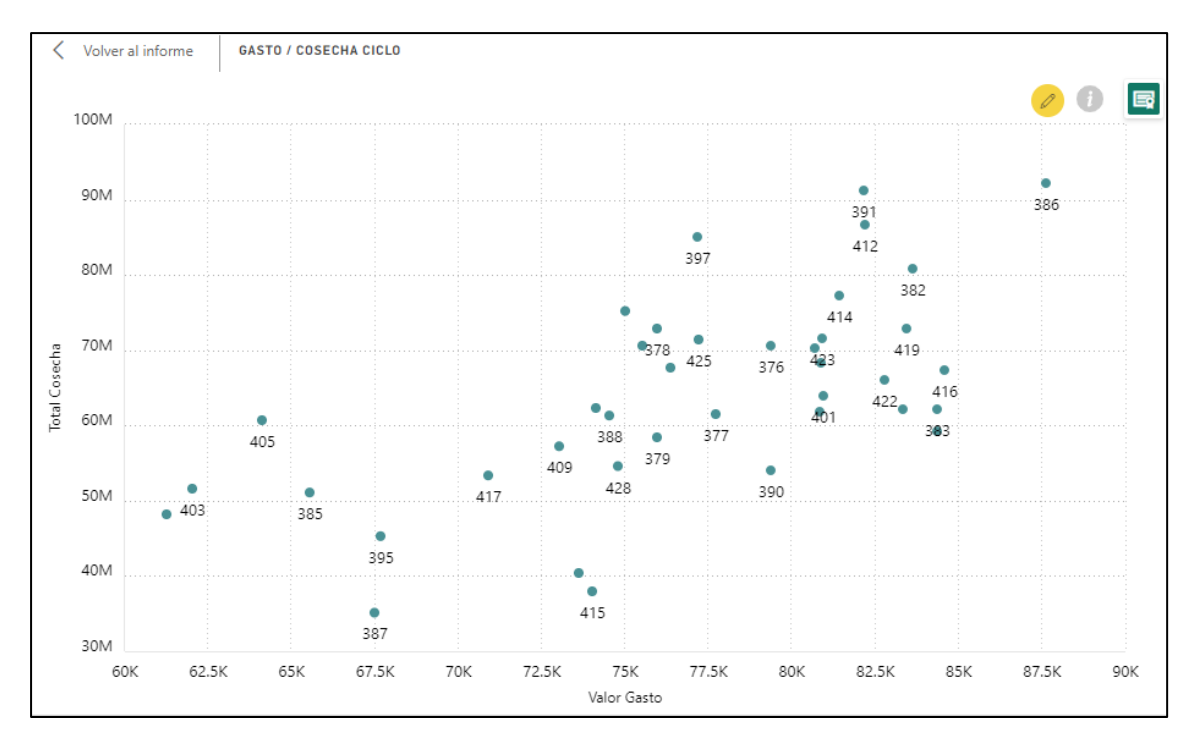

Tendencia de utilidad obtenida a lo largo de los ciclos de producción con respecto a la cantidad total de siembra.

*Figura 58. Tendencia de utilidad*

## **Análisis de gráficas**

En análisis de las gráficas que conforman el rendimiento financiero nos proporcionan una visión de las ventas y gastos desde distintas perspectivas. Podemos observar que el periodo 2022, a pesar de ser el periodo con mayor cantidad de beneficio en el margen de utilidad se coloca en el promedio, a comparación del periodo 2020, siendo este uno de los periodos con menor cantidad de beneficio, también es el periodo con mayor porcentaje de beneficio con respecto a gastos, también se identificó que, históricamente el último trimestre del año se presenta valores de beneficio mucho mejores con respecto a los 2 primeros trimestres del año. También se concluyó que existe una correlación positiva entre la cantidad sembrada y la cantidad de utilidad obtenida (A mayor siembra mayor beneficio), a pesar de no estar bien definida es un buen indicio para la mejora de estrategias con mira a obtener un mayor rendimiento económico.

#### **Rendimiento de Biólogos.**

Cantidad cosechada por cada biólogo

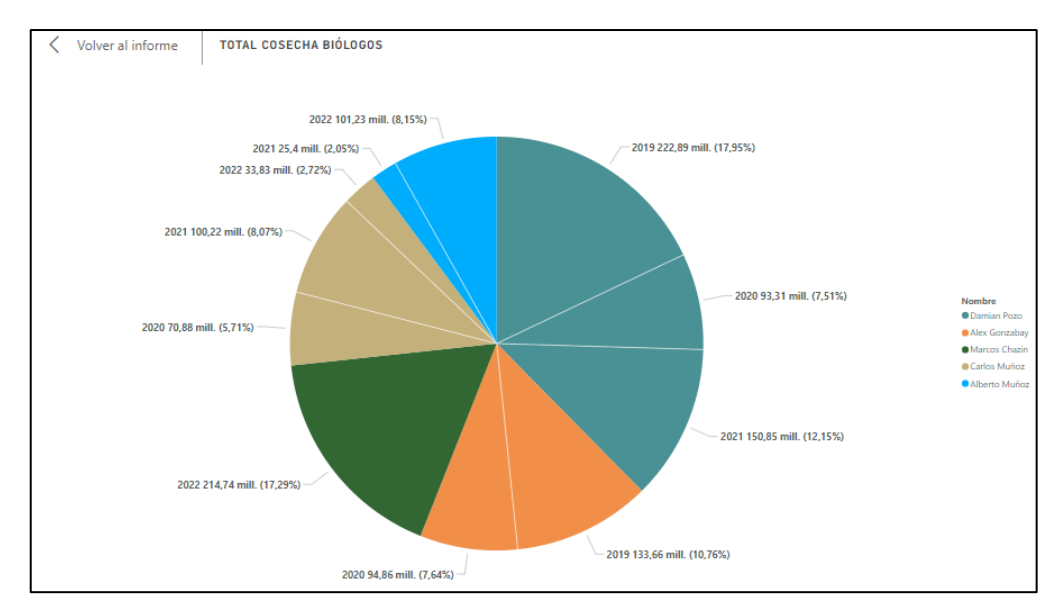

*Figura 59. Cantidad cosechada por biólogo*

### **Análisis de graficas**

El análisis de la gráfica presenta la cantidad de cosecha por cada Biólogo encargado en cada uno de los periodos históricos, mediante esta presentación se obtiene que el Biólogo Damian pozo obtuvo siempre la cantidad de cosecha más alta en los 3 periodos activos, mientras que en la actualidad Alberto Muñoz mantiene cantidades de cosecha más elevadas.

## **Eficiencia productiva**

Análisis de eficiencia de producción, ciclos con mayor y mejor rendimiento en la cosecha.

| Numero Ciclo | <b>Cantidad Siembra</b> | <b>Cantidad Cosecha</b> |
|--------------|-------------------------|-------------------------|
| 376          | 93.000.000              | 70.680.000              |
| 377          | 116.000.000             | 61.480.000              |
| 378          | 90.000.000              | 72.900.000              |
| 379          | 99.000.000              | 58.410.000              |
| 382          | 105.000.000             | 80.850.000              |
| 383          | 109.000.000             | 62.130.000              |
| 384          | 79.000.000              | 70.310.000              |
| 385          | 79.000.000              | 51.090.000              |
| 386          | 111.000.000             | 92.130.000              |
| 387          | 93.000.000              | 35.120.000              |
| 388          | 73.000.000              | 61.320.000              |
| <b>Total</b> | 1.047.000.000           | 716.420.000             |

*Figura 60. Desempeño productivo*

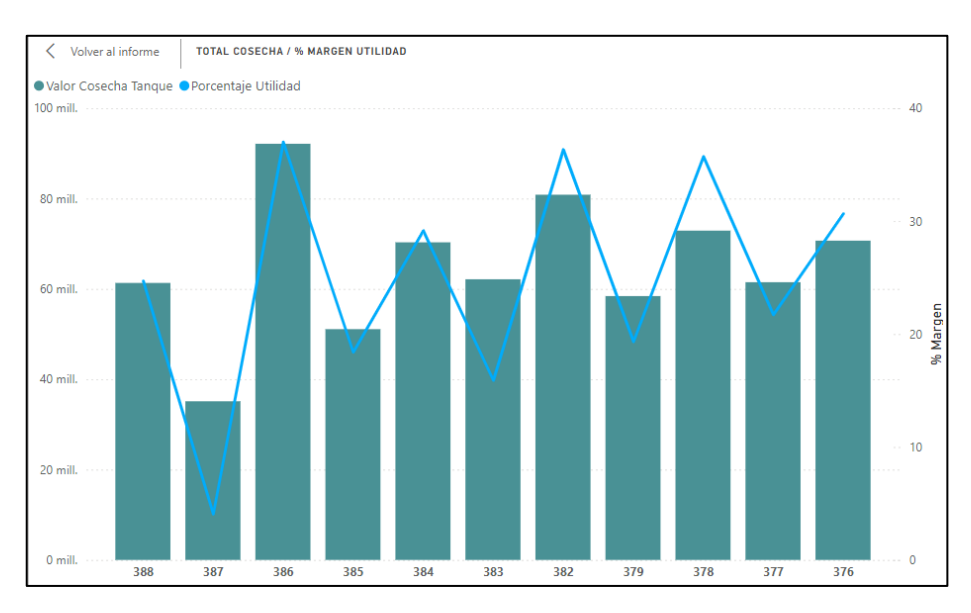

#### Cantidad de cosecha por ciclo y margen de utilidad

*Figura 61. Cantidad de cosecha por ciclo y margen de utilidad*

### **Análisis de gráficas**

El análisis de la gráfica se muestra una visión por los 49 ciclos de producción sobre la cantidad sembrada con respecto a la cantidad cosechada, mostrando que en los ciclos con mayor cantidad de siembra se obtiene una mayor cantidad a la hora de cosechar, siendo significativo para la empresa por la obtención de una mayor utilidad.

#### **Evaluación de condiciones operativas**

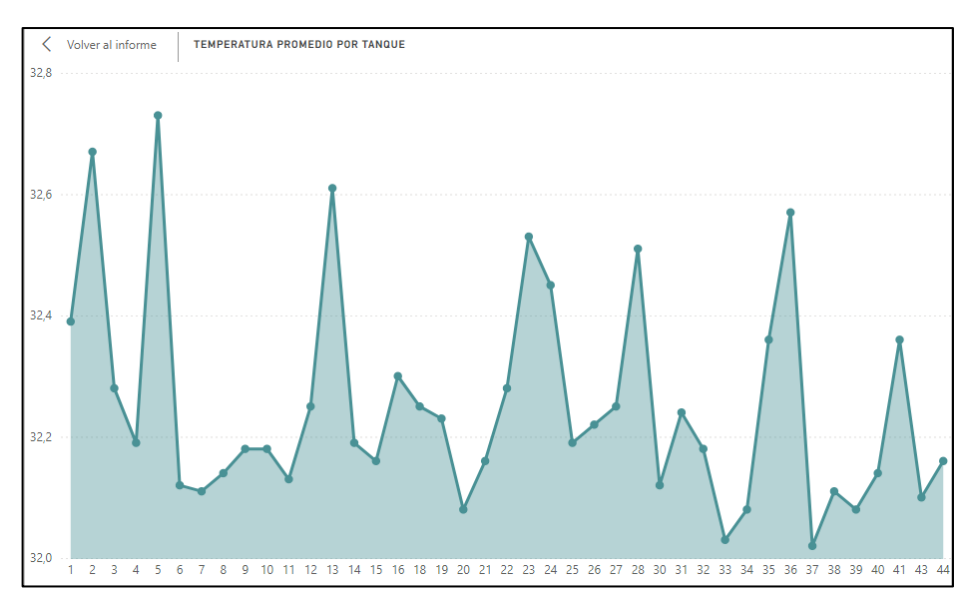

*Figura 62. Rendimiento de temperatura*

### **Análisis de gráficas**

El análisis de la gráfica se puede obtener una visión con el detalle de las temperaturas máximas y mínimas, siendo la máxima 34.3 grados y la mínima 30.4 grados, además se obtiene que generalmente el 75% de los tanques tienen una temperatura equilibrada o similar mientas que el restante tiende a tener una mayor variación de temperatura. Esto puede significar que no se está manteniendo un control correcto en la totalidad de los tanques, a pesar de que el margen no es mayoritario debe ser una medida a tratar de corregir.

#### **Segmentación por módulo**

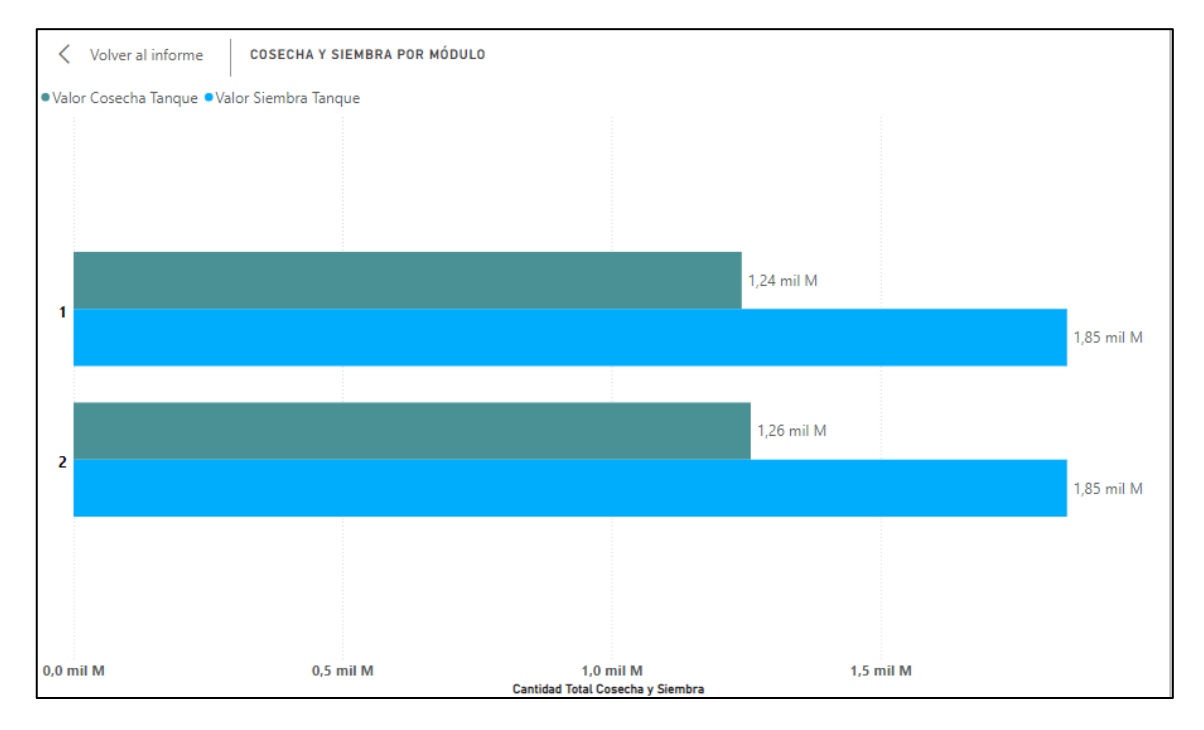

*Figura 63. Segmentación de producción por módulo*

#### **Análisis de gráficas**

El análisis de la gráfica se muestra una visión de los 2 módulos existentes en el laboratorio con su valor histórico de siembra (Celeste) y cosecha (verde), en el cual se puede visualizar que los 2 módulos han obtenido un valor de siembra idéntico, y casi de igual forma los 2 módulos han obtenido resultados equitativos en la cosecha, con el módulo 2 que obtuvo una variación más alta pero mínima.

Con las gráficas de informes generadas se agrupan y forman 2 dashboards, donde están separados en aspectos Administrativos (Valores ventas y gastos) y operativos (Valores cosecha y parámetros de producción), adicional a las gráficas se integraron filtros para tener graficas dinámicas y tarjetas con contenido a manera de resumen para mejorar la visualización.

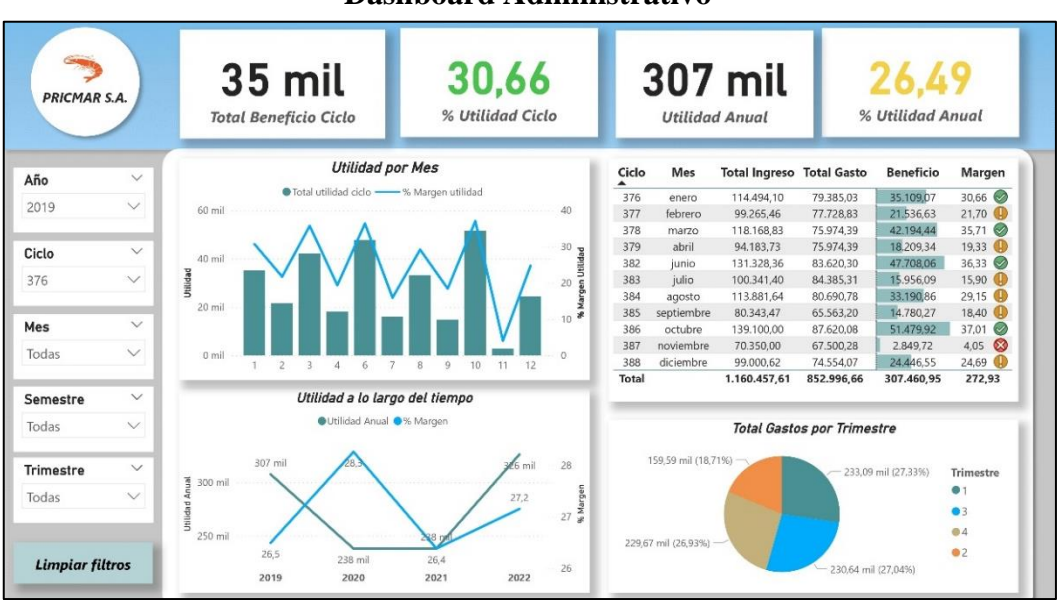

**Dashboard Administrativo**

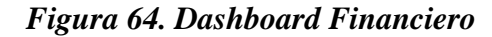

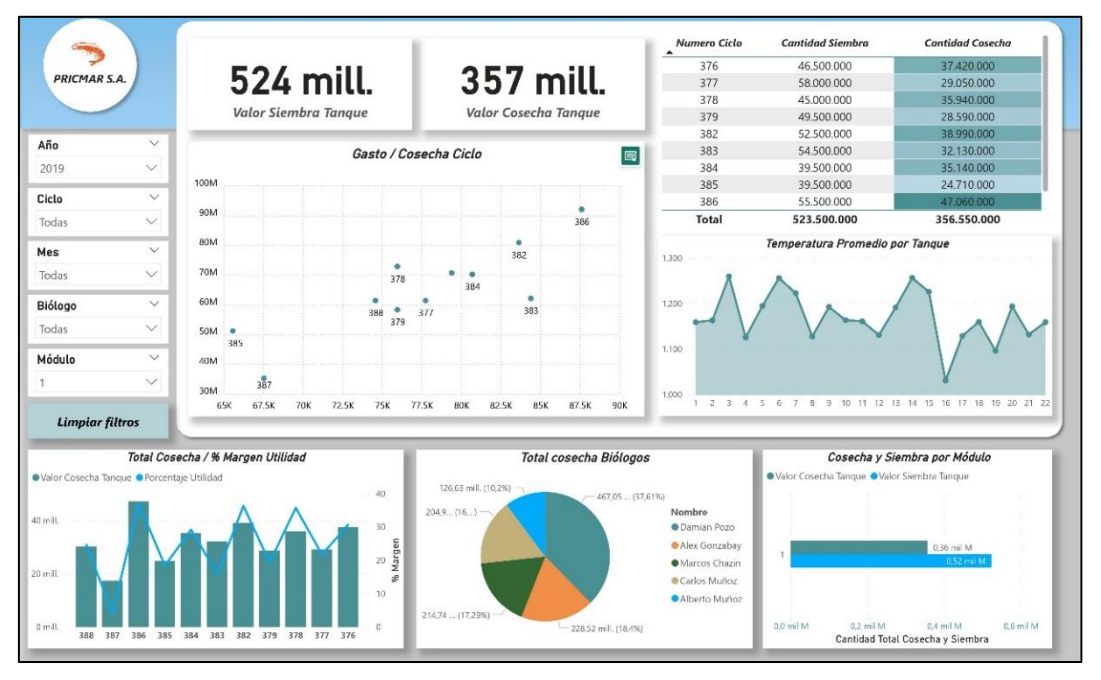

#### **Dashboard Operativo**

*Figura 65. Dashboard Operativo*

### **Resultados de la variable**

La variable evaluada en este proyecto es el tiempo que le toma al laboratorio obtener información financiera y operativa, mediante la observación [\(Ver Anexo 3\)](#page-91-0), se determinó que inicialmente el proceso que conlleva generar un reporte requería aproximadamente 2 días por la dispersión de los datos y la generación de información a través del análisis. Utilizando la propuesta se redujo el tiempo empleado para la generación de reportes a 3 horas, esta mejora en la eficiencia permitiría al laboratorio responder de manera ágil y oportuna.

| Variable del proyecto |                        |  |
|-----------------------|------------------------|--|
| Antes (Días)          | <b>Después (Horas)</b> |  |
|                       |                        |  |

*Tabla 10. Variable del proyecto*

## **CONCLUSIONES**

- El proceso de levantamiento de información demostró ser esencial para la alineación del sistema de inteligencia de negocios con las necesidades operativas y estratégicas del laboratorio. Al aplicar técnicas como entrevistas, se obtuvo una visión detallada de las áreas a intervenir, estableciendo las bases para el sistema adecuado a los requerimientos del laboratorio "Primicias del Mar S.A.".
- La implementación del data warehouse ha proporcionado una base sólida para el análisis eficiente y la recuperación de información. Esta estructura ha permitido integrar diversas fuentes de datos como son: hojas de cálculo de Excel y archivos CSV, facilitando el acceso y la interpretación de la información por parte de la administración.
- La elaboración de cubos OLAP ha transformado la manera en que los datos son analizados y visualizados dentro del laboratorio, proporcionando una herramienta avanzada para el análisis multidimensional. Esto ha resultado en una mejora en la forma que se manejan los datos almacenados, en procesos como el análisis y extracción de datos.
- Los dashboards generados han facilitado la visualización de graficas clave que contienen información relevante sobre el rendimiento financiero y el control de parámetros operativos de la producción de larvas de camarón, mejorando la forma de interpretar y comprender los datos para el área administrativa del laboratorio.

#### **RECOMENDACIONES**

- Considerando la complejidad y la carga de datos que maneja el sistema de inteligencia de negocios en el laboratorio PRICMAR S.A., se recomienda una revisión y actualización periódica del hardware y software utilizados. Específicamente, En mantener una buena capacidad de memoria y mantener suficiente memoria ram para manejar los procesos ETL y OLAP con mayor eficiencia, evitando cuellos de botella en el rendimiento del sistema.
- Dado el uso de tecnologías avanzadas como SQL Server, Power BI y técnicas de modelado dimensional, se sugiere implementar un programa de capacitación continua para el personal técnico y administrativo. Esto no solo aumentará la competencia del equipo en la manipulación y análisis de datos, sino que también asegurará una adaptación más rápida a las nuevas funcionalidades o cambios en el software.
- Es importante establecer políticas más robustas de seguridad y respaldo de datos, dado el valor de la información que se maneja. Se recomienda la implementación de configuración de accesos basados en roles para proteger la información sensible y garantizar la integridad de la información almacenada.
- Se sugiere ampliar las fuentes de información que alimentan la base de datos, permitiendo un análisis y exploración más detallado, ganando así, nuevos puntos de vista. Para así obtener información mucho más critica que sea de relevancia para el aprendizaje del laboratorio que ayude a una mejor toma de decisiones.
- Para enriquecer los análisis y mejorar la precisión de las predicciones, se recomienda explorar la integración de nuevas fuentes de datos, como sensores IoT para monitorear en tiempo real parámetros del proceso de cultivo de larvas. La incorporación de estos datos puede ofrecer una visión más detallada y oportuna, dando un nivel más alto a la toma de decisiones operativas y estratégicas.

#### **REFERENCIAS**

- [1] R. X. Reyes Solórzano y D. J. Tomalá Magallán, «Análisis y mejora del sistema de producción en un laboratorio de larvas de camarón ubicado en la provincia de Santa Elena», bachelorThesis, 2023. [En línea]. Disponible en: http://dspace.ups.edu.ec/handle/123456789/24847
- [2] M. F. Proaño, S. Y. Orellana, y I. O. Martillo, «Los sistemas de información y su importancia en la transformación digital de la empresa actual», Revista ESPACIOS, vol. 39, n.º 45, nov. 2018, [En línea]. Disponible en: https://es.revistaespacios.com/a18v39n45/18394503.html
- [3] J. R. Moreno-Cevallos y B. L. Dueñas-Holguín, «Sistemas de información empresarial: la información como recurso estratégico», Dominio de las Ciencias, vol. 4, n.º 1, Art. n.º 1, ene. 2018, doi: 10.23857/dc.v4i1.728.
- [4] L. R. Luciani Toro, O. Navarro Silva, L. R. Luciani Toro, y O. Navarro Silva, «Los sistemas de información en la competitividad de las pequeñas y medianas empresas», Revista Universidad y Sociedad, vol. 10, n.º 2, pp. 139-144, feb. 2018.
- [5] J. J. Moreno Chuquimango, «Business intelligence para mejorar la toma de decisiones en el área comercial de la empresa Corporación Industrial Ampuero, 2022», Repositorio Institucional - UCV, 2022, [En línea]. Disponible en: https://repositorio.ucv.edu.pe/handle/20.500.12692/98008
- [6] T. F. ZAMORA VILLALOBOS, «Aplicación de técnicas de minería de datos para pronósticos del sector agrícola», PhD Thesis, PONTIFICIA UNIVERSIDAD CATÓLICA DE VALPARAÍSO, 2018. [En línea]. Disponible en: http://opac.pucv.cl/pucv\_txt/Txt-8000/UCC8100\_01.pdf
- [7] V. Valverde-Orozco et al., «Characterization of Agro-Livestock Wastes for Composting in Rural Zones in Ecuador: The Case of the Parish of San Andrés», Agronomy, vol.  $12$ ,  $n^{\circ}$ 10, Art.  $n<sup>o</sup>$ 10, oct. 2022, doi: 10.3390/agronomy12102538.
- [8] A. J. Villao Balón, «Aplicación de técnicas de minería de datos para predecir el desempeño académico de los estudiantes de la escuela Lic. Angélica Villón L.», bachelorThesis, La Libertad: Universidad Estatal Península de Santa Elena, 2021, 2021. [En línea]. Disponible en: https://repositorio.upse.edu.ec/handle/46000/6493
- [9] L. E. S. Solano, «Business Intelligence: un balance para su implementación», Innovag, n.º 3, pp. 27-36, 2017.
- [10] C. Contreras, J. Molina, P. Osma, y D. Zambrano-Gutierrez, Construcción de un sistema de adquisición y transmisión remota de la calidad del agua basado en el Internet de las cosa (IoT) para la acuicultura. 2018. doi: 10.18687/LACCEI2018.1.1.367.
- [11] A. Aguilar-Chávez, J. Banda-Barrientos, y M. Cabanillas-Carbonell, «Business Intelligence, Based on the Ralph Kimball Methodology, for Decision-Making in General Management», en 2021 16th International Conference on Intelligent Systems and Knowledge Engineering (ISKE), nov. 2021, pp. 643-646. doi: 10.1109/ISKE54062.2021.9755430.
- [12] R. Sinha, Analytical Study of Data Warehouse. 2019. doi: 10.13140/RG.2.2.22600.65285.
- [13] UPSE, «REGLAMENTO DE INESTIGACION SISTEMA Y TELECOMUNICACIONES». [En línea]. Disponible en: https://www.upse.edu.ec/secretariageneral/images/archivospdfsecretaria/4.REGLA MENTOS/1.%20NORMATIVAS%20ACAD%C3%89MICAS/REGLAMENTO\_ 2019/RCS-SE-16-03- 2019\_REGLAMENTO\_DEL\_CENTRO\_DE\_INVESTIGACION\_DE\_SISTEMA \_Y\_TELECOMUNICACION.pdf
- [14] G. Moguillansky, La importancia de la tecnología de la información y la comunicación para las industrias de recursos naturales. CEPAL, 2005. [En línea]. Disponible en: https://hdl.handle.net/11362/4556
- [15] J. M. Ibujés Villacís y M. A. Benavides Pazmiño, «Contribución de la tecnología a la productividad de las pymes de la industria textil en Ecuador», Cuadernos de Economía, vol.  $41$ , n.<sup>o</sup> 115, pp. 140-150, ene. 2018, doi: 10.1016/j.cesjef.2017.05.002.
- [16] F. González, «Big Data, Algorithms and Politics: The Social Sciences in the Era of Social Media», Cinta de Moebio, vol. 65, pp. 267-280, 2019, doi: 10.4067/s0717- 554x2019000200267.
- [17] «Plan de Creación de Oportunidades 2021-2025 Secretaría Nacional de Planificación». [En línea]. Disponible en: https://www.planificacion.gob.ec/plande-creacion-de-oportunidades-2021-2025/
- [18] A. Y. Ridwan, «Designing a multidimensional data warehouse for procurement processes analysis using business dimensional lifecycle method», en Proceeding of The 8th International Seminar on Industrial Engineering and Management (ISIEM), 2015. [En línea]. Disponible en: https://isiem.net/wpcontent/uploads/2015/09/IM-8-Ari-Yanuar-2015.pdf
- [19] «¿Qué es una base de datos?» [En línea]. Disponible en: https://www.oracle.com/mx/database/what-is-database/
- [20] WilliamDAssafMSFT, «Bases de datos SQL Server». [En línea]. Disponible en: https://learn.microsoft.com/es-es/sql/relationaldatabases/databases/databases?view=sql-server-ver16
- [21] «Data Warehouse: ¿qué es y cómo utilizarlo?» [En línea]. Disponible en: https://datascientest.com/es/data-warehouse-que-es-y-como-utilizarlo
- [22] «¿Qué es un data mart? | IBM». [En línea]. Disponible en: https://www.ibm.com/mx-es/topics/data-mart
- [23] markingmyname, «SQL Server Management Studio (SSMS) SQL Server Management Studio (SSMS)». [En línea]. Disponible en: https://learn.microsoft.com/es-es/sql/ssms/sql-server-management-studiossms?view=sql-server-ver16
- [24] «Visual Studio 2022», Visual Studio. [En línea]. Disponible en: https://visualstudio.microsoft.com/es/vs/
- [25] chugugrace, «SQL Server Integration Services SQL Server Integration Services (SSIS)». [En línea]. Disponible en: https://learn.microsoft.com/eses/sql/integration-services/sql-server-integration-services?view=sql-server-ver16
- [26] kfollis, «¿Qué es Analysis Services?» [En línea]. Disponible en: https://learn.microsoft.com/es-es/analysis-services/analysis-servicesoverview?view=asallproducts-allversions
- [27] «Modelado dimensional». [En línea]. Disponible en: https://www.ibm.com/docs/es/ida/9.1.2?topic=modeling-dimensional
- [28] «Software de hojas de cálculo gratuito online: Excel | Microsoft 365». [En línea]. Disponible en: https://www.microsoft.com/es-es/microsoft-365/excel
- [29] «Crear o editar archivos .csv para importarlos a Outlook Soporte técnico de Microsoft». [En línea]. Disponible en: https://support.microsoft.com/eses/office/crear-o-editar-archivos-csv-para-importarlos-a-outlook-4518d70d-8fe9- 46ad-94fa-1494247193c7
- [30] «¿Qué es OLAP? | IBM». [En línea]. Disponible en: https://www.ibm.com/eses/topics/olap
- [31] davidiseminger, «¿Qué es Power BI? Power BI». [En línea]. Disponible en: https://learn.microsoft.com/es-es/power-bi/fundamentals/power-bi-overview
- [32] «Cultivo de larvas de camarón en cautiverio en Ecuador Panorama Acuícola Magazine». [En línea]. Disponible en: https://panoramaacuicola.com/2017/10/26/cultivo-de-larvas-de-camaron-encautiverio-en-ecuador/
- [33] G. M. González Serrano, «Análisis del crecimiento de larvas de camarón Litopenaeus vannamei en el laboratorio LARVALABSO, Mar Bravo – Ecuador.», bachelorThesis, La Libertad: Universidad Estatal Península de Santa Elena, 2022, 2022. [En línea]. Disponible en: https://repositorio.upse.edu.ec/handle/46000/8075
- [34] A. de-Jesús García-Jiménez, N. Aguilar-Morales, L. Hernández-Triano, y E. Lancaster-Díaz, «La inteligencia de negocios: herramienta clave para el uso de la información y la toma de decisiones empresariales», Revista de Investigaciones Universidad del Quindío, vol. 33, n.º 1, Art. n.º 1, jul. 2021, doi: 10.33975/riuq.vol33n1.514.
- [35] E. Ahumada Tello y J. M. A. Perusquia Velasco, «Inteligencia de negocios: estrategia para el desarrollo de competitividad en empresas de base tecnológica», Contaduría y administración, vol. 61, n.º 1, pp. 127-158, mar. 2016, doi: 10.1016/j.cya.2015.09.006.
- [36] C. J. Viteri Cevallos y D. Murillo Párraga, «Inteligencia de Negocios para las Organizaciones», Revista Arbitrada Interdisciplinaria Koinonía, vol. 6, n.º 12, pp. 304-333, 2021.
- [37] E. M. Bernal Ávila, J. C. Erazo Álvarez, I. Narváez Zurita, y D. M. Cordero Guzmán, «Soluciones corporativas de inteligencia de negocios en las pequeñas y medianas empresas», Revista Arbitrada Interdisciplinaria Koinonía, vol. 5, n.º 10 (Julio-Diciembre 2020), pp. 483-513, 2020.
- [38] B. R. A. Gonzaga, «Inteligencia de negocios para la toma de decisiones: Un enfoque desde la dirección estratégica de instituciones educativas», Revista Scientific, vol. 6, n.º 19, Art. n.º 19, feb. 2021, doi: 10.29394/Scientific.issn.2542-2987.2021.6.19.15.295-312.
- [39] O. S. Barzaga-Sablón, H. J. J. Vélez Pincay, J. V. Nevárez-Barberán, y M. V. Arroyo Cobeña, «Gestión de la información y toma de decisiones en organizaciones educativas», Revista de ciencias sociales, vol. 25, n.º 2, pp. 120-130, 2019.

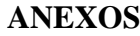

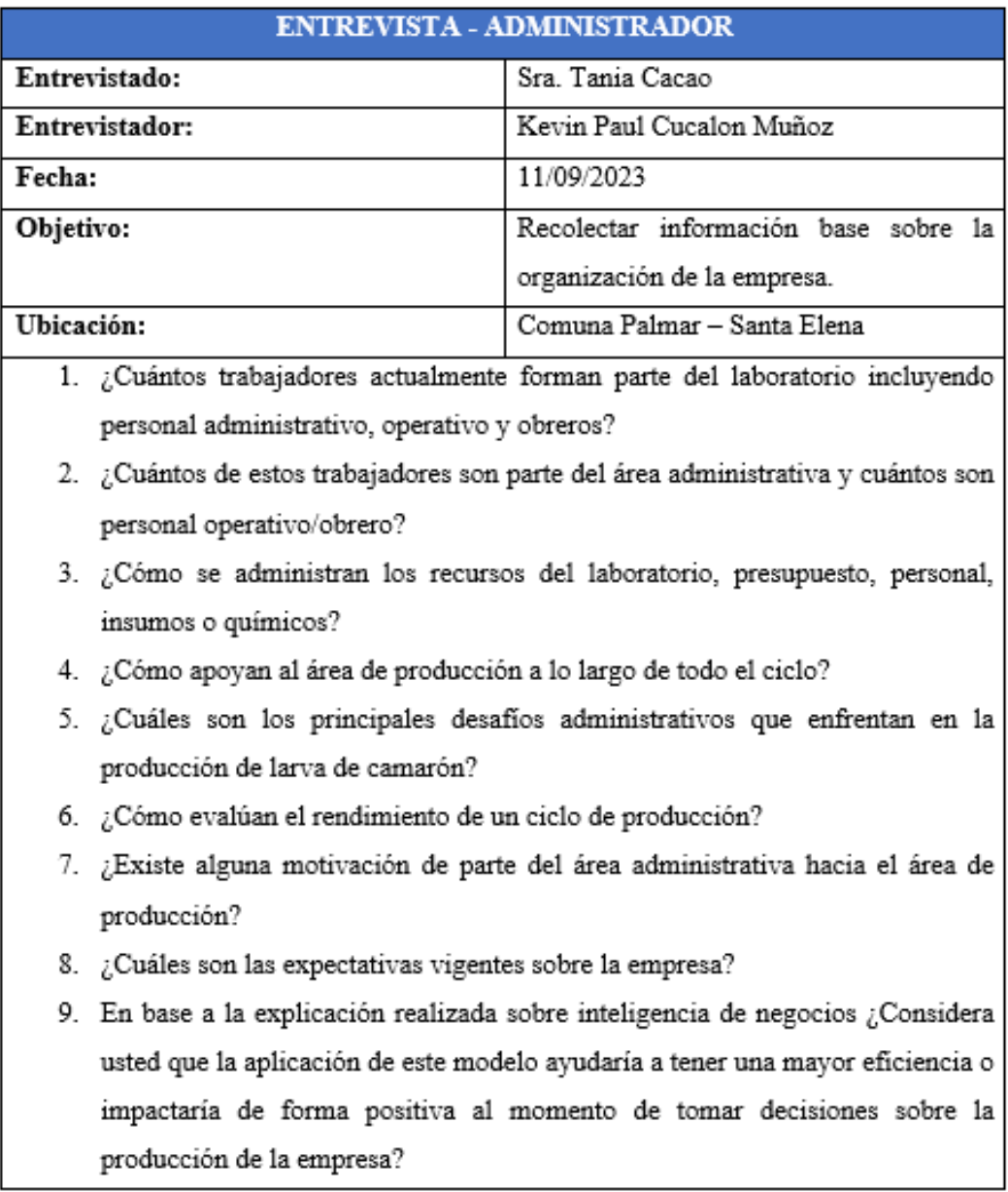

## *Anexo 1. Entrevista Administrador*

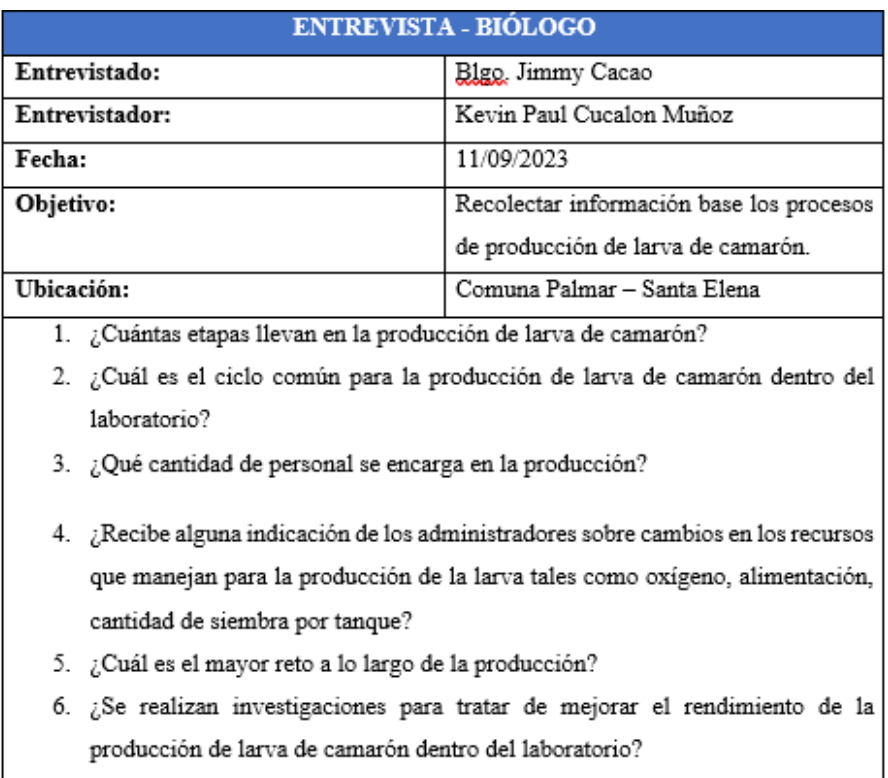

# *Anexo 3. Entrevista Biólogo*

<span id="page-91-0"></span>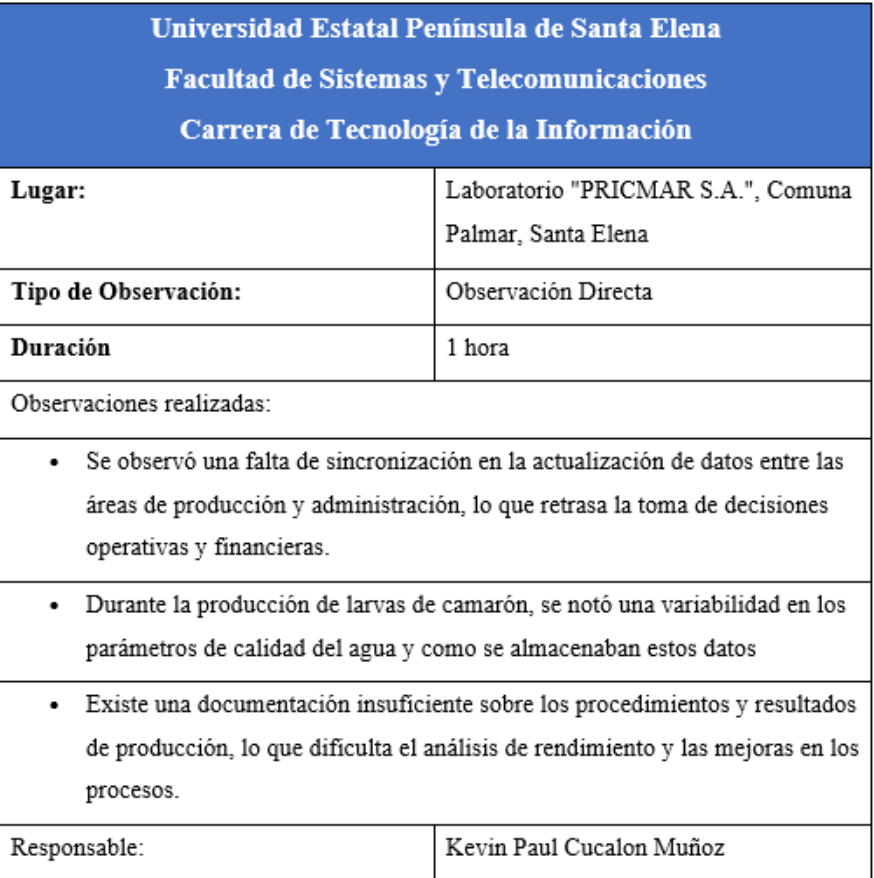

## *Anexo 2. Ficha de Observación*